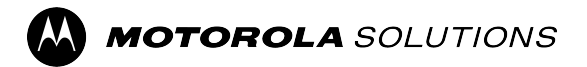

# **ST7500 – Funktionsbenutzerhandbuch**

**Mobile Version 2023.3**

**NOVEMBER 2023** © 2023 Motorola Solutions, Inc. All Rights Reserved.

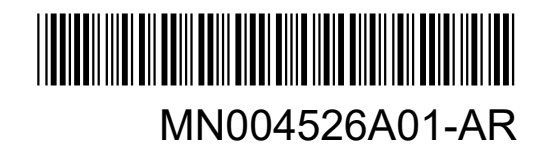

# **Inhalt**

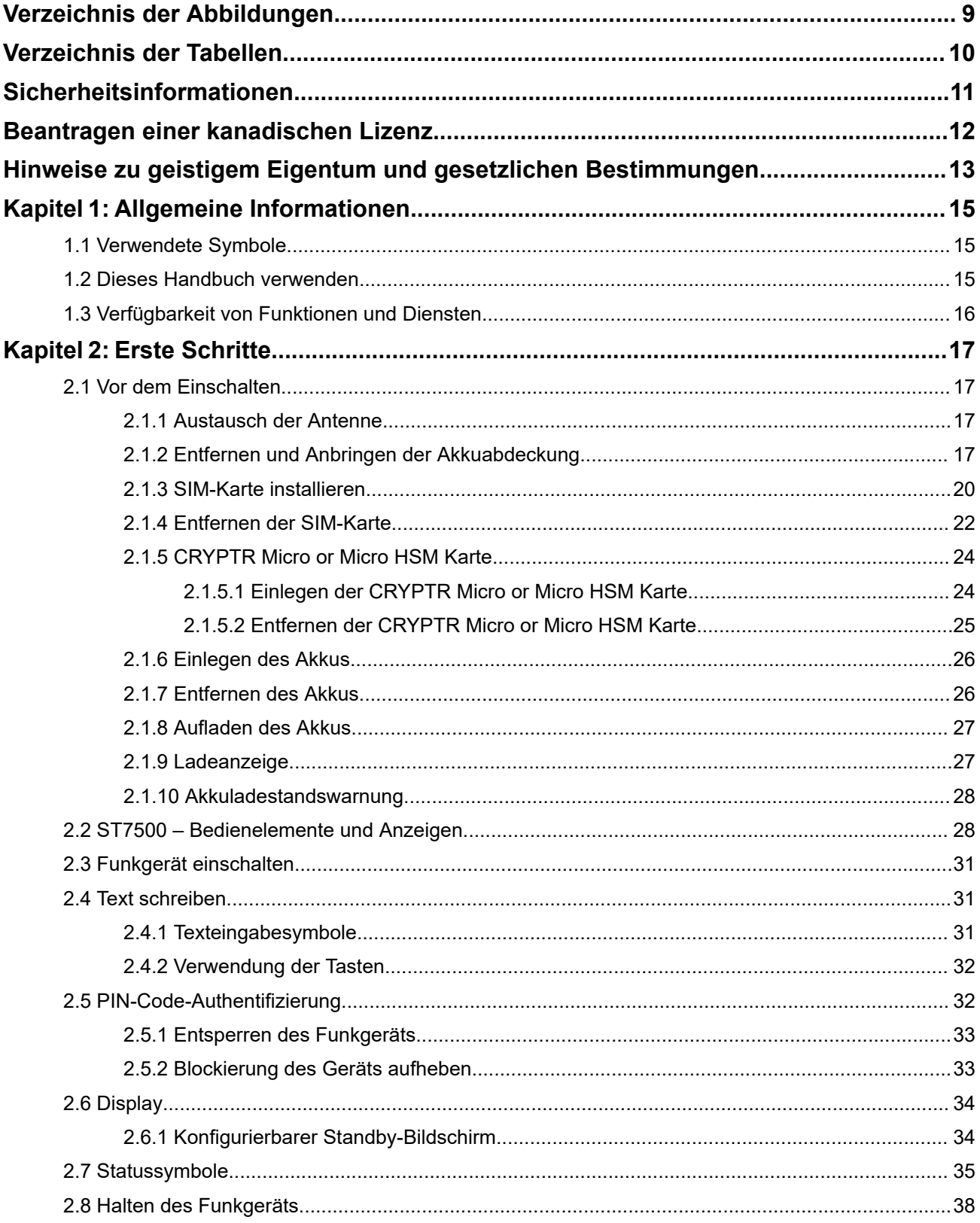

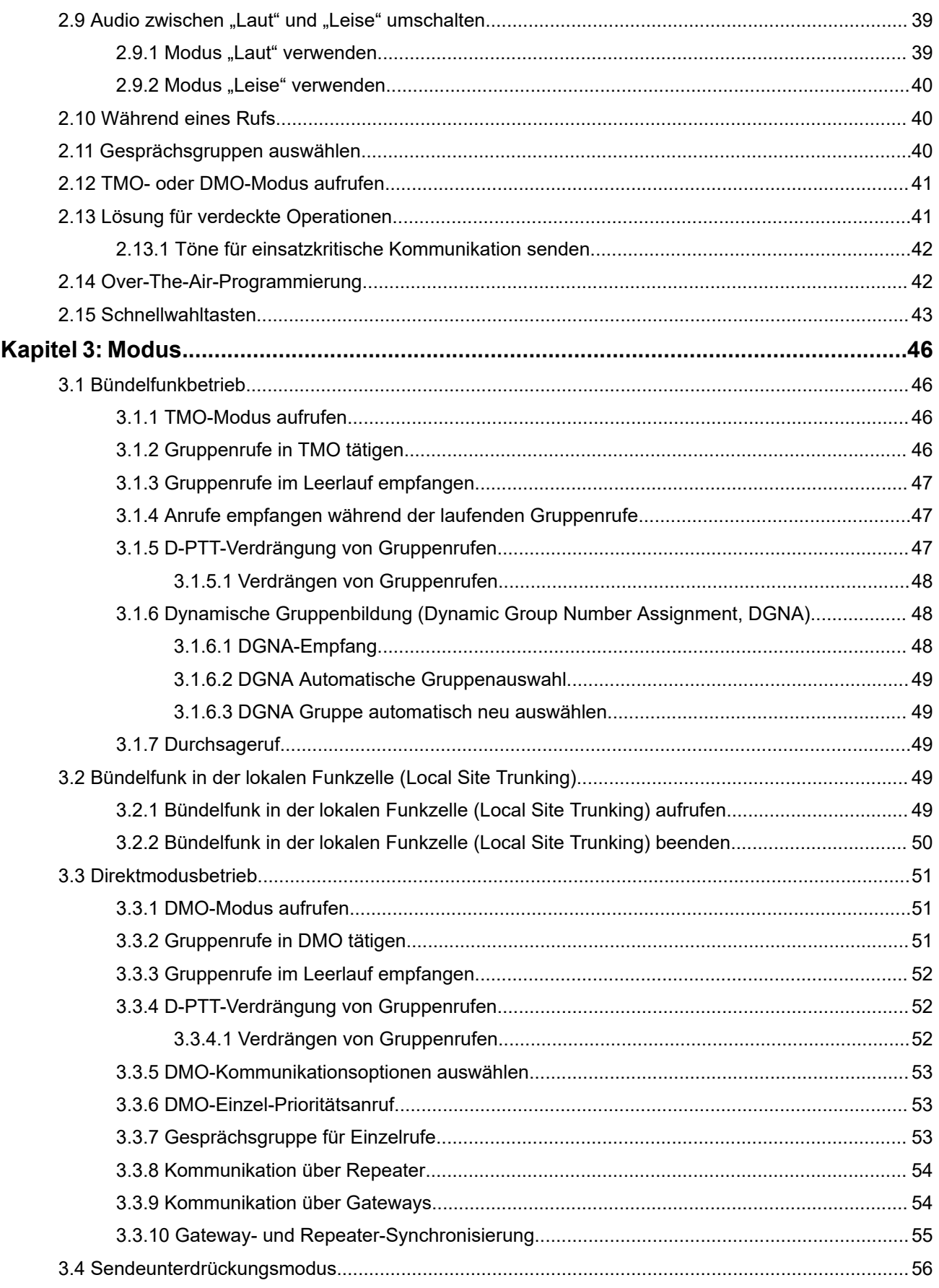

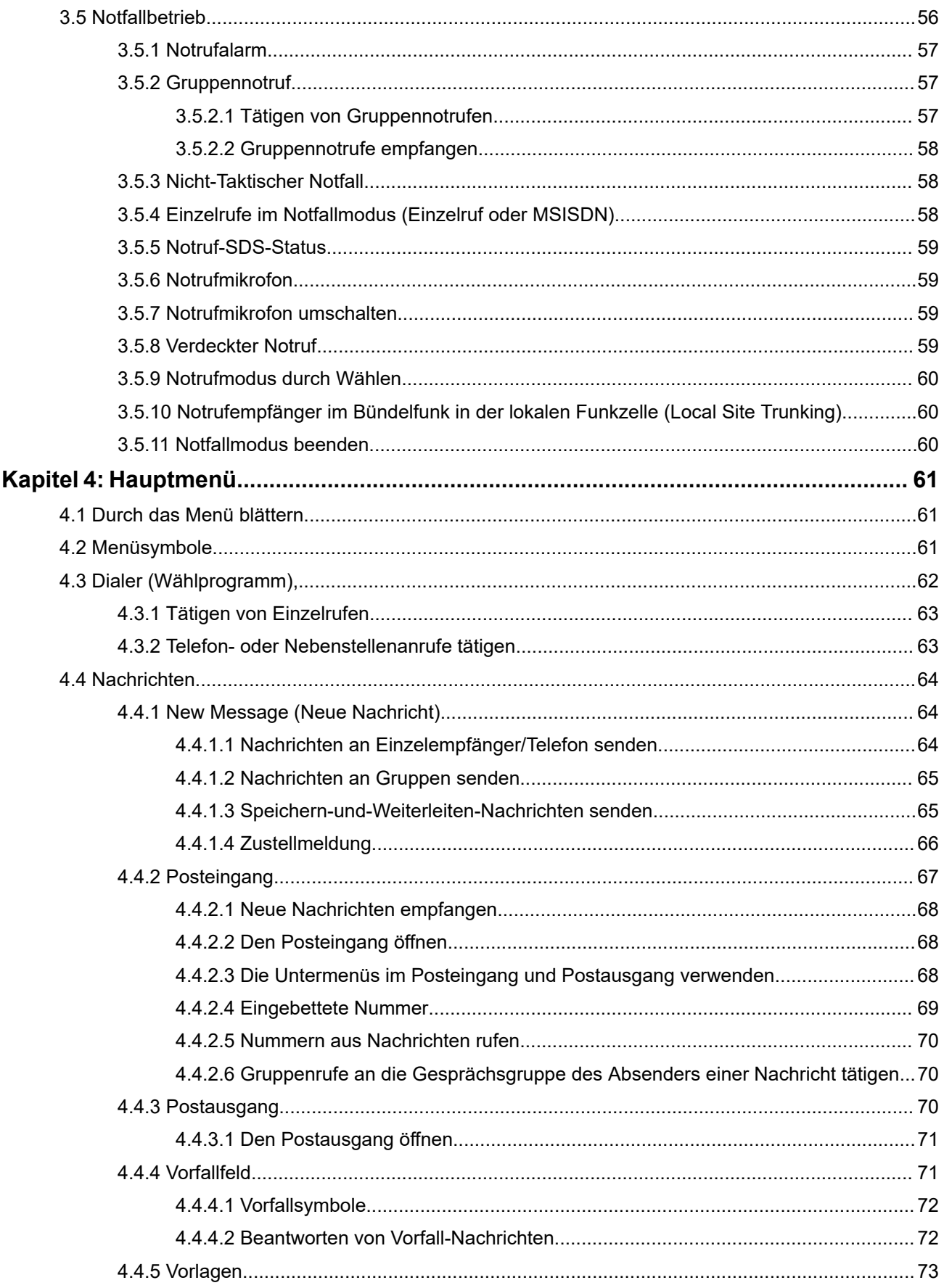

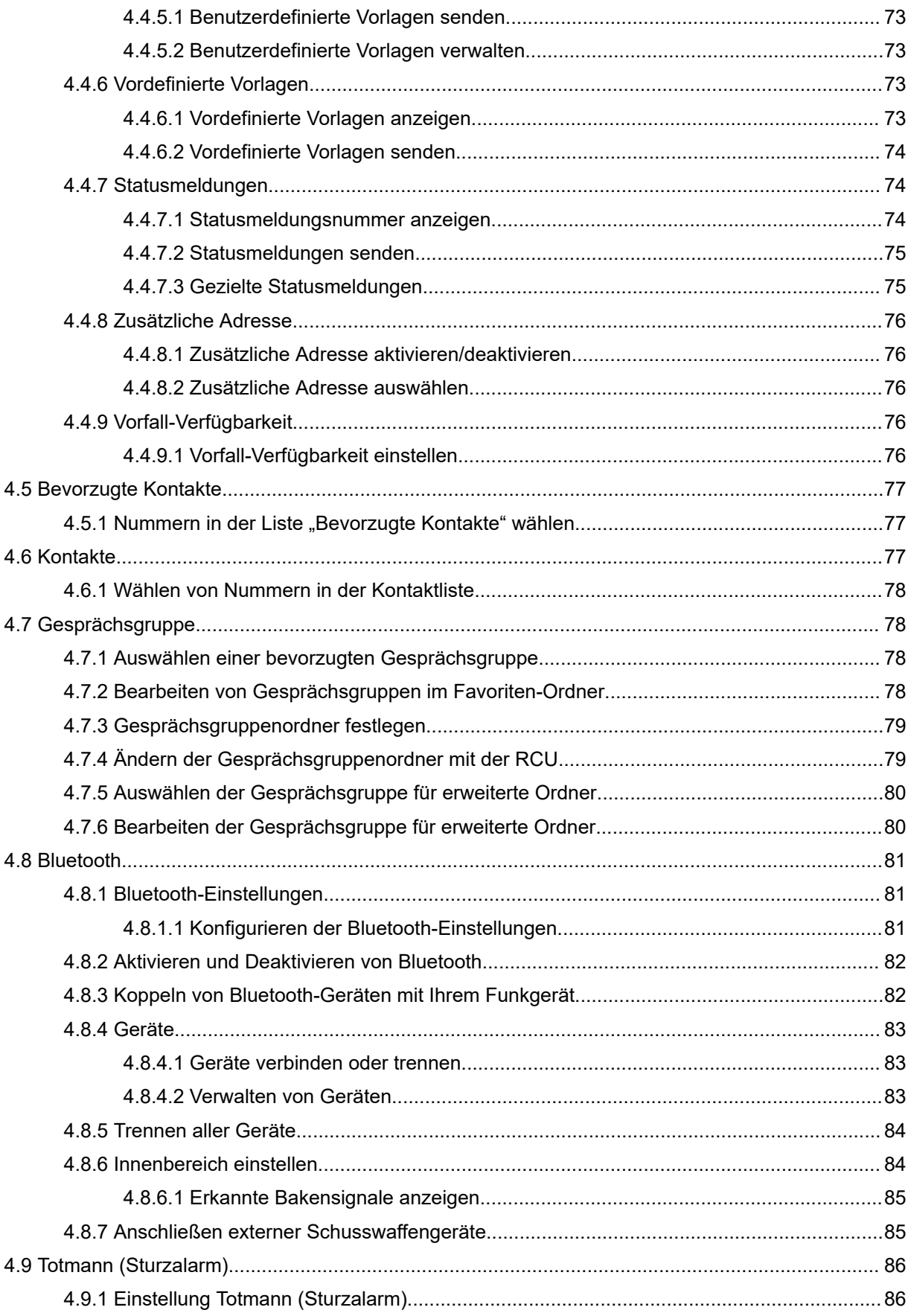

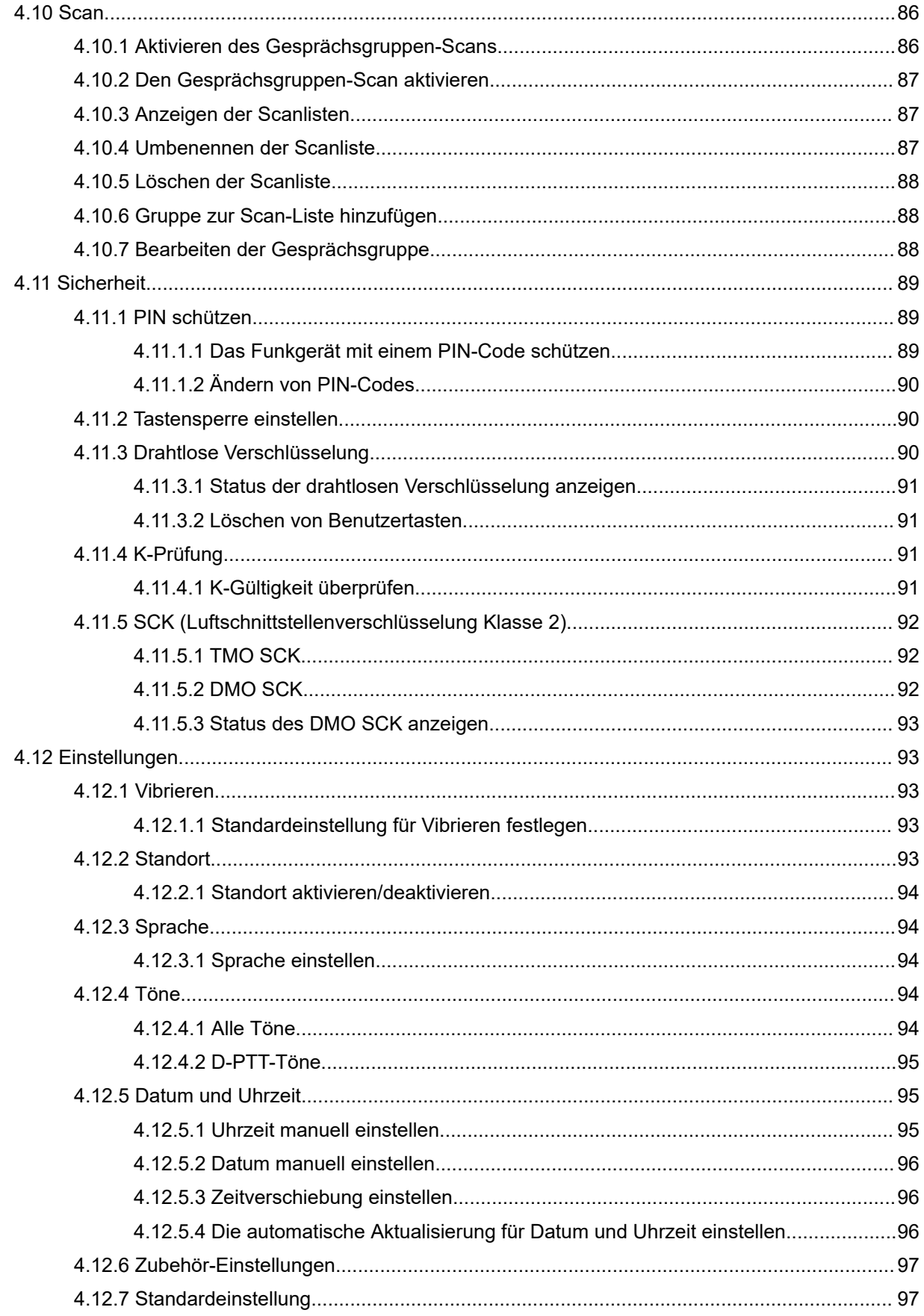

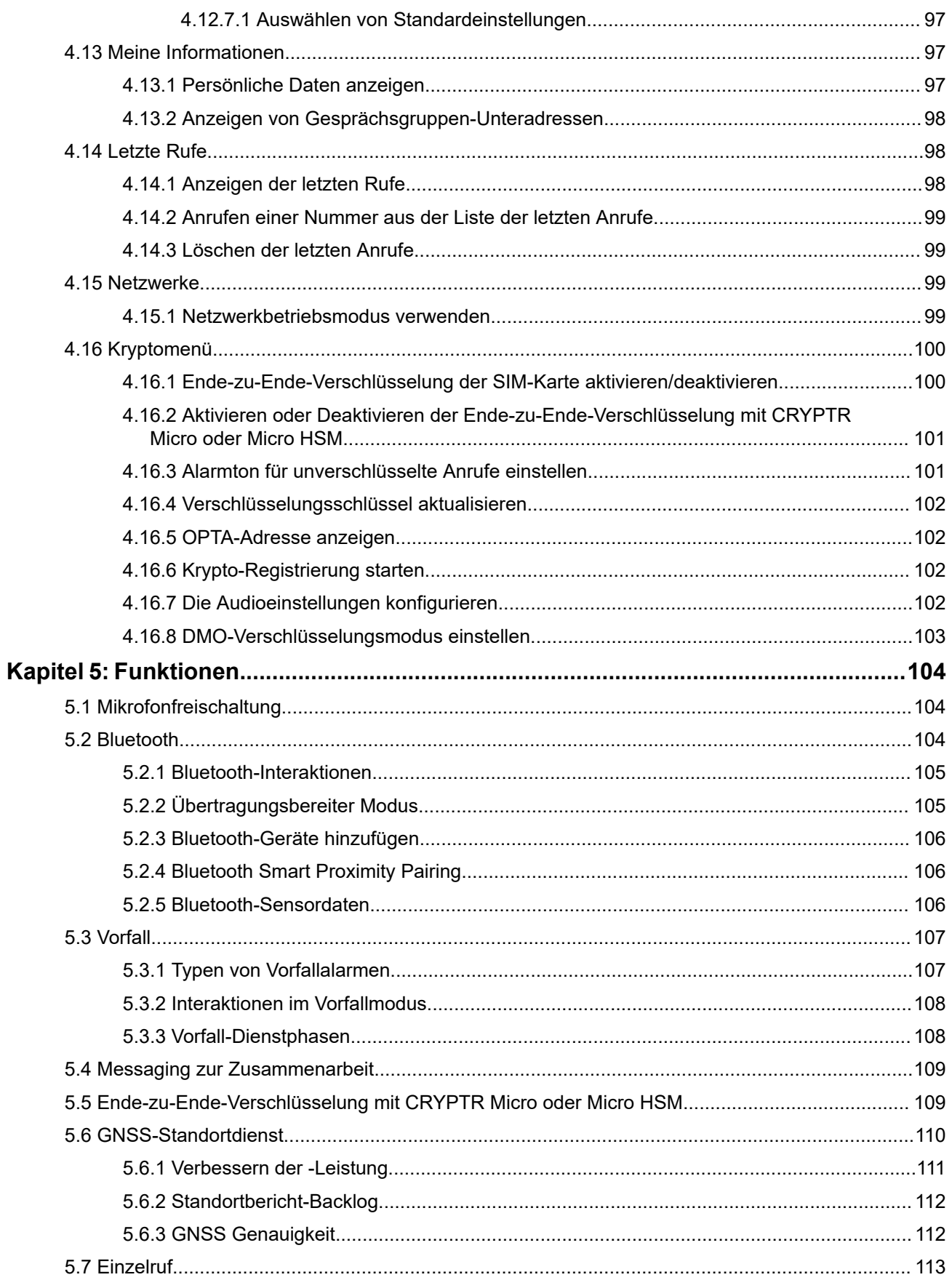

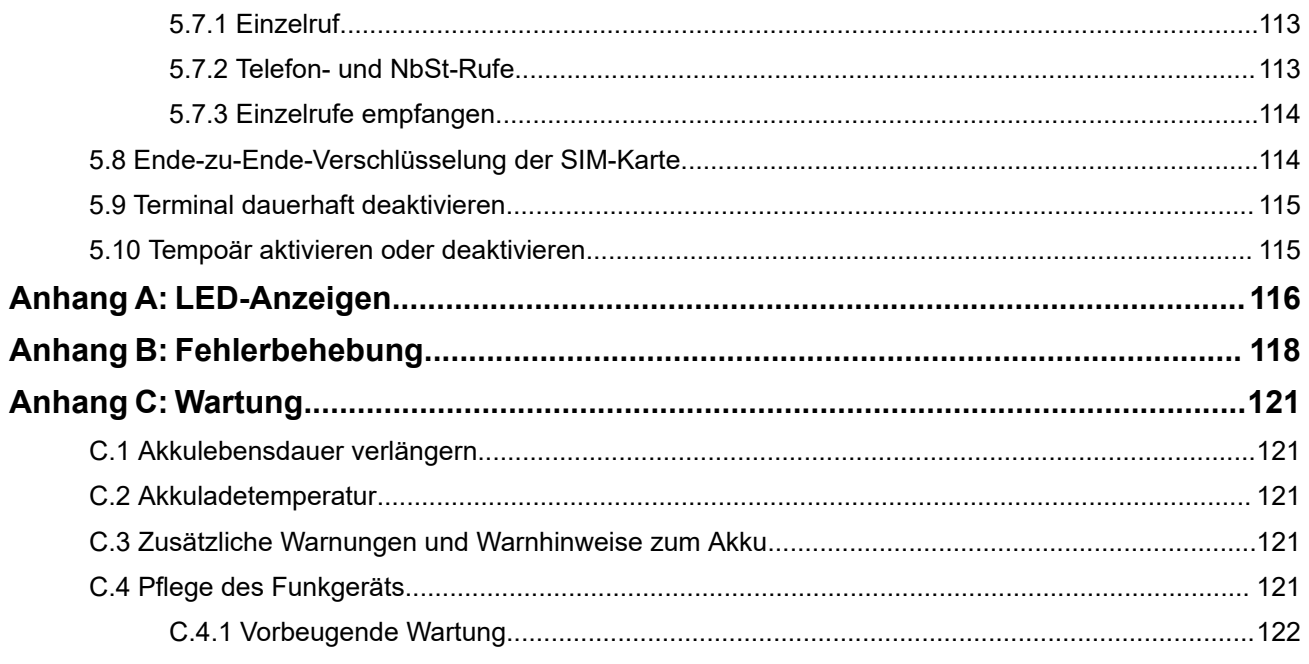

# <span id="page-8-0"></span>**Verzeichnis der Abbildungen**

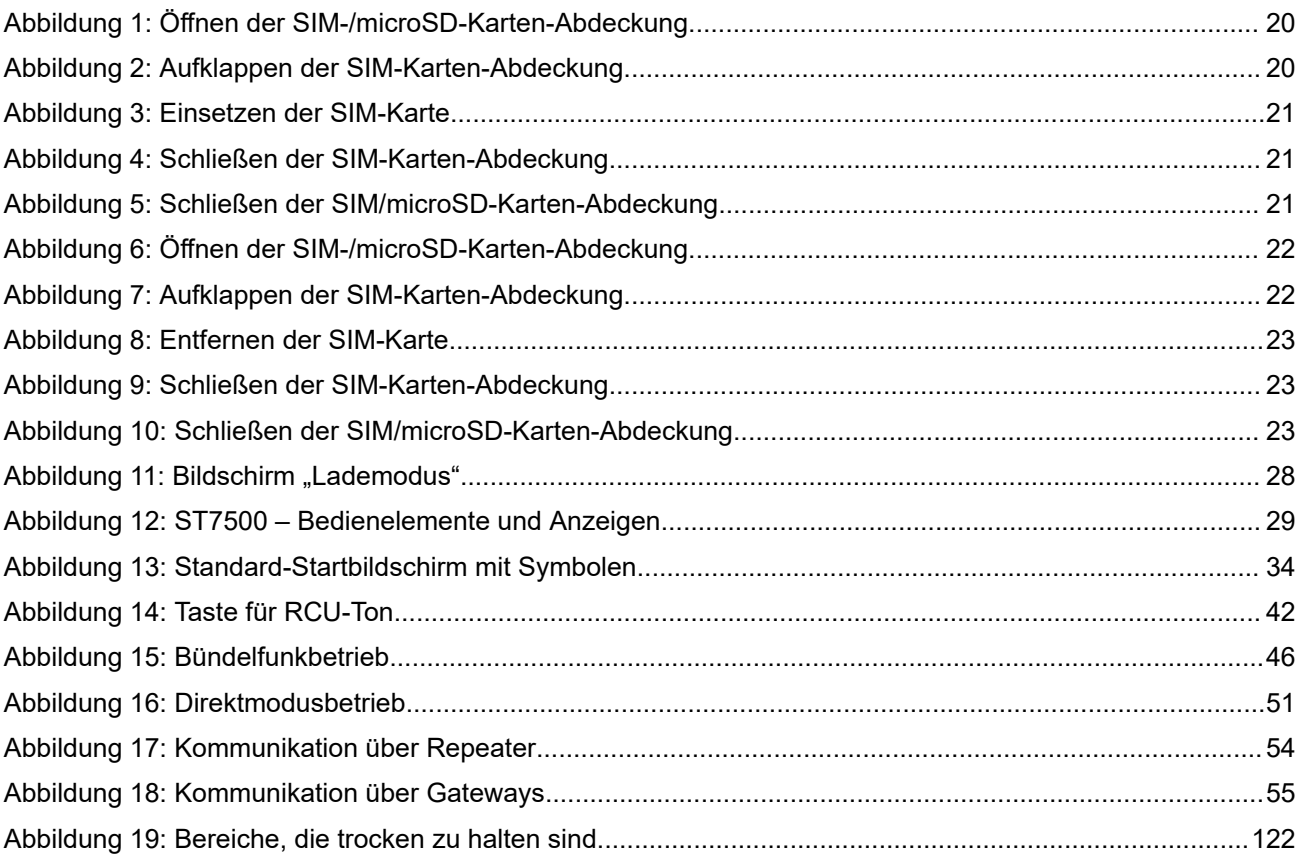

# <span id="page-9-0"></span>Verzeichnis der Tabellen

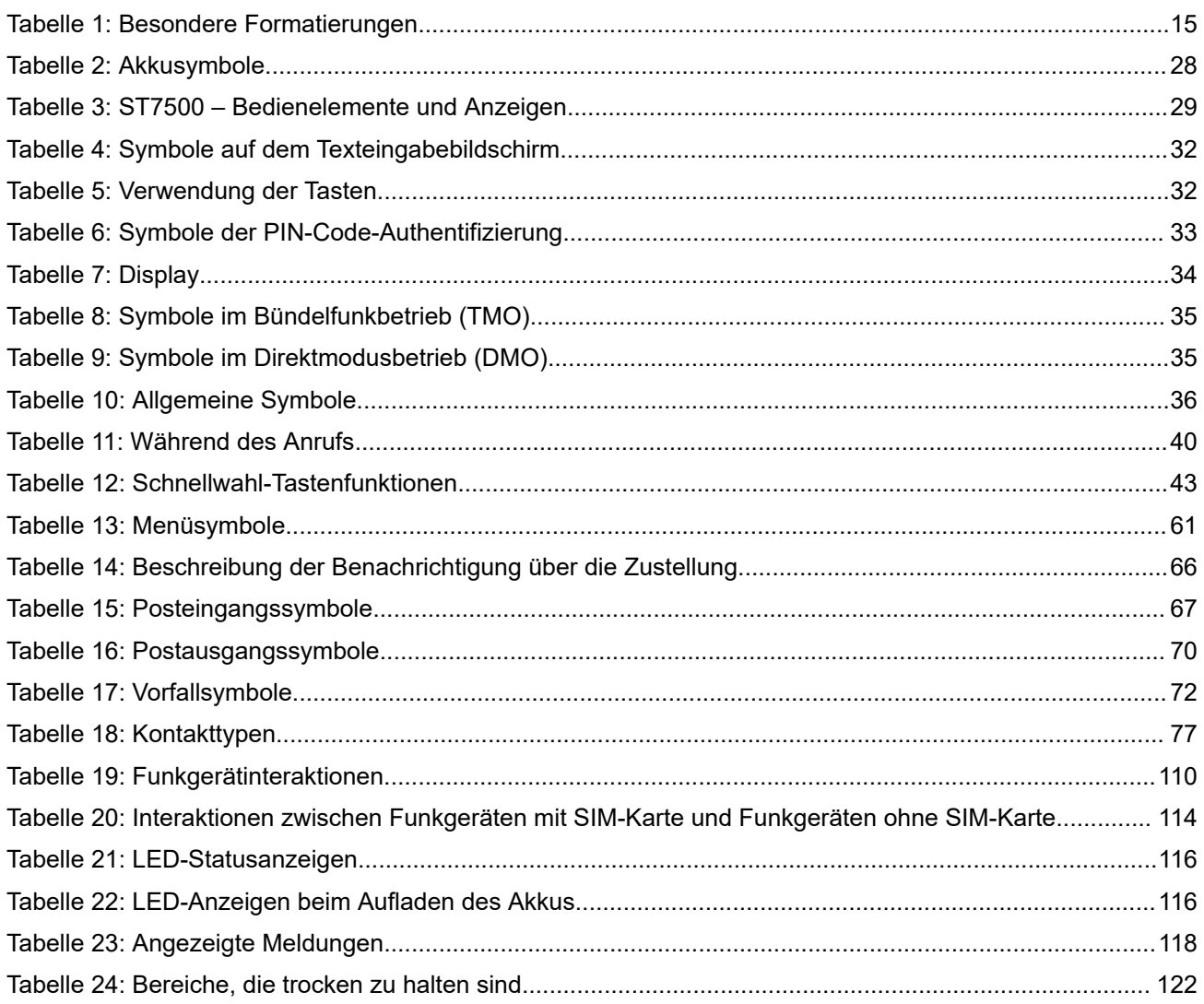

# <span id="page-10-0"></span>**Sicherheitsinformationen**

## **Handbuch zur HF-Energiestrahlung und Produktsicherheit für Handfunkgeräte**

# **ACHTUNG!**

**Dieses Funkgerät ist nur für die berufliche Nutzung vorgesehen.** Lesen Sie vor Verwendung des Funkgeräts das Handbuch zur HF-Energiestrahlung und Produktsicherheit für Handfunkgeräte, das wichtige Bedienungsanweisungen für den sicheren Umgang und Sicherheitsinformationen zum Thema Hochfrequenzstrahlung zur Einhaltung der geltenden Normen und Richtlinien enthält.

Eine Auflistung der von Motorola Solutions genehmigten Antennen, Akkus und anderen Zubehörteile finden Sie auf folgender Website:

#### <http://www.motorolasolutions.com>

*Gemäß den Bestimmungen von Industry Canada darf dieser Funksender nur mit einer Antenne eines von Industry Canada zugelassenen Typs und einer von Industry Canada zugelassenen max. (oder geringeren) Verstärkung betrieben werden. Um mögliche Funkstörungen bei anderen Benutzern zu vermeiden, sollten der Antennentyp und die Verstärkung so gewählt werden, dass die äquivalente isotrope Sendeleistung (Equivalent Isotropically Radiated Power, EIRP) den erforderlichen Wert für eine erfolgreiche Übertragung nicht überschreitet.*

*Dieser Funksender wurde von Industry Canada für den Betrieb mit von Motorola Solutions genehmigten Antennen zugelassen, und zwar mit der maximal zulässigen Verstärkung und der erforderlichen Antennen-Impedanz für den jeweils angegebenen Antennentyp. Antennentypen, die nicht in dieser Liste enthalten sind, mit einer höheren als der maximal für diesen Typ zugelassenen Verstärkung, sind für die Verwendung mit diesem Gerät streng verboten.*

# <span id="page-11-0"></span>**Beantragen einer kanadischen Lizenz**

Der Betrieb Ihres Funkgeräts von Motorola Solutions unterliegt dem Funkkommunikationsgesetz und muss den Regeln und Vorschriften der Abteilung der Bundesregierung von Industry Canada entsprechen. Industry Canada verlangt, dass alle Betreiber, die nicht öffentliche mobile Landfunkfrequenzen verwenden, eine Funklizenz erwerben, bevor sie ihre Geräte betreiben.

#### **Voraussetzungen:**

Laden Sie das aktuelle kanadische Lizenzantragsformular unter [http://www.ic.gc.ca/ic\\_wp-pa.htm](http://www.ic.gc.ca/ic_wp-pa.htm) herunter.

#### **Vorgehensweise:**

**1.** Füllen Sie die Punkte gemäß den Anweisungen aus. Achten Sie darauf, dass die Ausdrucke leserlich sind.

Wenn Sie zusätzlichen Platz für einen Punkt benötigen, verwenden Sie die Rückseite des Antrags.

- **2.** Erstellen Sie eine Kopie Ihrer Aufzeichnungen.
- **3.** Bereiten Sie für jedes gekaufte Funkgerät einen Scheck oder eine Zahlungsanweisung für den "Empfänger allgemein für Kanada" vor.

Die Lizenz wird jedes Jahr am 1. April für einen Zeitraum von 12 Monaten verlängert.

**4.** Senden Sie Ihren ausgefüllten Antrag zusammen mit Ihrem Scheck oder Ihrer Zahlungsanweisung an die nächstgelegene Niederlassung des Industry Canada District.

# <span id="page-12-0"></span>**Hinweise zu geistigem Eigentum und gesetzlichen Bestimmungen**

# **Copyright**

Die in diesem Dokument beschriebenen Motorola Solutions-Produkte können durch Copyright geschützte Computerprogramme von Motorola Solutions enthalten. Nach den Gesetzen der USA und anderer Staaten sind bestimmte exklusive Rechte an der urheberrechtlich geschützten Software der Firma Motorola Solutions vorbehalten. Demzufolge dürfen urheberrechtlich geschützte Computerprogramme von Motorola Solutions, die zusammen mit den in diesem Dokument beschriebenen Motorola Solutions-Produkten ausgeliefert werden, ohne die vorherige schriftliche Genehmigung von Motorola Solutions weder kopiert noch in jeglicher Form reproduziert werden.

Die Vervielfältigung, Übertragung, Speicherung in einem Abrufsystem oder Übersetzung in eine Sprache oder Computersprache ist für keinen Teil dieses Dokuments in keinerlei Form und durch keinerlei Methode ohne vorherige schriftliche Genehmigung von Motorola Solutions Inc. gestattet.

## **Marken**

MOTOROLA, MOTO, MOTOROLA SOLUTIONS, and the Stylized M Logo are trademarks or registered trademarks of Motorola Trademark Holdings, LLC and are used under license. All other trademarks are the property of their respective owners.

## **Lizenzrechte**

Mit dem Kauf von Produkten von Motorola Solutions werden weder ausdrücklich noch stillschweigend, durch Rechtsverwirkung oder auf andere Weise Lizenzen unter dem Copyright, dem Patent oder den Patentanwendungen von Software von Motorola Solutions ausgegeben, außer der Nutzung von gewöhnlichen, nicht exklusiv erteilten, gebührenfreien Lizenzen, die sich aus der Anwendung der Gesetze beim Verkauf eines Produkts ergeben.

# **Open-Source-Inhalt**

Dieses Produkt kann Open-Source-Software enthalten, die unter Lizenz verwendet wird. Vollständige rechtliche Hinweise und Attributionsinformationen zu Open Source finden Sie in den Produktinstallationsmedien.

## **Richtlinie zu Elektro- und Elektronik-Altgeräten (WEEE) der Europäischen Union (EU) und des Vereinigten Königreichs (UK)**

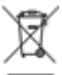

 Gemäß WEEE-Richtlinie (Waste of Electrical and Electronic Equipment, deutsch Elektro- und Elektronikaltgeräte) der EU und des Vereinigten Königreichs besteht für Elektro- und Elektronikgeräte, die in den Mitgliedsländern der Europäischen Union und dem Vereinigten Königreich in Verkehr gebracht werden, Kennzeichnungspflicht. Die Kennzeichnung erfolgt durch ein Etikett mit einer durchgestrichenen Mülltonne, das am Produkt selbst oder an der Verpackung angebracht wird. Wie in der WEEE-Richtlinie festgelegt, bedeutet diese Kennzeichnung, dass Kunden und Endverbraucher in Ländern der EU und des Vereinigten Königreichs elektrische und elektronische Geräte und Zubehör nicht mit dem Haushaltsmüll entsorgen sollten.

Endverbraucher in den Mitgliedsländern der Europäischen Union und dem Vereinigten Königreich sind angehalten, bei ihrem lokalen Händler oder beim Kundendienst des Herstellers Informationen zum Rücknahmesystem ihres Landes einzuholen.

## **Haftungsausschluss**

Beachten Sie, dass bestimmte Funktionen, Eigenschaften und Möglichkeiten, die in diesem Dokument beschrieben werden, für ein bestimmtes System möglicherweise nicht gelten oder nicht lizenziert sind oder von den Eigenschaften bestimmter mobiler Endgeräte (Funkgeräte) oder von der Konfiguration bestimmter Parameter abhängen können. Wenden Sie sich für weitere Informationen an Ihren Ansprechpartner von Motorola Solutions.

#### **© 2023 Motorola Solutions, Inc. All Rights Reserved**

## <span id="page-14-0"></span>**Kapitel 1**

# **Allgemeine Informationen**

# **1.1 Verwendete Symbole**

Visuelle Hinweise im Dokumentationssatz bieten dem Benutzer einen besseren Überblick. Die folgenden grafischen Symbole werden im gesamten Dokumentationssatz verwendet.

## **GEFAHR:**

Das Signalwort GEFAHR und das entsprechende Sicherheitssymbol weisen auf Informationen hin, die bei Nichteinhaltung zum Tode oder zu schweren Verletzungen führen.

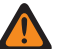

## **WARNUNG:**

**Das Signalwort WARNUNG und das entsprechende Sicherheitssymbol weisen auf Informationen hin,** die bei Nichteinhaltung zum Tode oder zu schweren Verletzungen sowie zu schweren Beschädigungen des Produkts führen können.

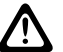

## **VORSICHT:**

Das Signalwort VORSICHT und das entsprechende Sicherheitssymbol weisen auf Informationen hin, die bei Nichteinhaltung zu leichten oder mittelschweren Verletzungen sowie zu schweren Beschädigungen des Produkts führen können.

#### **VORSICHT:**

Das Signalwort VORSICHT kann auch ohne das Sicherheitssymbol verwendet werden, um Sie über potenzielle Schäden oder Verletzungsgefahren zu informieren, die nicht mit dem Produkt in Zusammenhang stehen.

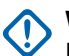

## **WICHTIG:**

Mit WICHTIG gekennzeichnete Aussagen enthalten Informationen, die für den aktuell beschriebenen Vorgang wichtig sind, jedoch nicht zu den Kategorien VORSICHT und WARNUNG zählen. Inhalte, die als WICHTIG gekennzeichnet sind, sind keiner Warnstufe zugeordnet.

#### **NOTIZ:**  $\mathscr{A}$

HINWEISE enthalten Informationen, die wichtiger sind als der umgebende Text, wie beispielsweise Ausnahmen und Voraussetzungen. Zudem wird der Benutzer auf zusätzliche Informationen hingewiesen, dem Benutzer wird die Durchführung eines Vorgangs in Erinnerung gerufen (wenn dieser beispielsweise nicht Teil der aktuell beschriebenen Vorgehensweise ist), oder dem Benutzer wird erklärt, wo sich ein Element auf dem Bildschirm befindet. Hinweise sind keiner Warnstufe zugeordnet.

# **1.2 Dieses Handbuch verwenden**

Die folgenden besonderen Formatierungen werden im Text zum Markieren bestimmter Informationen oder Elemente verwendet:

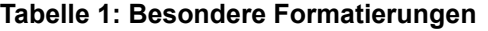

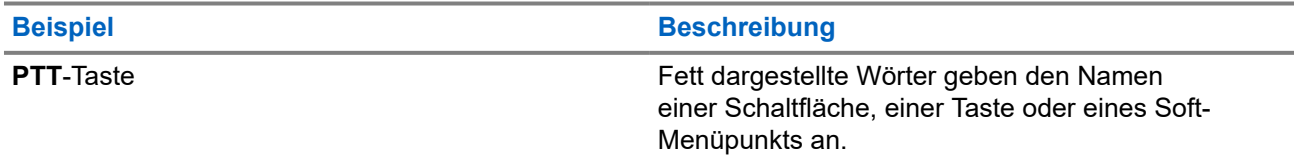

<span id="page-15-0"></span>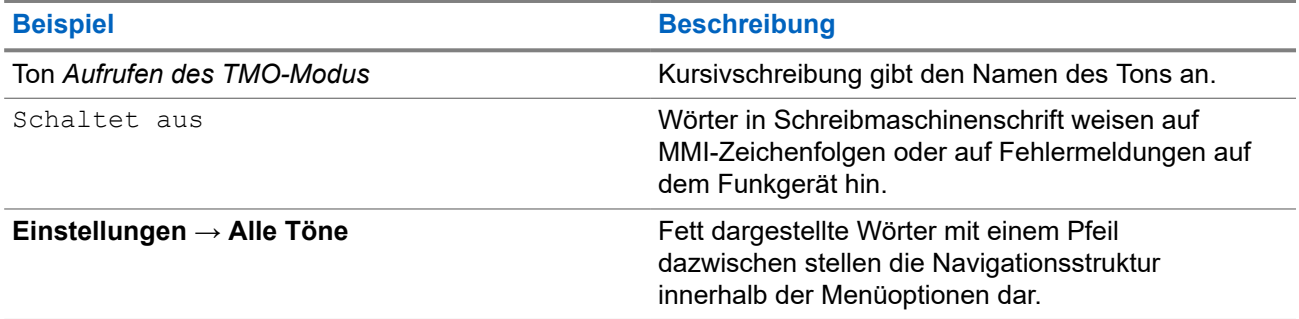

**1.3**

# **Verfügbarkeit von Funktionen und Diensten**

In diesem Handbuch werden alle verfügbaren Funkfunktionen und Dienste beschrieben. Ihr Dienstanbieter hat Ihr Funkgerät möglicherweise angepasst, um Ihre individuellen Anforderungen optimal zu erfüllen. Wenden Sie sich an Ihren Dienstanbieter, wenn Sie Abweichungen zu dieser Anleitung feststellen.

# <span id="page-16-0"></span>**Kapitel 2**

# **Erste Schritte**

Machen Sie sich mit den grundlegenden Informationen zur Verwendung des Funkgeräts vertraut.

# **2.1 Vor dem Einschalten**

Lesen Sie diesen Abschnitt, bevor Sie das Funkgerät zum ersten Mal einschalten.

# **2.1.1 Austausch der Antenne**

#### **Vorgehensweise:**

- **1.** Nehmen Sie die Antenne ab, indem Sie diese gegen den Uhrzeigersinn drehen.
- **2.** Bringen Sie neue Antenne durch die Einschrauben am Antennenanschluss oben auf dem Funkgerät an.
- **3.** Drehen Sie sie im Uhrzeigersinn, bis sie fest sitzt.

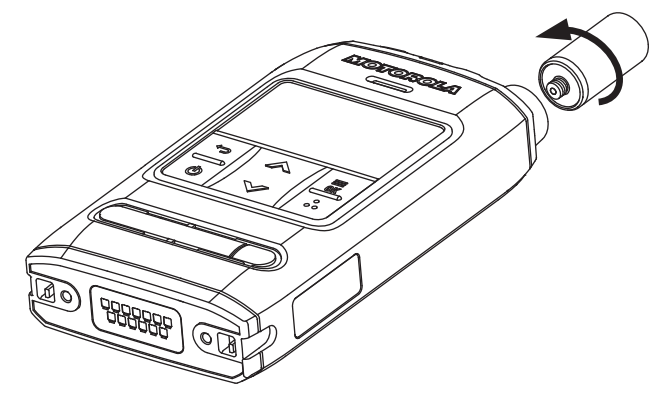

## **WICHTIG:**

Verwenden Sie nur die für das Funkgerät vorgesehene Antenne. Die Verwendung von anderen Antennen kann zu erheblichem Reichweitenverlust durch schlechte Funkleistung führen. Sie können den Frequenzbereich der Antenne durch den Ring an der Einschraubung der Antenne identifizieren.

# **2.1.2 Entfernen und Anbringen der Akkuabdeckung**

## **NOTIZ:**

Um einen optimalen Eindringschutz nach IP65 und IP67 zu gewährleisten, empfehlen wir Ihnen, die Akkuabdeckung nach zwei Jahren Gebrauch auszutauschen.

## **Vorgehensweise:**

*So nehmen Sie die Akkufachabdeckung ab:*

**1.** Schieben Sie die **Verriegelung der Akkuabdeckung** nach rechts, um die Akkuabdeckung zu entriegeln.

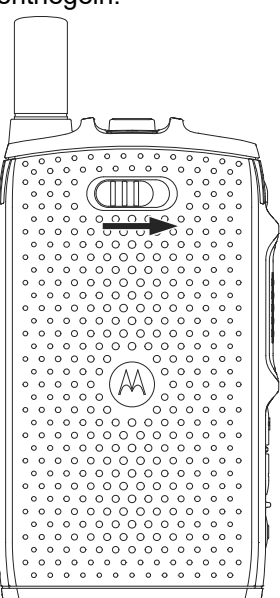

**2.** Heben Sie die Akkuabdeckung mithilfe der Greifvorrichtung der Akkufachabdeckung an.

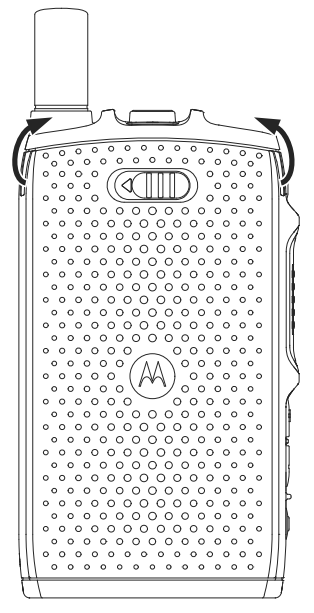

**3.** Entfernen Sie die Akkuabdeckung vollständig vom Funkgerät.

*So bringen Sie die Akkuabdeckung an:*

# **NOTIZ:**

Stellen Sie sicher, dass sich die **Verriegelung der Akkuabdeckung** in der entriegelten Position befindet, bevor Sie die Akkuabdeckung anbringen.

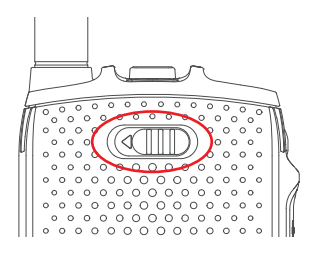

- **4.** Stecken Sie die unteren Teilstücke der Akkuabdeckung in die Vertiefung.
- **5.** Drücken Sie erst den oberen Teil der Akkuabdeckung und dann den mittleren Teil der Akkuabdeckung nach unten.

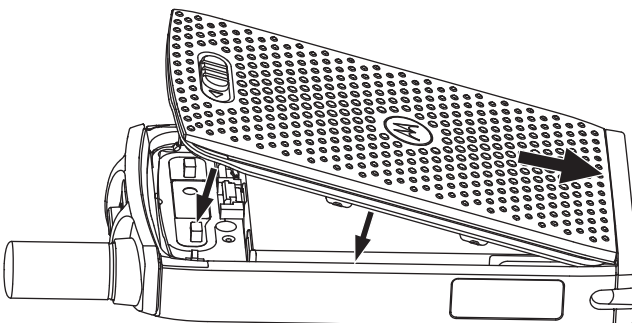

**6.** Verriegeln Sie die Akkuabdeckung, indem Sie die **Verriegelung der Akkuabdeckung** nach links schieben.

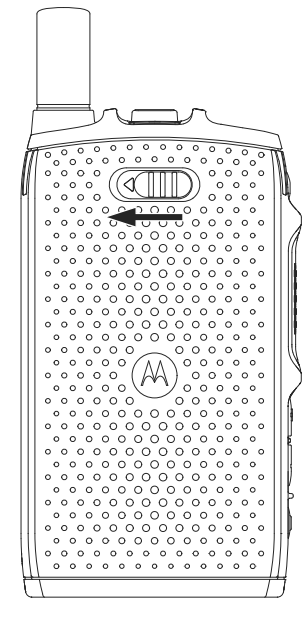

# <span id="page-19-0"></span>**2.1.3 SIM-Karte installieren**

#### **Voraussetzungen:**

Überzeugen Sie sich davon, dass Ihr Funkgerät entweder eine microSD-Karte oder eine SIM-Karte nutzen kann. Diese Funktion steht nur an SIM-Karten-fähigen Funkgeräten zur Verfügung.

#### **Vorgehensweise:**

- **1.** Entfernen Sie die Akkufachabdeckung und den Akku.
- **2.** Klappen Sie den SIM-/microSD-Kartenhalter des Funkgeräts auf.

## **Abbildung 1: Öffnen der SIM-/microSD-Karten-Abdeckung**

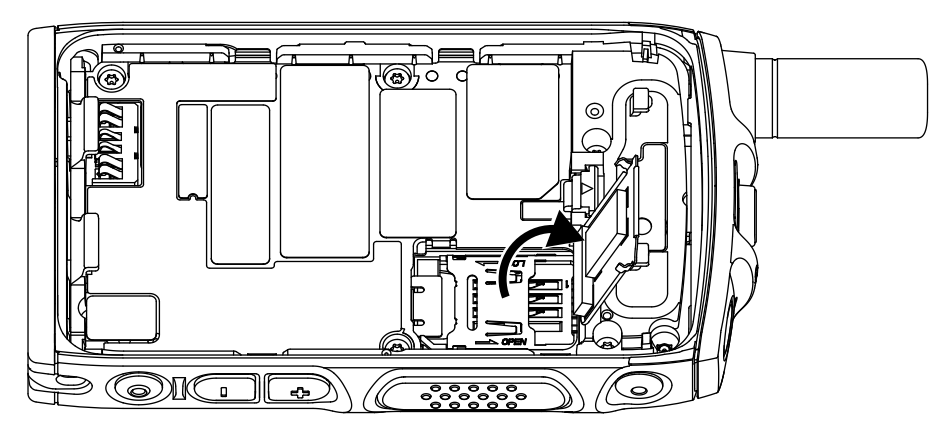

- **3.** Schieben Sie die SIM-Karten-Abdeckung nach oben (wie durch den Pfeil auf der SIM-Karten-Abdeckung angegeben), um die Karten-Abdeckung zu entriegeln.
- **4.** Klappen Sie die SIM-Karten-Abdeckung auf.

## **Abbildung 2: Aufklappen der SIM-Karten-Abdeckung**

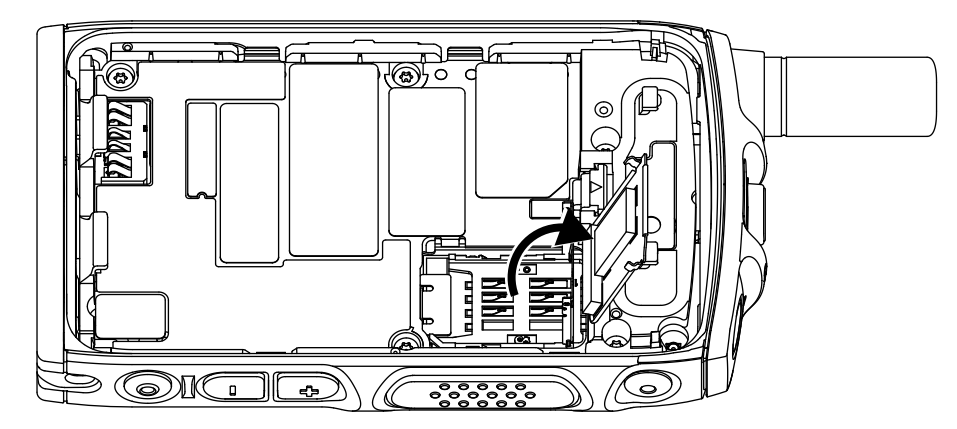

**5.** Setzen Sie die SIM-Karte in den SIM-Kartenhalter ein. Achten Sie hierbei darauf, dass die goldfarbenen Kontakte nach unten zeigen.

## <span id="page-20-0"></span>**Abbildung 3: Einsetzen der SIM-Karte**

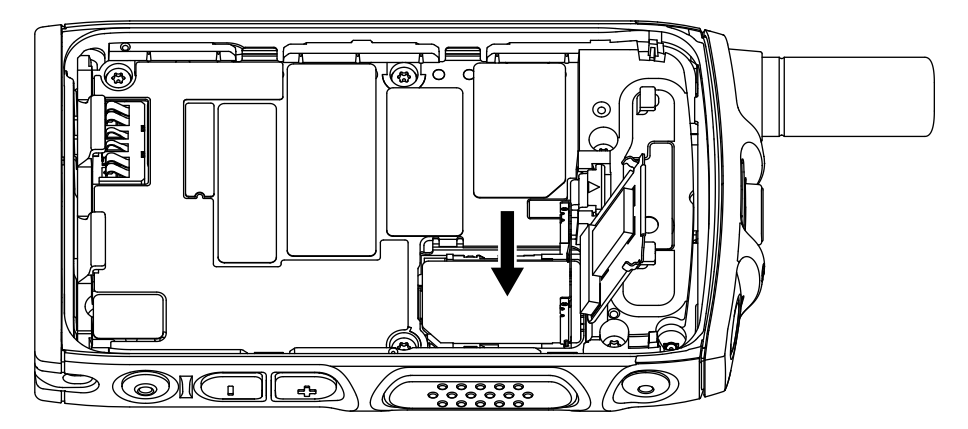

**6.** Schließen Sie die SIM-Karten-Abdeckung, und schieben Sie die Karten-Abdeckung (wie durch den Pfeil auf der SIM-Karten-Abdeckung angegeben), um die Karten-Abdeckung zu verriegeln.

<del>@}</del> **OKT** JIC ≫  $\overline{P}$ 

**Abbildung 4: Schließen der SIM-Karten-Abdeckung**

**7.** Schließen Sie die SIM/microSD-Karten-Abdeckung.

**Abbildung 5: Schließen der SIM/microSD-Karten-Abdeckung**

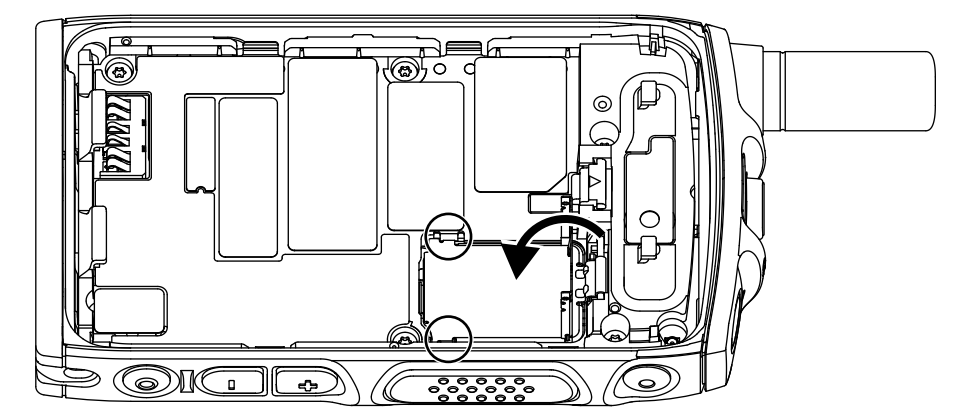

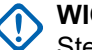

## **WICHTIG:**

Stellen Sie sicher, dass die Verriegelung der SIM/microSD-Karten-Abdeckung eingerastet ist, bevor Sie den Akku in das Funkgerät einlegen.

**8.** Setzen Sie den Akku ein, und bringen Sie die Akkufachabdeckung wieder an.

# <span id="page-21-0"></span>**2.1.4 Entfernen der SIM-Karte**

## **Vorgehensweise:**

- **1.** Entfernen Sie die Akkufachabdeckung und den Akku.
- **2.** Klappen Sie den SIM-/microSD-Kartenhalter des Funkgeräts auf.

**Abbildung 6: Öffnen der SIM-/microSD-Karten-Abdeckung**

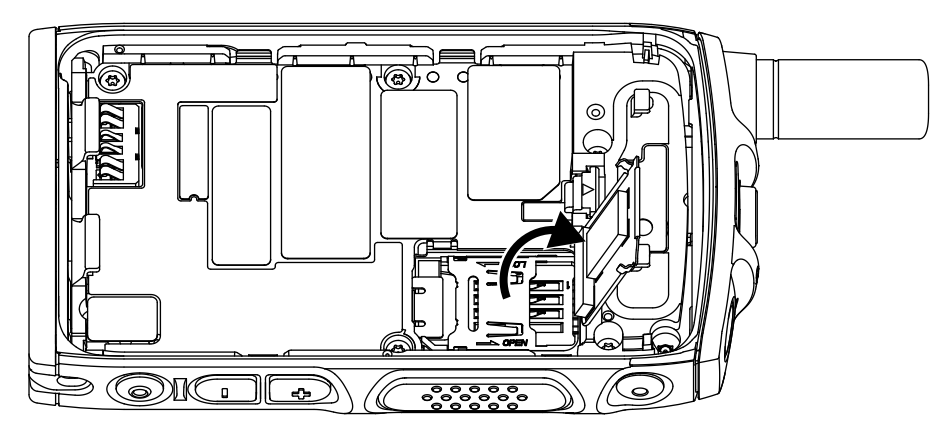

- **3.** Schieben Sie die SIM-Karten-Abdeckung nach oben (wie durch den Pfeil auf der SIM-Karten-Abdeckung angegeben), um die Karten-Abdeckung zu entriegeln.
- **4.** Klappen Sie die SIM-Karten-Abdeckung auf.

**Abbildung 7: Aufklappen der SIM-Karten-Abdeckung**

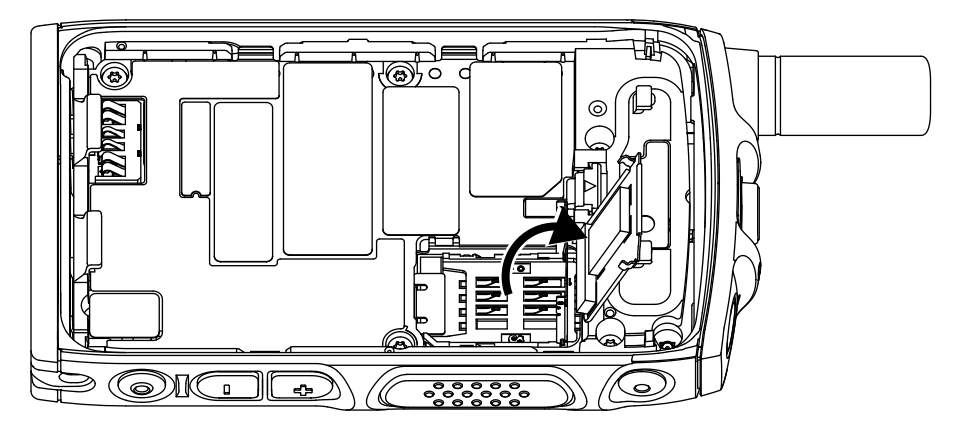

**5.** Entfernen Sie die SIM-Karte aus dem SIM-Verbindungssteckplatz.

## <span id="page-22-0"></span>**Abbildung 8: Entfernen der SIM-Karte**

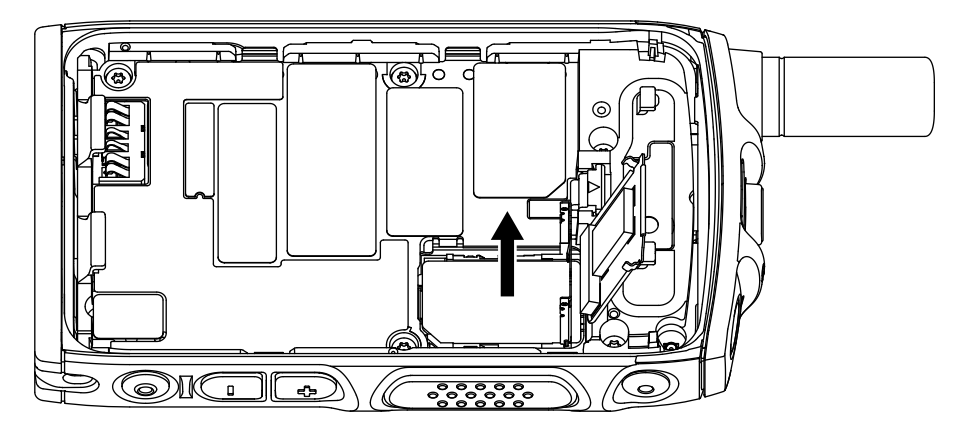

**6.** Schließen Sie die SIM-Karten-Abdeckung, und schieben Sie die Karten-Abdeckung (wie durch den Pfeil auf der SIM-Karten-Abdeckung angegeben), um die Karten-Abdeckung zu verriegeln.

<del>@}</del> **OKT** JIC ≫  $\overline{P}$ 

**Abbildung 9: Schließen der SIM-Karten-Abdeckung**

**7.** Schließen Sie die SIM/microSD-Karten-Abdeckung.

**Abbildung 10: Schließen der SIM/microSD-Karten-Abdeckung**

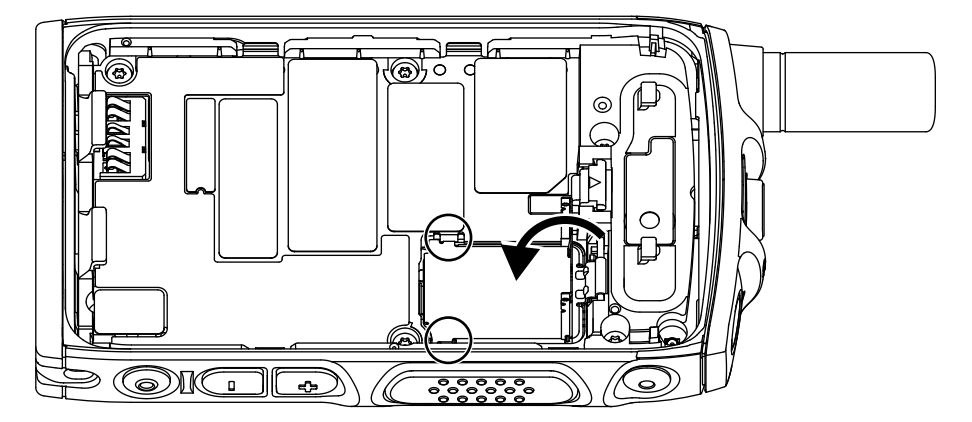

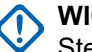

## **WICHTIG:**

Stellen Sie sicher, dass die Verriegelung der SIM/microSD-Karten-Abdeckung eingerastet ist, bevor Sie den Akku in das Funkgerät einlegen.

**8.** Setzen Sie den Akku ein, und bringen Sie die Akkufachabdeckung wieder an.

# <span id="page-23-0"></span>**2.1.5 CRYPTR Micro or Micro HSM Karte**

Die CRYPTR-Micro- oder Micro-HSM-Karte wird nur von Funkgeräten mit einem microSD-Kartensteckplatz unterstützt. Der Steckplatz befindet sich unter dem Akku auf der Rückseite des Funkgeräts.

# **2.1.5.1 Einlegen der CRYPTR Micro or Micro HSM Karte**

## **Vorgehensweise:**

- **1.** Entfernen Sie den Akku.
- **2.** Klappen Sie die Metallabdeckung des Funkgeräts auf.

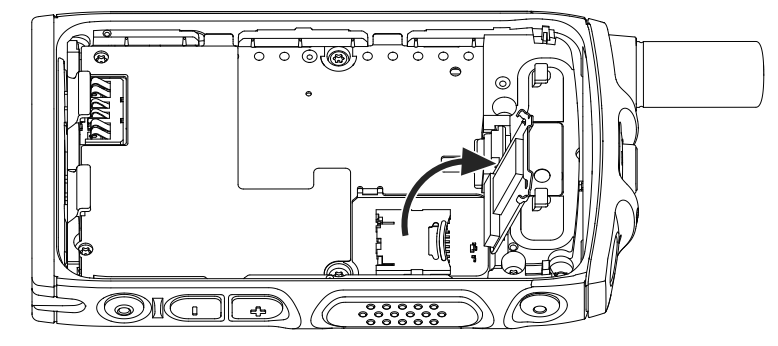

- **3.** Schieben Sie die Abdeckung des microSD-Kartenhalters, um diesen zu entsperren, wie durch die Markierung auf dem microSD-Kartenhalter angegeben.
- **4.** Klappen Sie den microSD-Kartenhalter auf.

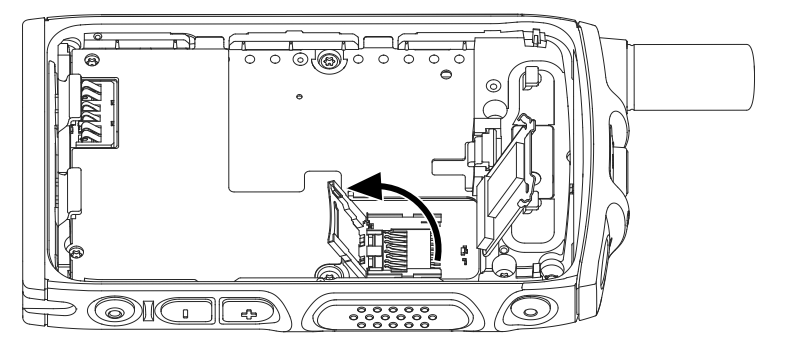

**5.** Setzen Sie vorsichtig die CRYPTR-Micro-Karte oder die Micro-HSM-Karte in den microSD-Kartenhalter ein. Achten Sie hierbei darauf, dass die goldfarbenen Kontakte nach unten weisen.

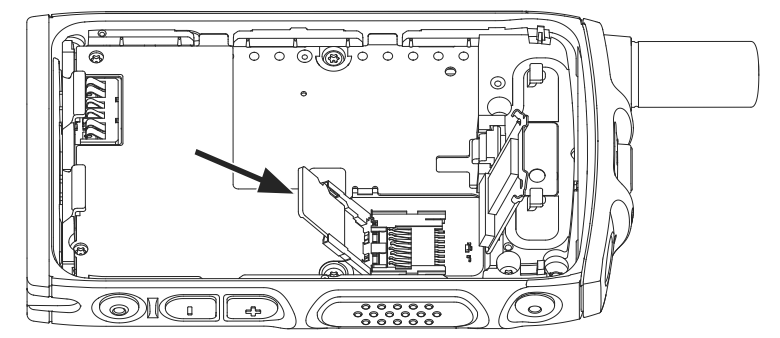

**6.** Schließen Sie den microSD-Kartenhalter, und schieben Sie ihn in die Sperrposition.

<span id="page-24-0"></span>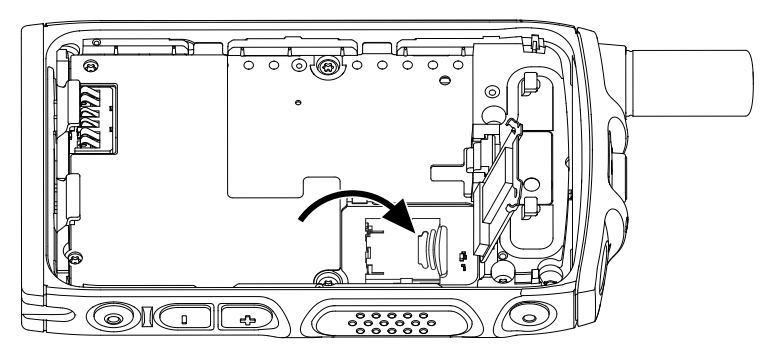

**7.** Schließen Sie die Metallabdeckung.

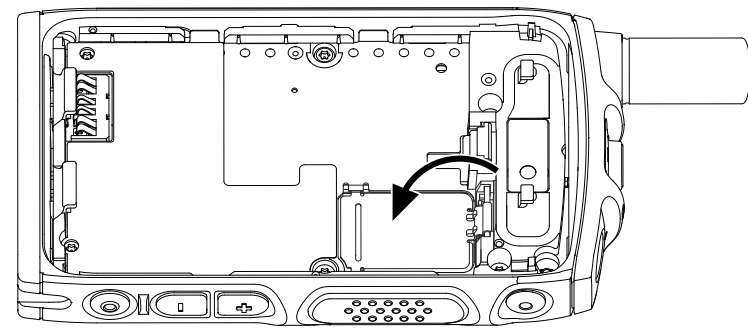

#### **WICHTIG:** Œ

Stellen Sie sicher, dass die Verriegelungen der Metallabdeckung eingerastet sind, bevor Sie den Akku in das Funkgerät einlegen.

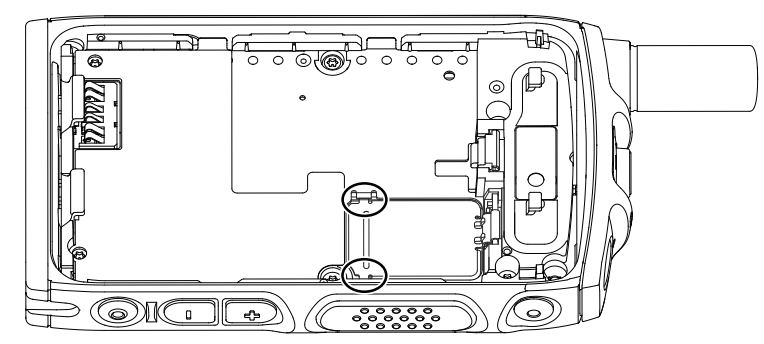

**8.** Setzen Sie den Akku ein.

# **2.1.5.2 Entfernen der CRYPTR Micro or Micro HSM Karte**

## **Vorgehensweise:**

- **1.** Entfernen Sie den Akku.
- **2.** Klappen Sie die Metallabdeckung des Funkgeräts auf.
- **3.** Schieben Sie die Abdeckung des microSD-Kartenhalters, um diesen zu entsperren, wie durch die Markierung auf dem microSD-Kartenhalter angegeben.
- **4.** Klappen Sie die Abdeckung des microSD-Kartenhalters auf.
- **5.** Entfernen Sie die CRYPTR-Micro- oder Micro-HSM-Karte aus dem microSD-Kartenhalter
- **6.** Schließen Sie den microSD-Kartenhalter, und schieben Sie ihn, um ihn zu sperren.

<span id="page-25-0"></span>**7.** Schließen Sie die Metallabdeckung.

# **B** WICHTIG:

Stellen Sie sicher, dass die Verriegelungen der Metallabdeckung eingerastet sind, bevor Sie den Akku in das Funkgerät einlegen.

**8.** Setzen Sie den Akku ein.

# **2.1.6 Einlegen des Akkus**

## **Vorgehensweise:**

**1.** Legen Sie den Akku wie abgebildet in das Fach ein, bis die Kontakte und der Akku an der richtigen Stelle liegen.

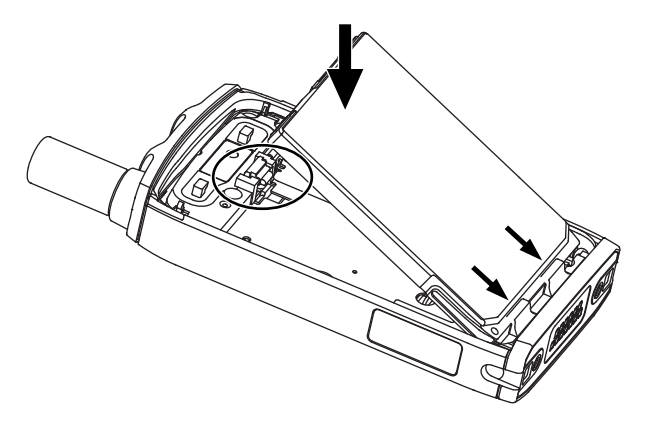

**2.** Drücken Sie den Akku nach unten, bis er hörbar einrastet.

# **2.1.7 Entfernen des Akkus**

#### **Voraussetzungen:**

Schalten Sie das Funkgerät aus.

## **Vorgehensweise:**

**1.** Ziehen Sie den Clip nach oben.

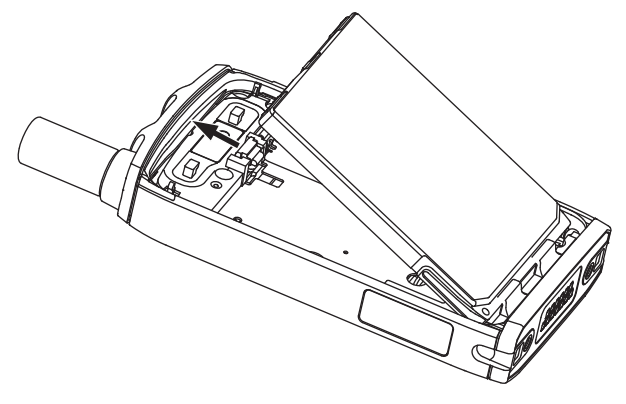

Der Akku ist zu sehen.

**2.** Entnehmen Sie den Akku.

# <span id="page-26-0"></span>**2.1.8 Aufladen des Akkus**

## **WICHTIG:**

Verwenden Sie nur von Motorola Solutions genehmigte Ladegeräte, da diese eine optimale Leistung bieten. Bei der Verwendung anderer Ladegeräte wird der Akku möglicherweise nicht vollständig aufgeladen, oder die Lebensdauer des Akkus sinkt.

Laden Sie den Akku nicht in einem Gefahrenbereich.

Schließen Sie kein Funkgerät ohne Akku an das Ladegerät an.

Sie können einen Akku separat oder im Funkgerät aufladen.

## **Vorgehensweise:**

**1.** Schließen Sie das Ladegerät an einer geeigneten Netzsteckdose (nach Vorgabe auf dem Ladegerät) an.

**NOTIZ:**

Das Ladegerät muss an eine Steckdose angeschlossen werden, die sich in der Nähe befindet und leicht zugänglich ist.

- **2.** Führen Sie eine der folgenden Aktionen aus:
	- Desktop-Ladegeräte. Setzen Sie den Akku oder das Funkgerät mit Akku in die entsprechende Buchse der Ladestation. Stellen Sie sicher, dass der Akku-/das Funkgerät eine gute Verbindung mit dem Ladegerät hergestellt hat. Wenn der Akku eingesetzt wird, leuchtet die LED am Ladegerät auf, was darauf hinweist, dass der Ladevorgang läuft. Wenn das Funkgerät mit Akku eingelegt ist, leuchtet die LED-Ladeanzeige auf dem Funkgerät stattdessen auf.

# **NOTIZ:**

Vibration ist während des Ladevorgangs deaktiviert.

Wenn eine Mehrfachladegerät-LED auf einen Fehler hinweist (blinkendes rotes Licht), sobald das Funkgerät aufgeladen wird, legen Sie das Funkgerät erneut ein. Wenn das Licht nach mehreren Verbindungsversuchen mit dem MUC immer noch rot leuchtet, könnte der Akku beschädigt oder leer sein.

## **Folgemaßnahmen:**

Der Akku kann während des Ladevorgangs aufheizen. Nach dem Aufladen müssen Akku und Funkgerät vor der Verwendung innerhalb des Betriebstemperaturbereichs liegen.

## **2.1.9**

# **Ladeanzeige**

Wenn das Funkgerät während des Ladevorgangs ausgeschaltet ist, zeigt das Funkgerät den Bildschirm für den Lademodus an. Der Bildschirm zeigt den Ladefortschritt in Prozent an.

#### **NOTIZ:**  $\mathscr{A}$

Der Bildschirm für den Lademodus bleibt nicht eingeschaltet. Bei einem vollständig entladenen Akku wird das Akkuladesymbol erst nach ca. 20–35 Minuten angezeigt. Die rote LED-Anzeige dient als primäre Anzeige während der Impulserhaltungsladung.

Anhand der LED-Betriebsanzeige können Sie den Ladestatus überprüfen. Siehe [LED-Anzeigen auf](#page-115-0) [Seite 116](#page-115-0).

## <span id="page-27-0"></span>Abbildung 11: Bildschirm "Lademodus"

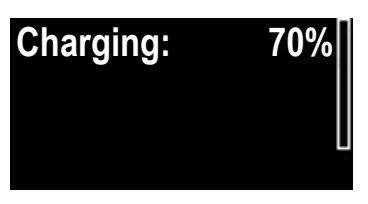

#### **Tabelle 2: Akkusymbole**

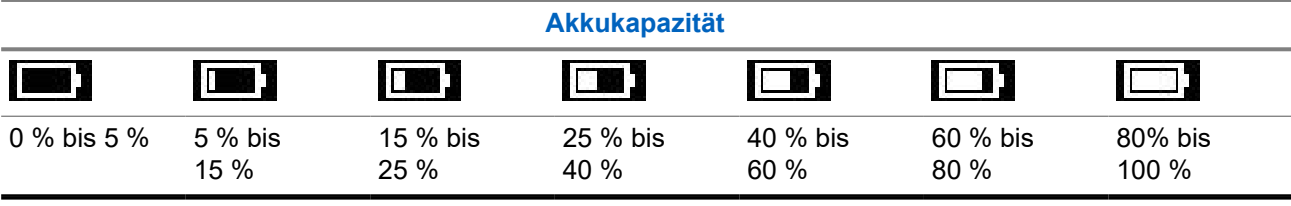

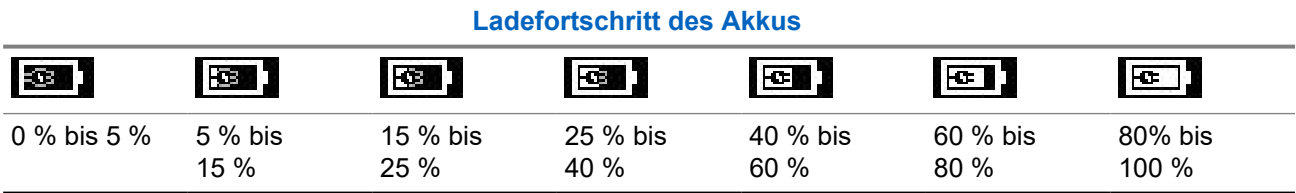

## **2.1.10**

# **Akkuladestandswarnung**

Das Gerät zeigt einen niedrigen Akkustand an, indem es ein akustisches Signal ausgibt, wenn die Akkuladung unter den Schwellenwert fällt. Die Standardeinstellung ist 5 %. Der Dienstanbieter bestimmt zudem, wie oft die Warnmeldung wiederholt wird.

Der Dienstanbieter kann das Funkgerät auch so konfigurieren, dass es bei 20 % einen niedrigen Akkustand anzeigt. Jedes Mal, wenn der Akku sich bis zum entsprechenden Akkustand entlädt, wird auf dem Bildschirm des Funkgeräts Akku < 20 % angezeigt. Diese Pop-up-Meldung wird nur einmal angezeigt. Die Pop-up-Meldung wird auch dann angezeigt, wenn der Akkustand beim Einschalten des Funkgeräts 20 % oder weniger beträgt.

# **2.2 ST7500 – Bedienelemente und Anzeigen**

Mithilfe der benutzerfreundlichen Steuerelemente und Anzeigen des ST7500 können Sie auf dem Funkgerät empfangene Alarme schnell lesen und beantworten.

Die Spezifikationen zum ST7500 Funkgerät sind verfügbar unter [https://www.motorolasolutions.com/st7500.](https://www.motorolasolutions.com/st7500)

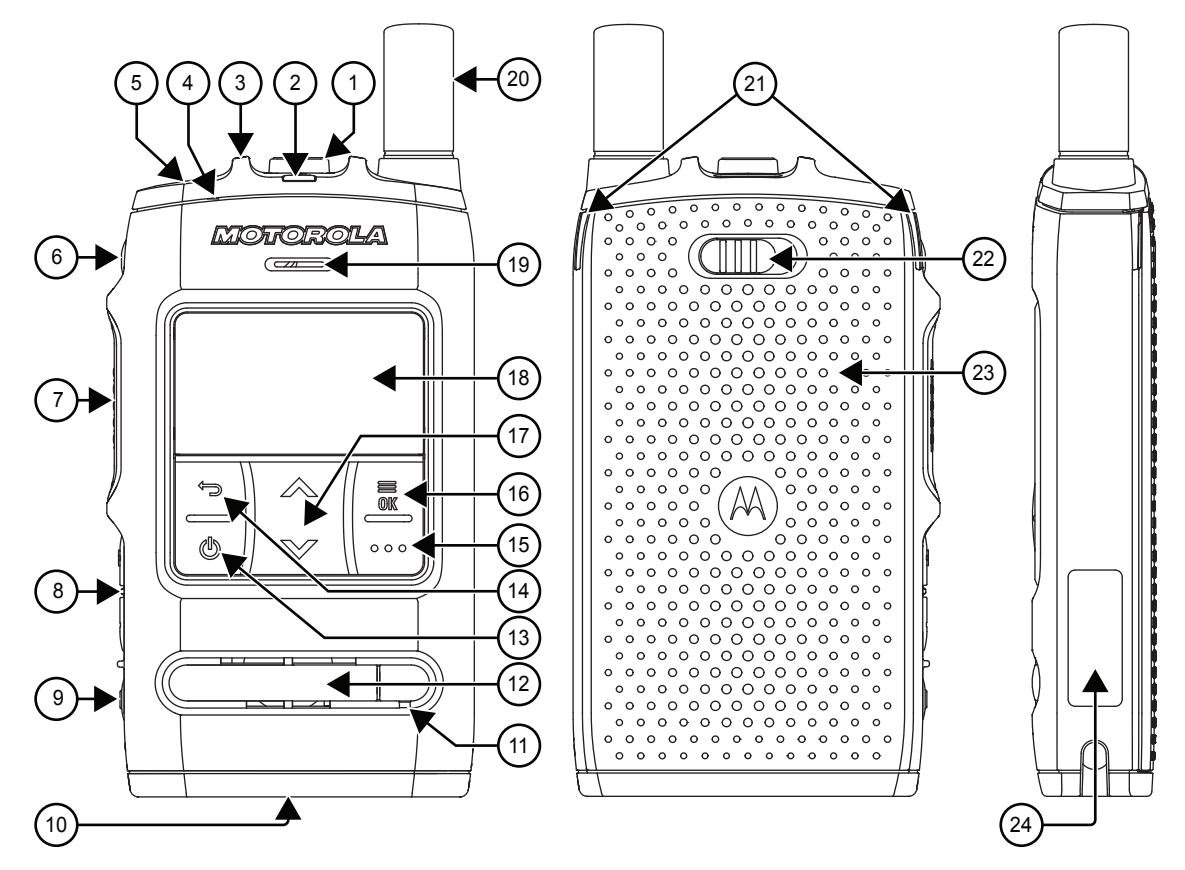

## <span id="page-28-0"></span>**Abbildung 12: ST7500 – Bedienelemente und Anzeigen**

## **Tabelle 3: ST7500 – Bedienelemente und Anzeigen**

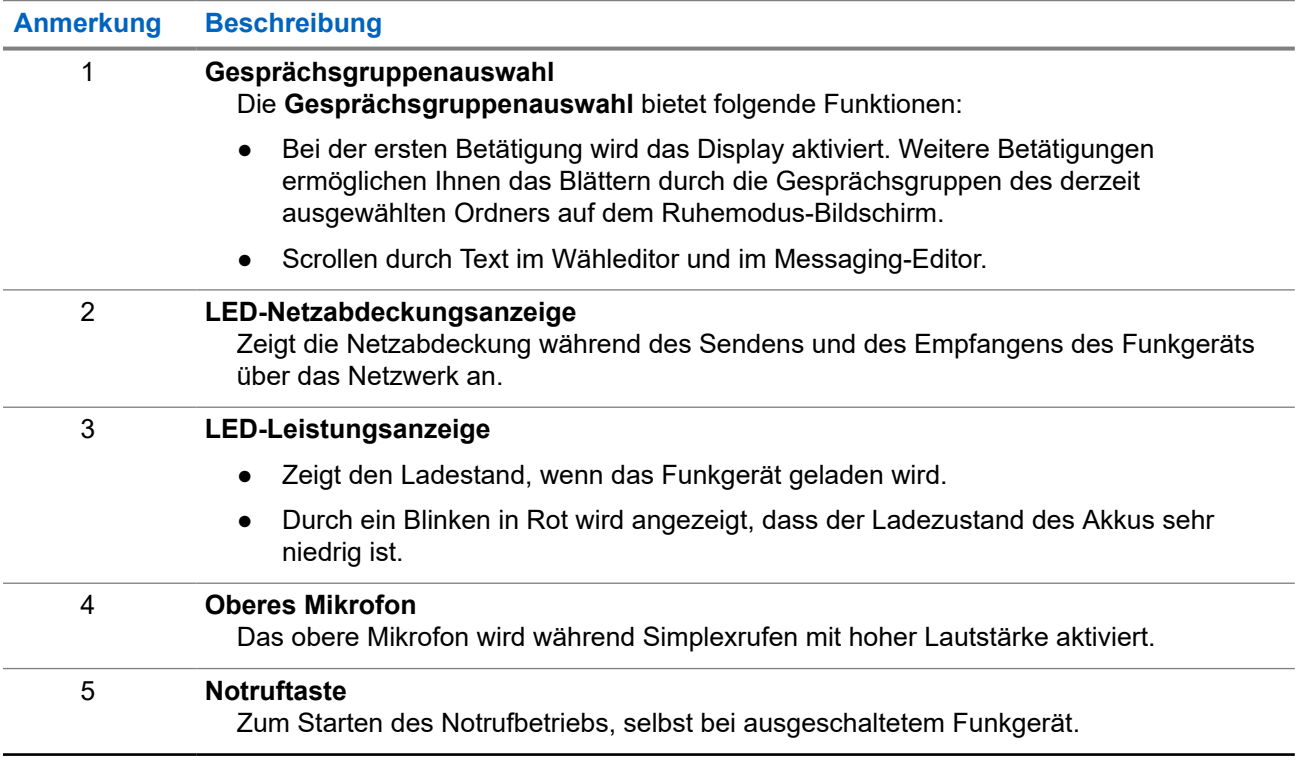

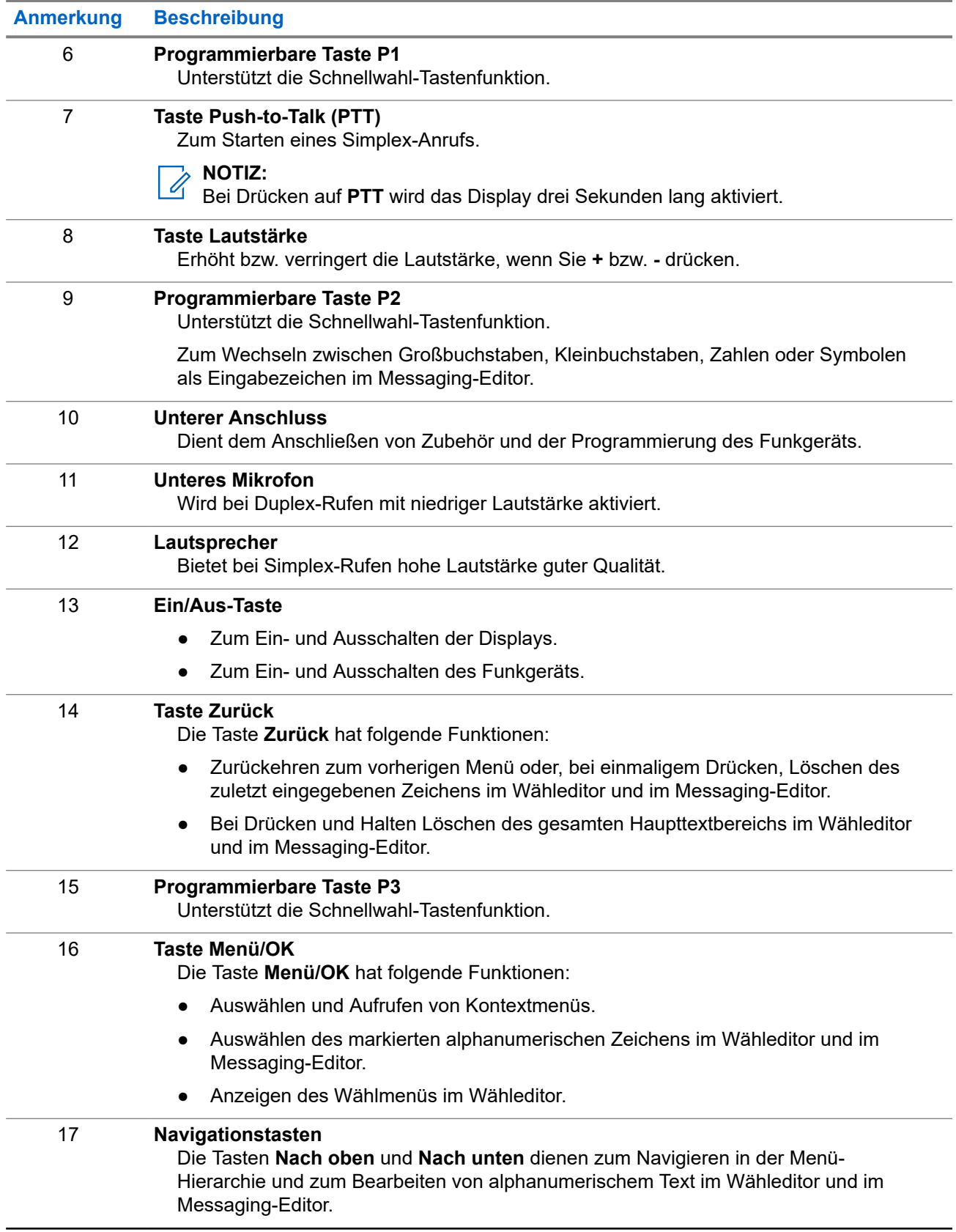

<span id="page-30-0"></span>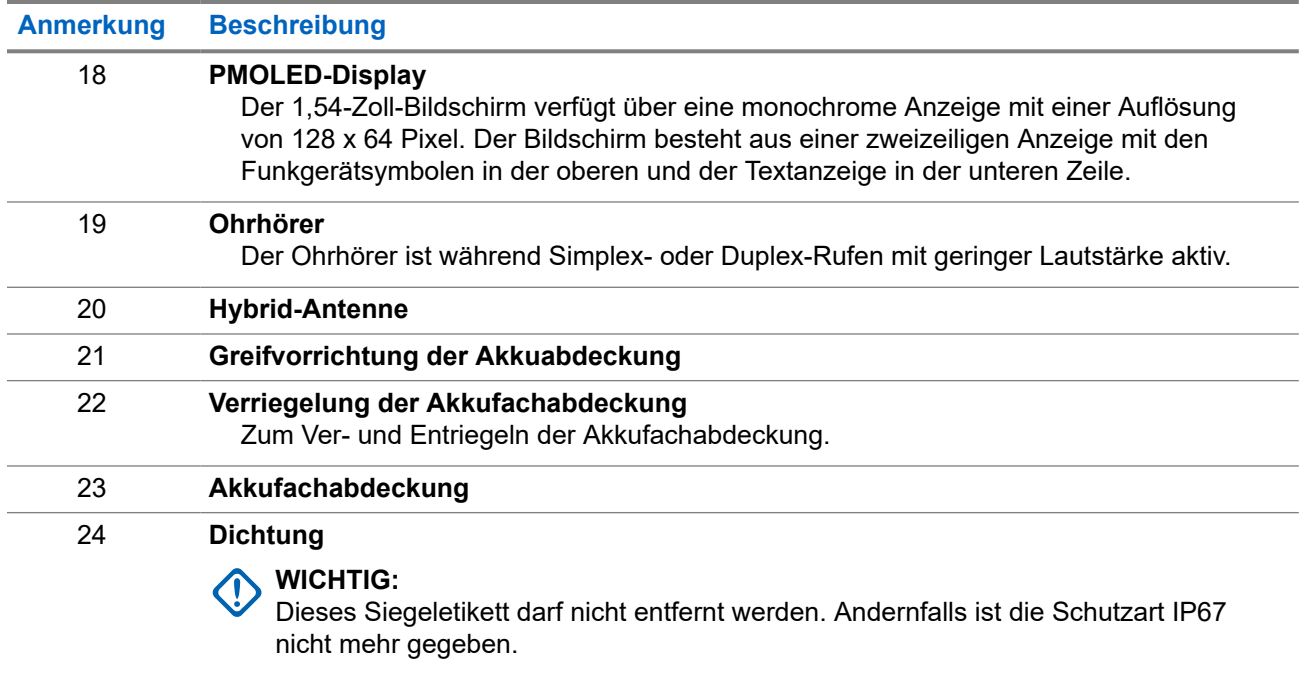

# **2.3 Funkgerät einschalten**

## **Vorgehensweise:**

Halten Sie die Taste **Ein** gedrückt, bis die Status-LED blinkt.

## **Ergebnis:**

Ihr Funkgerät führt eine Selbstdiagnose und Registrierungsroutine durch. Nach der erfolgreichen Registrierung ist das Funkgerät in Betrieb.

#### **NOTIZ:**  $\mathscr{A}$

Das Funkgerät schaltet sich ohne sichtbare und akustische Signale ein, wenn die Lösung für verdeckte Operationen aktiviert ist.

# **2.4 Text schreiben**

In diesem Abschnitt finden Sie Informationen über das Eingeben von Text am Ihrem Funkgerät.

# **2.4.1 Texteingabesymbole**

Im Texteingabebildschirm zeigen Ihnen Symbole, welcher Modus und welche Methode für die Texteingabe aktiv sind. Ein Zeichenzähler auf dem Texteingabesymbol zeigt an, welche Anzahl von Zeichen eingegeben werden kann.

#### <span id="page-31-0"></span>**Tabelle 4: Symbole auf dem Texteingabebildschirm**

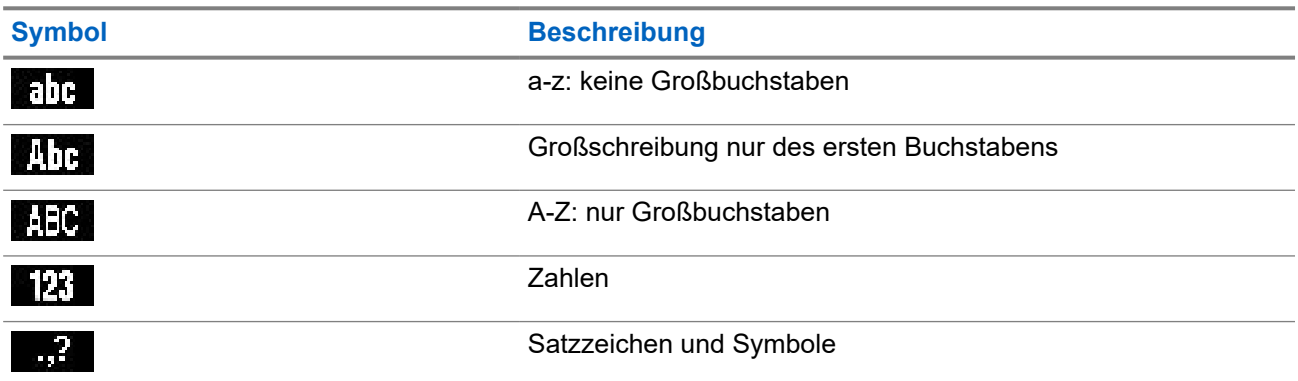

# **2.4.2 Verwendung der Tasten**

#### **Tabelle 5: Verwendung der Tasten**

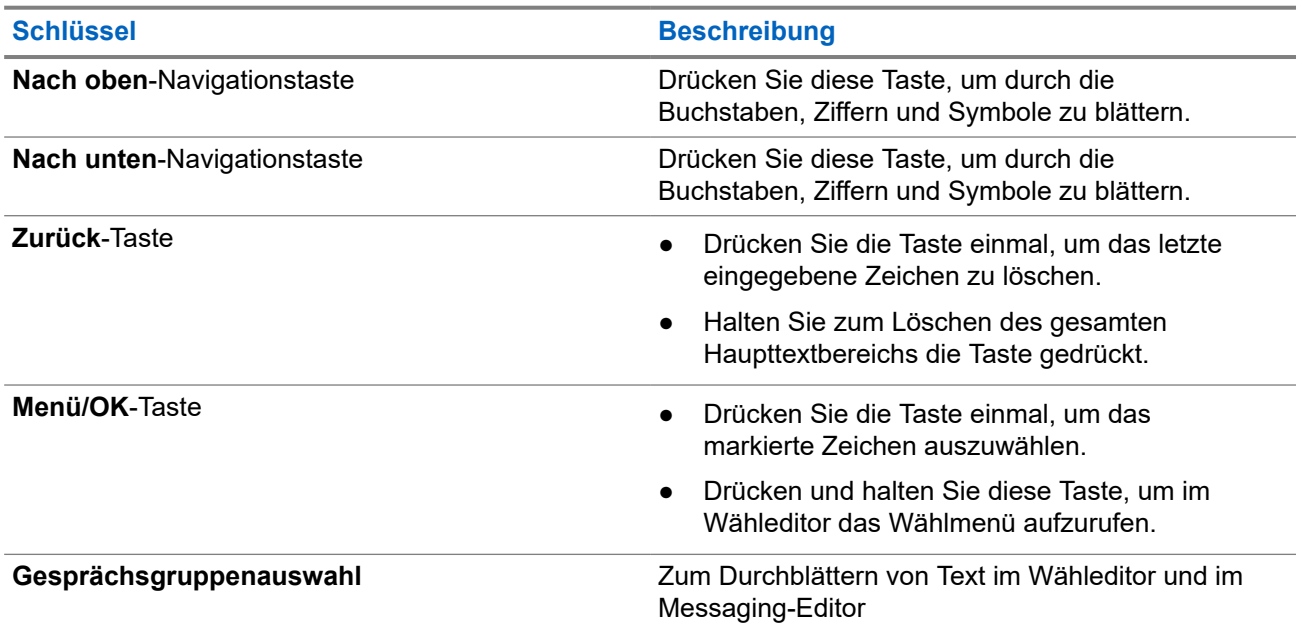

# **2.5 PIN-Code-Authentifizierung**

Wenn es vom Dienstanbieter voreingestellt wurde, verfügt das Funkgerät über aktive PIN-Code-Authentifizierung, um die Sicherheit zu erhöhen und Ihr Funkgerät vor unbefugter Nutzung zu schützen.

Der BSI-PIN-Code wird aus der TETRA SIM-Karte gelesen und kann nicht geändert oder deaktiviert werden. Der aus der Codeplug-Konfiguration gelesene allgemeine PIN-Code kann jedoch mittels Funkgeräte-MMI oder Codeplug geändert und deaktiviert werden.

Sie werden jedes Mal aufgefordert, den PIN-Code einzugeben, wenn Sie das Funkgerät einschalten.

## **NOTIZ:**

Wenn Ihr Funkgerät die BSI-PIN-Authentifizierung verwendet, deaktiviert das Funkgerät die allgemeine PIN-Authentifizierung.

## <span id="page-32-0"></span>**Tabelle 6: Symbole der PIN-Code-Authentifizierung**

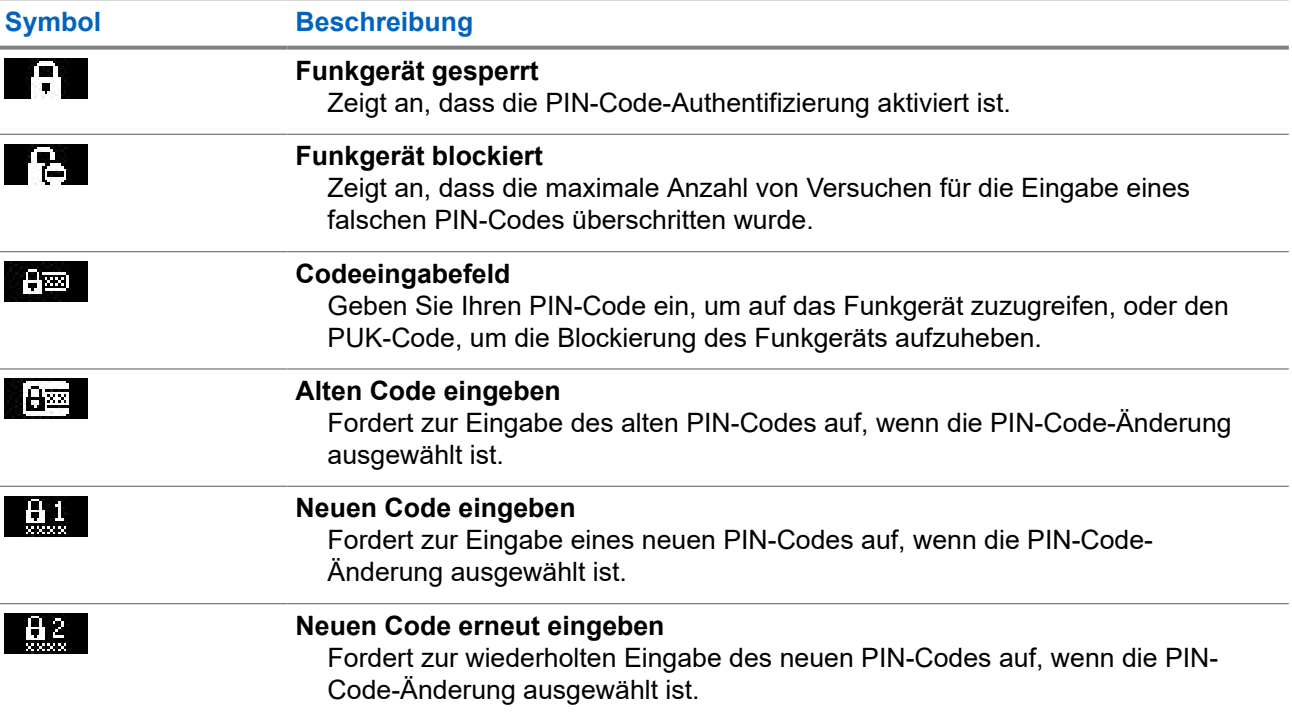

# **2.5.1 Entsperren des Funkgeräts**

## **Voraussetzungen:**

Das Funkgerät zeigt Gerät gesperrt PIN eing. an.

## **Vorgehensweise:**

Geben Sie nach Aufforderung den PIN-Code ein.

#### **NOTIZ:**  $\mathscr{A}$

Bei Funkgeräten mit allgemeiner PIN-Authentifizierung ist die PIN-Länge ein fester 4-stelliger Code. Bei Funkgeräten mit BSI-PIN-Authentifizierung kann der PIN-Code von Ihrem Dienstanbieter mit bis zu 8 Stellen konfiguriert werden.

Das Gerät wechselt zur Standardstartanzeige.

# **2.5.2 Blockierung des Geräts aufheben**

Wenn Sie mehr als dreimal einen falschen PIN-Code eingeben (Standardeinstellung), verwenden Sie den PIN Unblocking Key (PUK), um die Blockierung des Funkgeräts aufzuheben.

#### **Voraussetzungen:**

Das Funkgerät zeigt Gerät BLOCKIERT PUK EINGEBEN an.

#### <span id="page-33-0"></span>**Vorgehensweise:**

- **1.** Geben Sie nach Aufforderung den PUK-Code ein.
	- **NOTIZ:**  $\mathscr{U}_1$

Der PUK-Code ist ein Master-Code, der von Ihrem Dienstanbieter zur Verfügung gestellt wurde. Bei Funkgeräten mit allgemeiner PUK-Authentifizierung ist die PUK-Länge ein fester 8-stelliger Code. Bei Funkgeräten mit BSI-PUK-Authentifizierung kann der PUK-Code von Ihrem Dienstanbieter mit bis zu 8 Stellen konfiguriert werden.

Wenn der PUK-Code erfolgreich eingegeben wurde, zeigt das Funkgerät die Aufforderung zur PIN-Code-Eingabe an.

**2.** Geben Sie nach Aufforderung den PIN-Code ein.

```
NOTIZ:
\mathscr{U}_1
```
Wenn die Option "PIN ändern" von Ihrem Dienstanbieter aktiviert ist, können Sie Ihren PIN-Code ändern. Geben Sie Ihren neuen PIN-Code zweimal ein, um den PIN-Code zu ändern.

# **2.6 Display**

In diesem Abschnitt werden die Standardelemente auf dem Startbildschirm des Funkgeräts vorgestellt.

**Abbildung 13: Standard-Startbildschirm mit Symbolen**

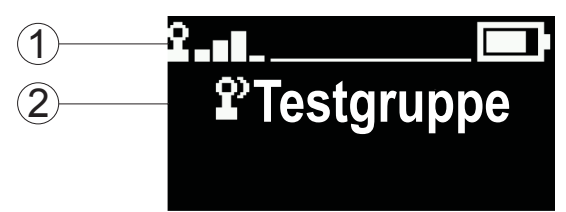

## **Tabelle 7: Display**

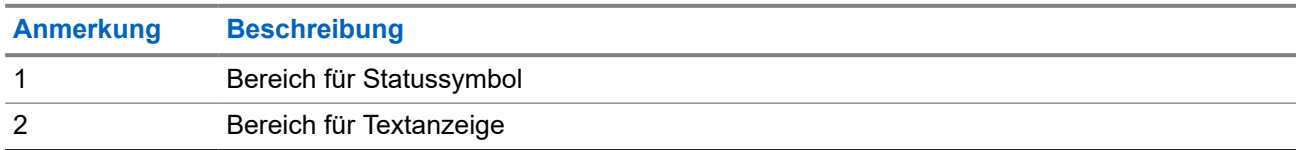

# **2.6.1 Konfigurierbarer Standby-Bildschirm**

Ihr Dienstanbieter kann die auf dem Standby-Bildschirm angezeigten Informationen unter dem Statussymbolbereich konfigurieren. Die angezeigten Informationen hängen von der Funkgerätkonfiguration und den unterstützten Diensten ab.

- **Scanlistenalias**
- **Gesprächsgruppenalias**

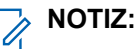

- Wenn die Favoriten-Gesprächsgruppe ausgewählt ist, wird durch das davorstehende Symbol gekennzeichnet, ob es sich um TMO oder DMO handelt.
- Wenn der Alias der Gesprächsgruppe größer ist als die Anzeige, drücken Sie die Navigationstaste, um den restlichen Text zu lesen.
- Datum und Uhrzeit

<span id="page-34-0"></span>Reihenfolge und Sichtbarkeit dieser Elemente sind auch abhängig von den konfigurierbaren Einstellungen des Standby-Bildschirms.

# **2.7 Statussymbole**

Statussymbole werden angezeigt, wenn Ihr Funkgerät bestimmte Vorgänge durchführt oder wenn Sie bestimmte Funktionen aktiviert haben.

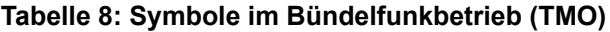

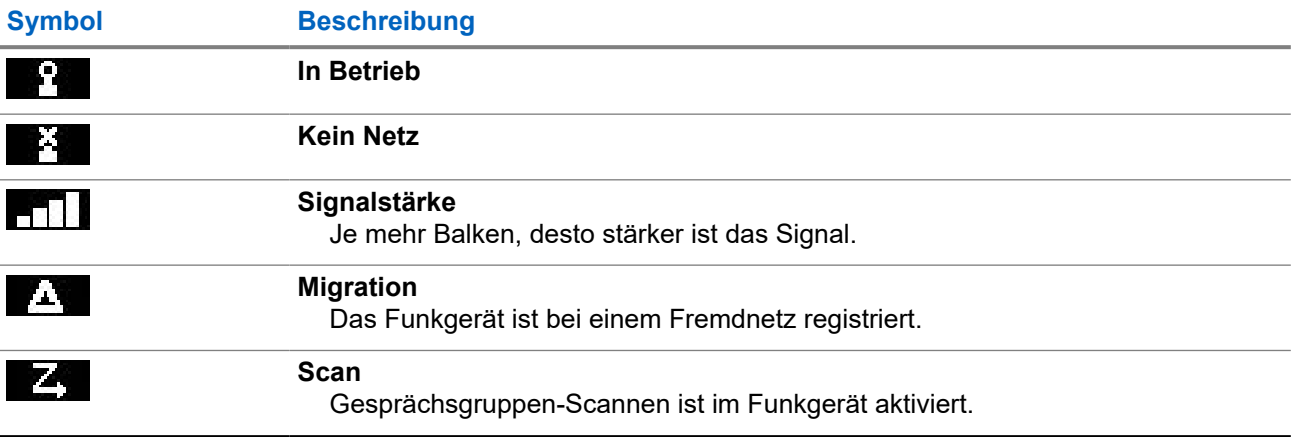

#### **Tabelle 9: Symbole im Direktmodusbetrieb (DMO)**

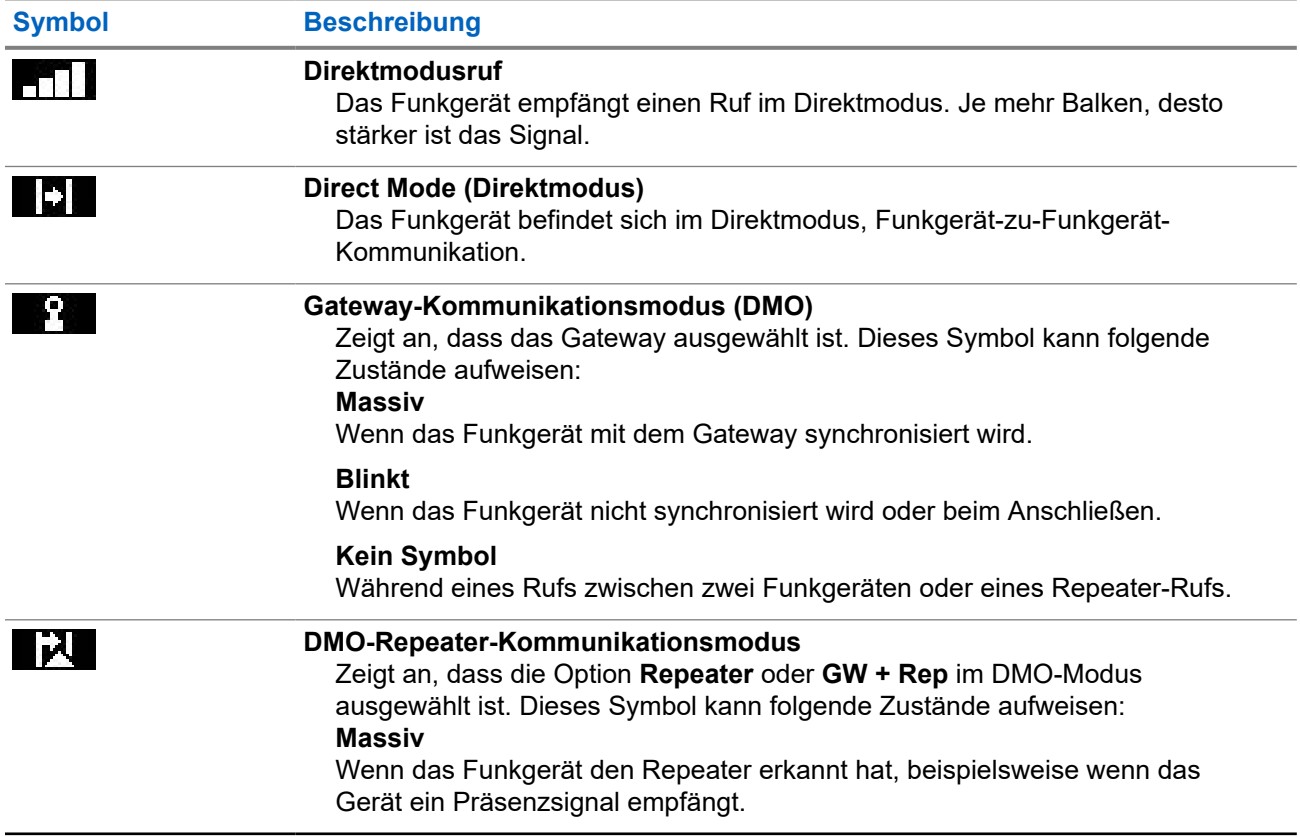

<span id="page-35-0"></span>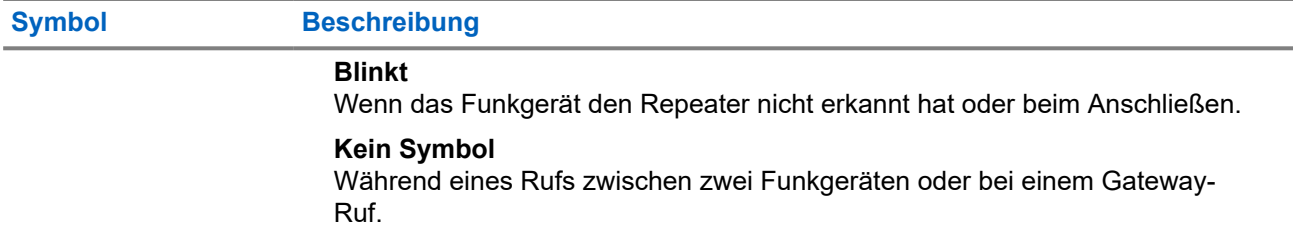

# **Tabelle 10: Allgemeine Symbole**

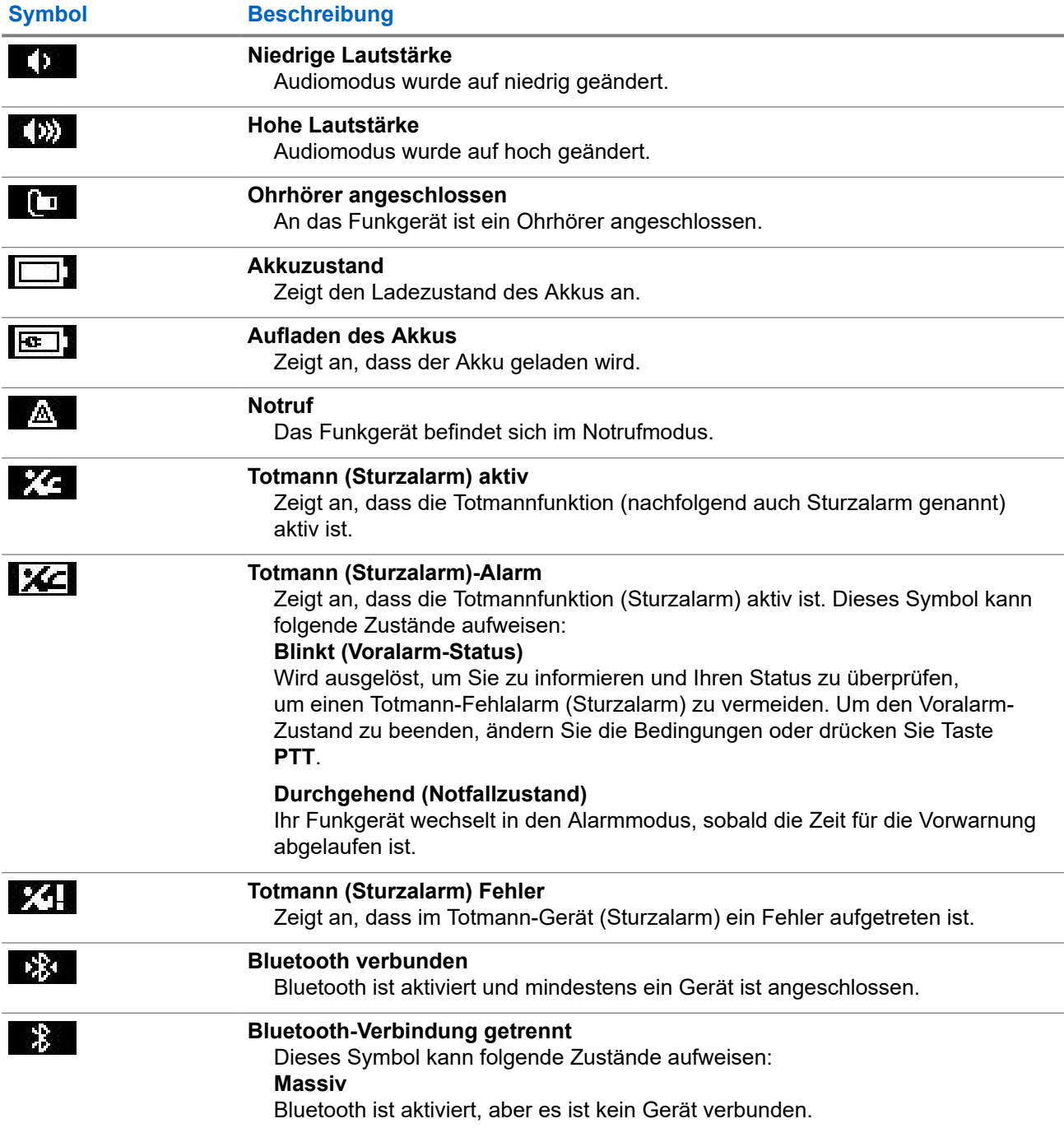
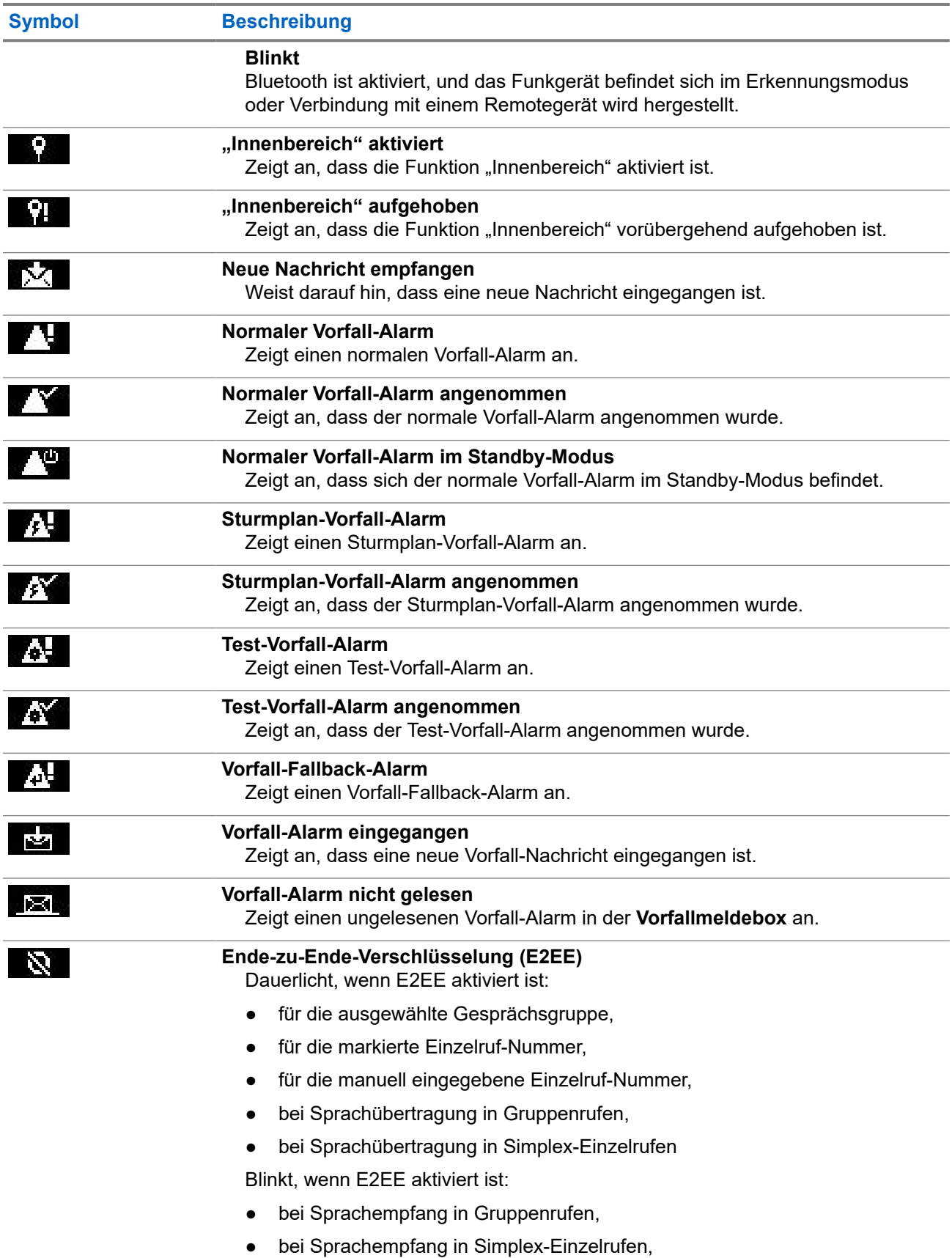

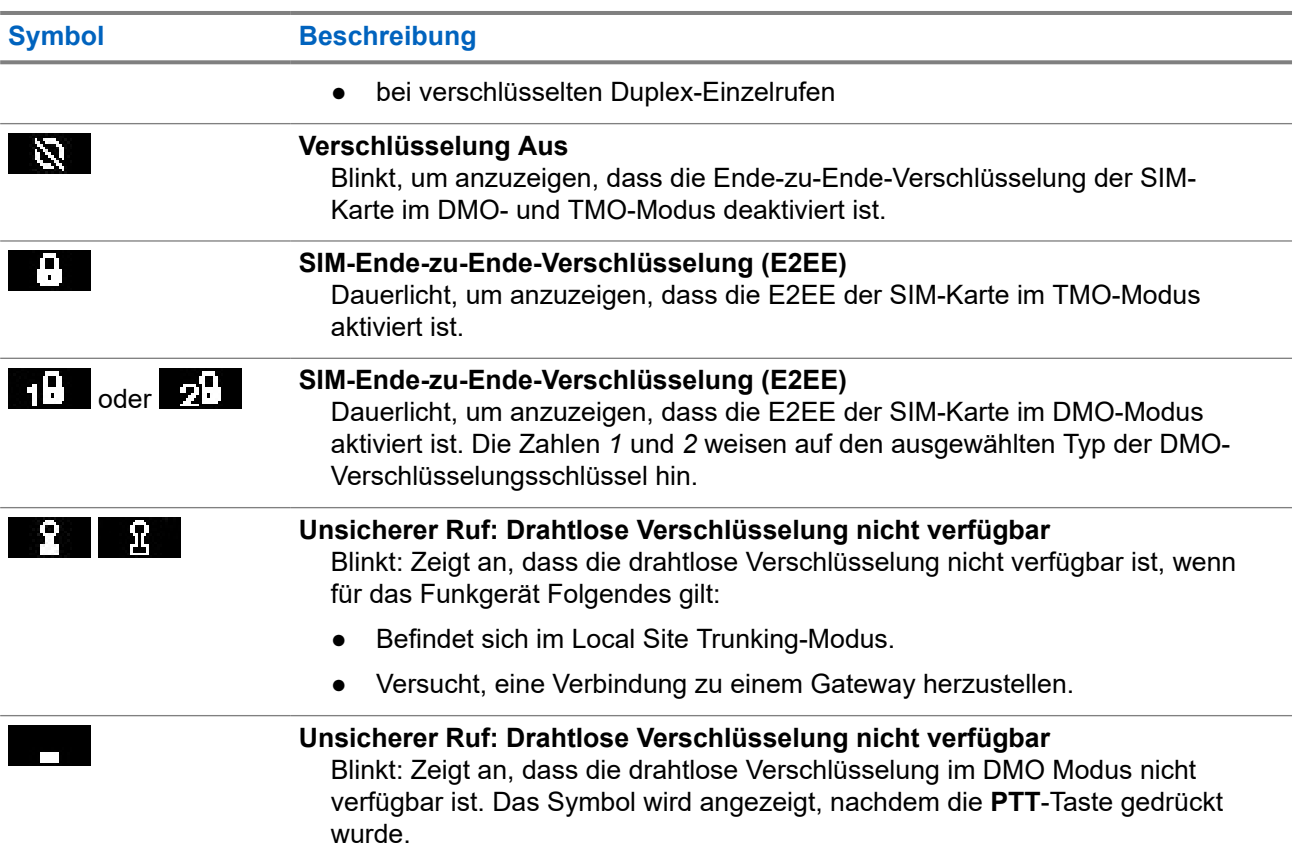

## **2.8 Halten des Funkgeräts**

Das Funkgerät verfügt über zwei Mikrofone: ein oberes Mikrofon für Simplex-Dispatcher-/Einzelrufe und ein unteres Mikrofon für telefonähnliche Duplex-Rufe.

Das Funkgerät ist ebenfalls mit einem internen Lautsprecher für hohe Lautstärke ausgestattet (befindet sich in der Mitte des Geräts) und einem internen Ohrhörer für geringe Lautstärke (befindet sich auf der Oberseite des Geräts).

### **NOTIZ:**

Für optimale Leistung sprechen Sie direkt in das obere Mikrofon.

### **Simplex-Rufe**

Wenn Sie eine hohe Lautstärke eingestellt haben, halten Sie das Funkgerät senkrecht, mit dem oberen Mikrofon 5–10 cm von Ihrem Mund entfernt. Sprechen Sie in das obere Mikrofon. Hören Sie über den internen Lautsprecher. Achten Sie darauf, dass die Antenne mindestens 2,5 cm von Kopf und Körper entfernt ist.

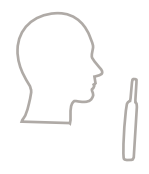

### **Duplex-Rufe**

Wenn Sie eine niedrige Lautstärke eingestellt haben, halten Sie das Gerät wie ein Telefon. Sprechen Sie in das untere Mikrofon. Hören Sie über den Ohrhörer. Achten Sie darauf, dass die Antenne mindestens 2,5 cm von Kopf und Körper entfernt ist.

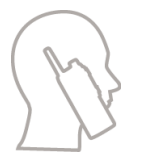

Wenn das Funkgerät im FDPC-Modus (Full Duplex Private Calls, Vollduplex-Einzelruf) auf hohe Lautstärke umgeschaltet wird, halten Sie das Funkgerät mit dem oberen Mikrofon 5 bis 10 cm von Ihrem Mund entfernt in einer vertikalen Position. Sprechen Sie in das obere Mikrofon. Hören Sie über den internen Lautsprecher. Achten Sie darauf, dass die Antenne mindestens 2,5 cm von Kopf und Körper entfernt ist.

### **Verwendung an Revers/Schulter**

Bei Gruppen- und Einzelrufen drehen Sie den Kopf zur Schulter bzw. zum Revers, und sprechen Sie direkt in das obere Mikrofon. Hören Sie über den internen Lautsprecher.

### **2.9**

# Audio zwischen "Laut" und "Leise" umschalten

Am Funkgerät kann mithilfe einer Schnellwahltaste zwischen dem externen Ohrhörer und dem Hauptlautsprecher umgeschaltet werden. Es ist nicht erforderlich, den externen Ohrhörer oder den Freisprech-Ohrhörer vom Gerät zu trennen.

Folgende Zustände sind für die Audio-Ausgabe verfügbar:

- **Lautsprecher HOCH**: Zeigt an, dass der Ton über den Hauptlautsprecher ausgegeben wird.
- **Lautsprecher NIEDRIG**: Zeigt an, dass der Ton über den Ohrhörer oder den PHF-Ohrhörer und nicht über den Hauptlautsprecher ausgegeben wird.

## **2.9.1 Modus "Laut" verwenden**

### **Wann und wo zu verwenden:**

Tätigen oder Empfangen von Telefon-, PABX- oder Duplex-Einzelrufen.

### **Vorgehensweise:**

- **1.** Halten Sie das Funkgerät senkrecht, mit dem oberen Mikrofon 5 cm bis 10 cm von Ihrem Mund entfernt.
- **2.** Sprechen Sie in das obere Mikrofon, und hören Sie über den internen Lautsprecher.

Achten Sie darauf, dass die Antenne mindestens 2,5 cm von Kopf und Körper entfernt ist.

### **2.9.2 Modus "Leise" verwenden**

### **Wann und wo zu verwenden:**

Tätigen oder Empfangen von Telefon-, PABX- oder Duplex-Einzelrufen.

### **NOTIZ:**

Dies kann auch im Gruppenmodus erfolgen, wenn diskretes Zuhören erforderlich ist.

### **Vorgehensweise:**

- **1.** Halten Sie Ihr Funkgerät wie ein Telefon.
- **2.** Sprechen Sie in das untere Mikrofon, und hören Sie über den Ohrhörer.

Achten Sie darauf, dass die Antenne mindestens 2,5 cm von Kopf und Körper entfernt ist.

## **2.10 Während eines Rufs**

Während des Anrufs wird Folgendes angezeigt, wenn die Audio-Ausgabe zu einer anderen Einstellung umgestellt wird:

### **Tabelle 11: Während des Anrufs**

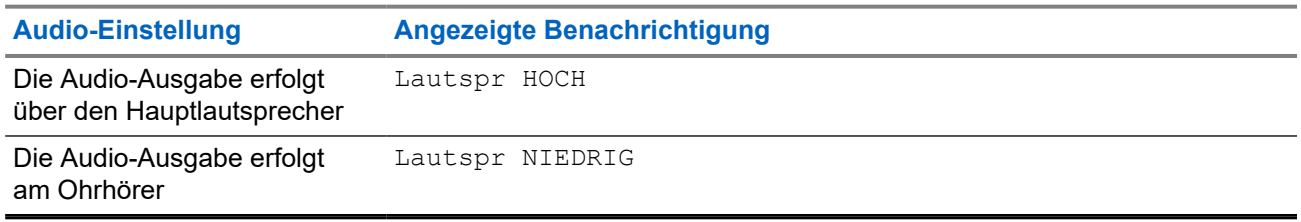

# **NOTIZ:**

Sie können die hohe oder niedrige Lautstärkeeinstellung über den OTB einstellen. Siehe [Schnellwahltasten auf Seite 43](#page-42-0).

### **2.11**

# **Gesprächsgruppen auswählen**

Befolgen Sie diese Schritte, um Gesprächsgruppen manuell auszuwählen. Wenn es sich bei der ausgewählten Gesprächsgruppe um eine ISI-Gesprächsgruppe (InterSystem Interface) handelt, kann das Funkgerät zu einer anderen Gesprächsgruppe in einem verbundenen Netzwerk wechseln, wobei die Gesprächsgruppe automatisch geändert wird.

#### **Voraussetzungen:**

Gesprächsgruppen werden durch Ihren Dienstanbieter voreingestellt.

### **Vorgehensweise:**

*Verwenden Sie ausgehend vom Startbildschirm eine der folgenden Methoden:*

● Gehen Sie mit der Taste für die **Gesprächsgruppenauswahl** zum gewünschtem Gesprächsgruppennamen.

### **NOTIZ:**

Die **Gesprächsgruppenauswahl** zeigt nur die Gesprächsgruppen des aktuellen Ordners an. Um Gesprächsgruppen aus anderen Ordnern zu sehen und zu anderen Ordnern zu wechseln, siehe [Gesprächsgruppenordner festlegen auf Seite 79.](#page-78-0)

● Wählen Sie **Menü/OK** → **Bevorzugte Gesprächsgruppen** → **Gespr.gr. ausw.**. Wählen Sie die gewünschte Gesprächsgruppe aus, und drücken Sie zur Bestätigung auf **Menü/OK**.

## **2.12 TMO- oder DMO-Modus aufrufen**

#### **Voraussetzungen:**

Ihr Dienstanbieter kann diesen Modus aktivieren.

#### **Vorgehensweise:**

- **1.** Drücken Sie auf dem Startbildschirm die Taste **Menü/OK**.
- **2.** Wählen Sie **Netze** aus.
- **3.** Wählen Sie **Trunk-Modus**/**Direkt-Modus**.

# **NOTIZ:**

Das Ändern von Gesprächsgruppen mithilfe der **Gesprächsgruppenauswahl** ändert auch den Netzwerkmodus entsprechend der ausgewählten Gesprächsgruppe, wenn in Favoriten-Ordnern.

## **2.13 Lösung für verdeckte Operationen**

#### **NOTIZ:**  $\mathscr{A}$

Dies ist eine Verkaufsfunktion der Software.

Die Lösung für verdeckte Operationen ermöglicht es, alle visuellen und akustischen Alarme und Benachrichtigungen vollständig auszustellen, sodass das Funkgerät auch in einer leisen und dunklen Umgebung nicht wahrnehmbar ist.

Die Lösung für verdeckte Operationen ist nur über die Schnellwahltaste verfügbar.

Alle Audioaktivitäten werden im integrierten Lautsprecher und Mikrofon unterdrückt, und das Audio wird ausschließlich zum Zubehör hin sowie von diesem weg geleitet. Wenn kein Zubehör angeschlossen ist, wird das Audio an den kleinen Ohrhörer am Funkgerät geleitet.

Wenn die Lösung für verdeckte Operationen eingeschaltet ist, gilt Folgendes:

- Der Bildschirm ist deaktiviert.
- Alle Tasten außer den folgenden sind deaktiviert:
	- PTT
	- Notruf
	- Schnellwahltaste für Lösung für verdeckte Operationen (zum Verlassen der Lösung)
- Die LED-Anzeige ist deaktiviert.
- Wechseln Sie Ordner und Gesprächsgruppe über MMI, Funk und die RCU.

Wenn die Lösung für verdeckte Operationen ausgeschaltet ist, bleiben die folgenden Einstellungen erhalten:

- Lautstärke
- TXI
- **Notruf**

In Verbindung mit einer Fernsteuerungseinheit (RCU) können Sie über die Töne für einsatzkritische Kommunikation kommunizieren. Die RCU ist ein Gerät eines Drittanbieters, das in einem Gruppenruf Signale ausgibt. Durch Drücken auf die Tontasten auf der RCU wird der Gruppenruf gestartet, und jedes Drücken der Taste erzeugt Signaltöne, die für die Empfänger und den Initiator hörbar sind. Um in der Lösung für verdeckte Operationen einen Sprachruf auf der RCU zu übertragen, drücken Sie auf der RCU die **PTT**-Taste. Wenn kein Ohrhörer-Zubehör an das Funkgerät angeschlossen ist, wird der Sprachruf an den leisen Lautsprecher des Funkgeräts geleitet.

### **2.13.1**

# **Töne für einsatzkritische Kommunikation senden**

### **Vorgehensweise:**

Drücken Sie die Taste **RCU-Ton**.

Pulsierende Morse-Tonsignale werden von Ihrem Audiozubehör empfangen und an den Empfänger übertragen.

#### **NOTIZ:**  $\mathscr{U}_1$

Während einer aktiven Sprachübertragung können Sie keine Morsezeichen senden.

### **Abbildung 14: Taste für RCU-Ton**

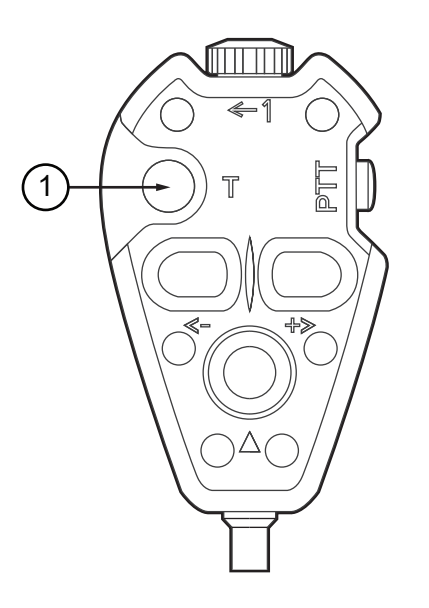

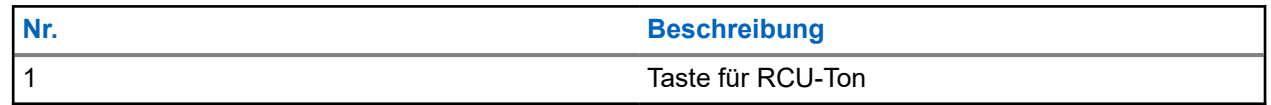

### **NOTIZ:**

Die RCU ist ein kleines Gerät eines Drittanbieters, das über ein Kabel mit Ihrem Funkgerät für verdeckte Operationen verbunden wird.

# **2.14 Over-The-Air-Programmierung**

**NOTIZ:**

Dies ist eine Verkaufsfunktion der Software.

<span id="page-42-0"></span>Die Over-The-Air-Programmierung (OTAP) ermöglicht die Neukonfigurierung per Funk über das TETRA-Netzwerk.

### **Voraussetzungen:**

Auf dem Funkgerätdisplay wird eine **OTAP**-Aufforderung mit der Meldung Neustart erforderlich. Neue Konfiguration akzeptieren? für eine Konfigurationsaktualisierung angezeigt.

### **Vorgehensweise:**

Wählen Sie **Ja**, um die Konfigurationsaktualisierung zu übernehmen, oder **Nein**, um sie abzulehnen.

#### **NOTIZ:** Û

Wenn die Eingabeaufforderung angezeigt wird, wird ein Timer eingestellt. Die Anforderung wird automatisch abgelehnt, wenn keine Benutzerantwort auf die Eingabeaufforderung erfolgt, bevor der Timer abgelaufen ist.

### **Ergebnis:**

Wenn die OTAP-Installationsaufforderung akzeptiert wird, wird Ihr Funkgerät mit der neuen Konfiguration aktualisiert, die über OTAP empfangen wurde. Während der Aktualisierung werden Anweisungen und der Aktualisierungsstatus angezeigt.

Wenn die OTAP-Installationsaufforderung abgelehnt wird, kehrt das Funkgerät in den Ruhemodus zurück.

## **2.15 Schnellwahltasten**

Schnellwahltasten (One-Touch Button, OTB) ermöglichen Ihnen, eine Funktion durch längeres Drücken der entsprechenden programmierbaren Taste zu aktivieren.

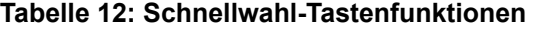

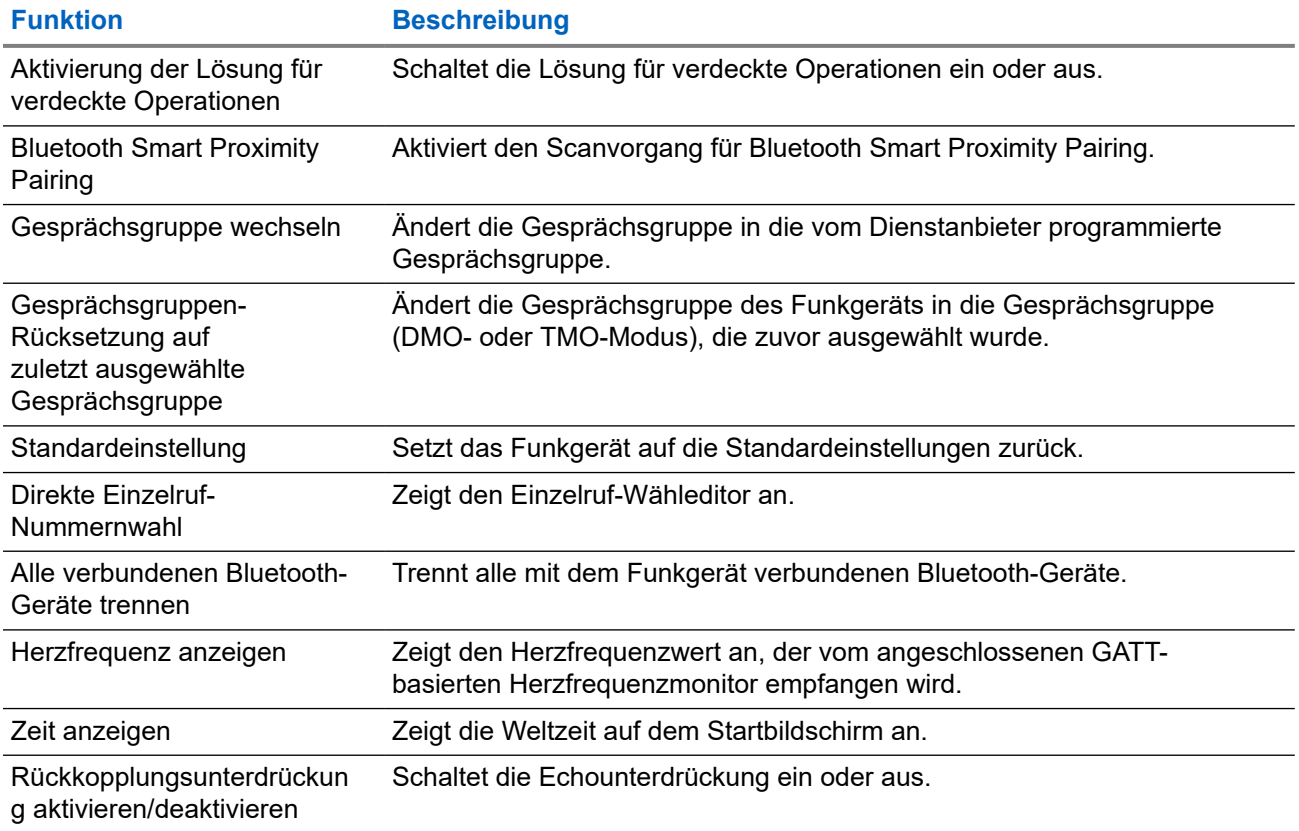

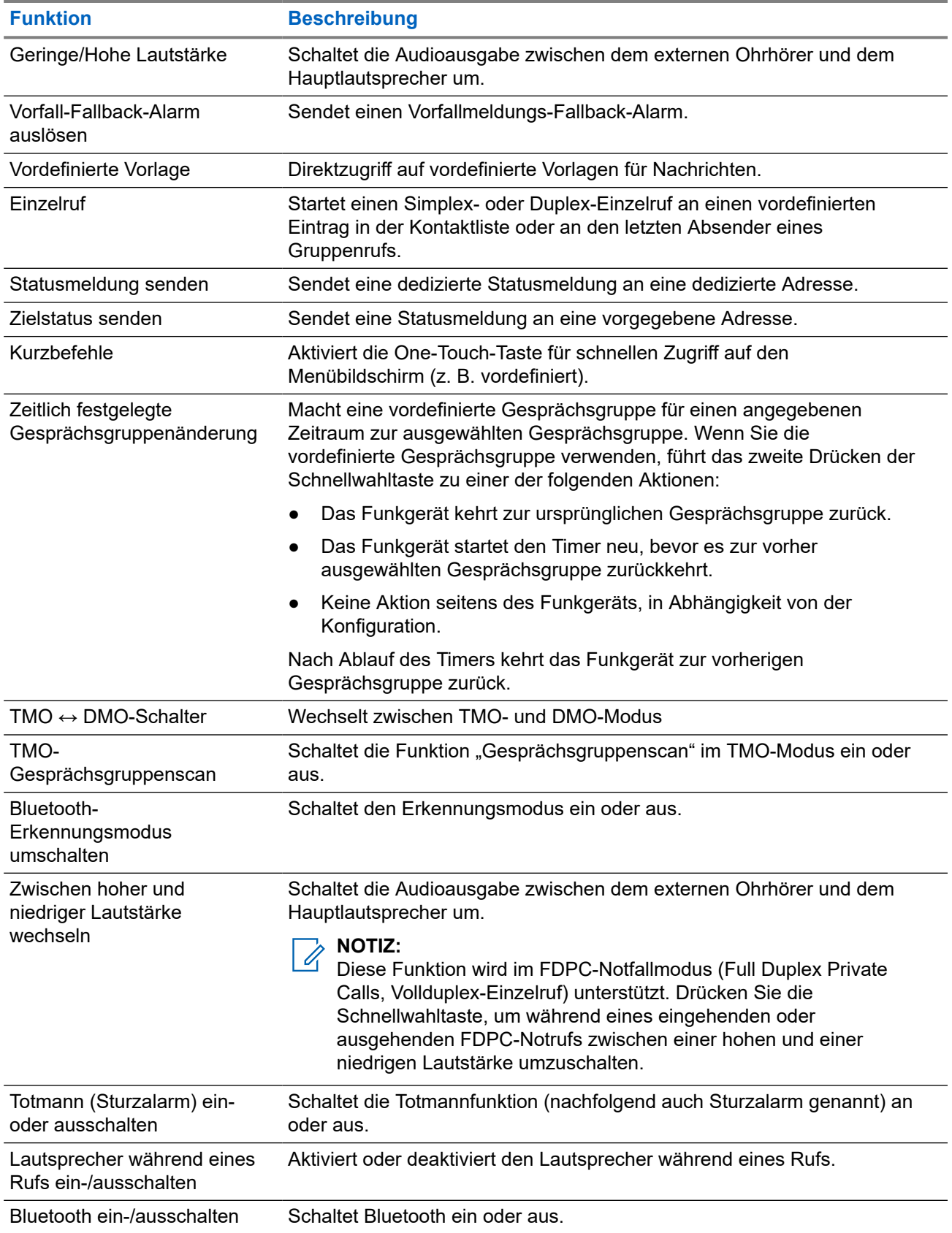

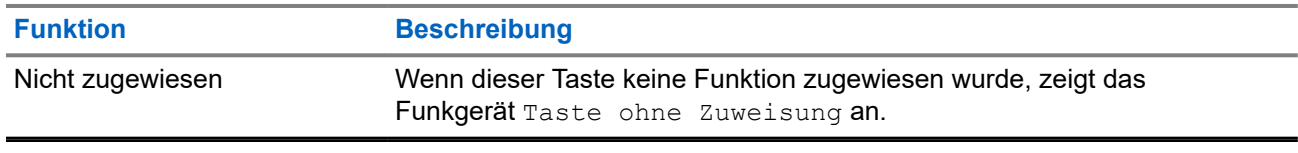

### **Kapitel 3**

# **Modus**

Dieses Kapitel enthält Informationen zu den verfügbaren Modi, in denen das Funkgerät betrieben werden kann.

## **3.1 Bündelfunkbetrieb**

Der Bündelfunkbetrieb (TMO) erfordert eine Switching and Management Infrastructure (Vermittlungs- und Verwaltungsinfrastruktur).

TMO ermöglicht verschiedene Arten von Sprach- und Datenkommunikation wie beispielsweise Gruppenrufe. TMO ermöglicht auch den Zugriff auf Infrastrukturfunktionen wie Paketdaten.

### **Abbildung 15: Bündelfunkbetrieb**

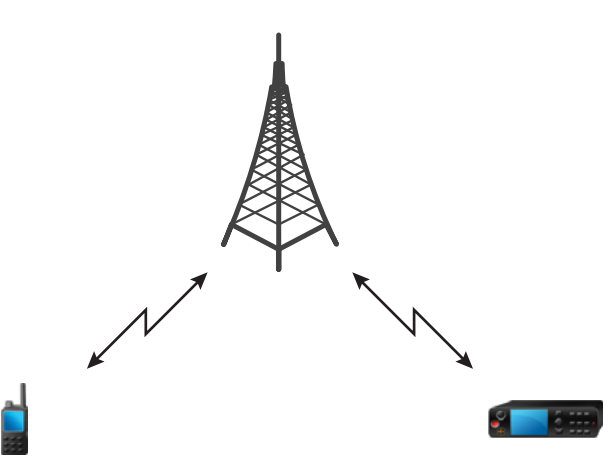

## **3.1.1 TMO-Modus aufrufen**

### **Vorgehensweise:**

- **1.** Drücken Sie auf dem Startbildschirm die Taste **Menü/OK**.
- **2.** Wählen Sie **Netze** aus.
- **3.** Wählen Sie **Trunk-Modus** aus.

### **3.1.2**

# **Gruppenrufe in TMO tätigen**

Der Gruppenruf wird von allen Mitgliedern der ausgewählten Gruppe empfangen, deren Gerät eingeschaltet ist und die mit dem Netzwerk verbunden sind.

### **Vorgehensweise:**

- **1.** Halten Sie die **PTT**-Taste gedrückt.
- **2.** Warten Sie, bis der Signalton für *Gesprächsberechtigung* ertönt (falls konfiguriert), und sprechen Sie dann in das Mikrofon. Lassen Sie die Sendetaste **PTT** los, um den Gesprächspartner zu hören.

### **3.1.3 Gruppenrufe im Leerlauf empfangen**

### **Vorgehensweise:**

- **1.** Das Funkgerät erhält einen Gruppenruf.
	- **NOTIZ:**

Der eingehende Gruppenruf wird durch den Ton *Gruppenruf empfangen* signalisiert.

**2.** Um zu antworten, halten Sie die **PTT**-Taste gedrückt.

### **3.1.4 Anrufe empfangen während der laufenden Gruppenrufe**

Während eines aktiven Gruppenanrufs empfängt das Funkgerät einen Gruppenanruf mit einer höheren Priorität. Das Funkgerät ist gezwungen, den aktuellen Gruppenanruf zu beenden und automatisch den ankommenden anzunehmen.

### **3.1.5**

# **D-PTT-Verdrängung von Gruppenrufen**

### **NOTIZ:**

Dies ist eine Verkaufsfunktion der Software.

Die Funktion "D-PTT-Verdrängung von Gruppenrufen" ist eine Funktion, mit der Vorgesetzte ein laufendes Gruppengespräch übernehmen und in dessen Rahmen sprechen oder Rufe mit präemptiver Priorität tätigen können.

#### **NOTIZ:**  $\mathscr{A}$

Ihr Funkgerät kann zu einem bestimmten Zeitpunkt lediglich entweder die Funktion "D-PTT-Ton" oder die Funktion "D-PTT-Verdrängung von Gruppenrufen" unterstützen.

Durch zweimaliges Drücken der Sendetaste (Push-to-Talk, PTT) senden Sie eine präemptive Anfrage, einen laufenden Gruppenruf vorübergehend zu unterbrechen und die Berechtigung zum Sprechen zu erhalten.

Wenn Ihr Gruppenruf unterbrochen wird und Sie weiterhin die Taste **PTT** drücken, erscheint auf Ihrem Funkgerät die Meldung PTT verweigert.

Wenn Ihr Dienstanbieter visuelle Benachrichtigungen aktiviert, zeigt Ihr Funkgerät die Meldung PTT unterbrochen an, während der Gruppenruf unterbrochen ist, auch wenn Sie die **PTT**-Taste nicht mehr gedrückt halten.

Wenn Ihr Dienstanbieter die akustische Benachrichtigung aktiviert, gibt Ihr Funkgerät den Ton für "PTT verweigert" aus, bis Sie die **PTT**-Taste nicht mehr gedrückt halten.

### **3.1.5.1**

# **Verdrängen von Gruppenrufen**

# *MOTIZ*:

Ihr Funkgerät kann zu einem bestimmten Zeitpunkt lediglich entweder die Funktion "D-PTT-Ton" oder die Funktion "D-PTT-Verdrängung von Gruppenrufen" unterstützen.

### **Vorgehensweise:**

- **1.** Das Funkgerät erhält einen Gruppenruf.
- **2.** Drücken Sie zweimal die PTT-Taste auf dem Funkgerät oder der Fernsteuerungseinheit (Remote Control Unit, RCU).

Der Anruf wird verdrängt.

### **3.1.6**

# **Dynamische Gruppenbildung (Dynamic Group Number Assignment, DGNA)**

Mithilfe von DGNA können Netzbetreiber die Gesprächsgruppen auf Ihrem Gerät dynamisch über die Luftschnittstelle verwalten. Mithilfe von DGNA kann der Netzbetreiber folgende Aktionen durchführen:

- Gesprächsgruppen hinzufügen
- Gesprächsgruppen anhängen oder neu hinzugefügte Gesprächsgruppen auswählen
- Gesprächsgruppen löschen
- Parameter vorhandener Gesprächsgruppen ändern

All diese Maßnahmen werden durch Übertragen von Daten an Ihr Gerät durchgeführt.

### **3.1.6.1 DGNA-Empfang**

Beim Empfang einer DGNA-Meldung gibt das Gerät einen Signalton aus, und die Meldung Gesprächsgruppenliste wurde aktualisiert wird angezeigt.

Wenn Ihr Dienstanbieter die aktuell gewählte Gesprächsgruppe löscht (die Zuordnung aufhebt), führt das Funkgerät, je nach Einstellung, folgende Schritte aus:

- Wechselt in den Status "Keine Gruppe": Das Funkgerät nimmt nicht automatisch an jeder Gesprächsgruppe teil.
- Nimmt an der zuletzt gewählten TMO-Gesprächsgruppe teil. Wenn die zuletzt ausgewählte TMO-Gesprächsgruppe nicht verfügbar ist (gelöscht wurde), wechselt das Funkgerät in den Status "Keine Gruppe".
- Verknüpft mit einer von Ihrem Dienstanbieter konfigurierten Standard-Gesprächsgruppe. Wenn die Standard-Gesprächsgruppe nicht verfügbar ist (gelöscht wurde), wechselt das Funkgerät in den Status "Keine Gruppe".

Bei jedem Gesprächsgruppenwechsel wird ein entsprechender Hinweis auf dem Display angezeigt.

Wenn eine DGNA-Meldung zum Löschen aller Gesprächsgruppen empfangen wird, zeigt Ihr Gerät die Meldung Alle Gesprächsgruppen gelöscht an.

### **3.1.6.2 DGNA Automatische Gruppenauswahl**

Wenn die automatische DGNA-Auswahl konfiguriert ist, wechselt das Funkgerät beim Empfang einer DGNA zur hinzugefügten Gesprächsgruppe.

**3.1.6.3**

# **DGNA Gruppe automatisch neu auswählen**

Mit der DGNA-Funktion zur automatischen Wiederauswahl kann Ihr Funkgerät zur zuvor ausgewählten Gesprächsgruppe zurückkehren. Ihr Netzwerkbetreiber weist Ihrem Funkgerät über DGNA eine Gesprächsgruppe zu. Wenn die Zuweisung der zugewiesenen Gesprächsgruppe zurückgenommen wird, kehrt das Funkgerät automatisch zur vorherigen Gesprächsgruppe zurück.

**3.1.7**

# **Durchsageruf**

Gruppendurchsageruf (auch als standortweiter Ruf bezeichnet) ist ein Gruppenruf mit hoher Priorität, den der Konsolenbediener (oder Dispatcher) an alle Benutzer eines oder mehrerer Standorte absetzt. Die Geräte sind so konfiguriert, dass sie einen Durchsageruf empfangen, aber nicht darauf antworten können. Der Anruf kann als normaler Durchsageruf oder als Notfalldurchsageruf empfangen werden. Der Durchsageruf hat Vorrang gegenüber aktuell durchgeführten Gruppenanrufen, die die gleiche oder eine niedrigere Priorität aufweisen.

Im TMO-Modus kann der Durchsageruf vom Gateway an eine offene DMO-Gesprächsgruppe oder eine verknüpfte DMO-Gesprächsgruppe weitergeleitet werden, sofern konfiguriert.

**NOTIZ:**  $\mathscr{U}_1$ 

Ihr Funkgerät kann nur Durchsageruf empfangen.

### **3.2**

# **Bündelfunk in der lokalen Funkzelle (Local Site Trunking)**

Dieser Modus wird auch als Fallback-Modus bezeichnet und ermöglicht die Kommunikation zwischen mehreren Geräten desselben Standorts, wenn die Verbindung zwischen dem Standort und dem zentralen Netzwerk-Controller ausgefallen ist. Das Aufrufen und Beenden des Bündelfunks in der lokalen Funkzelle (Local Site Trunking) (d. h. das Zurückkehren zu den systemweiten Diensten) erfolgt automatisch. In diesem Modus sind einige Dienste nicht verfügbar.

#### **NOTIZ:**  $\mathscr{U}_1$

Ihr Dienstanbieter kann diesen Modus deaktivieren.

### **3.2.1**

# **Bündelfunk in der lokalen Funkzelle (Local Site Trunking) aufrufen**

Wenn Ihr Funkgerät eine LST-Meldung empfängt, geschieht Folgendes:

● Ihr Gerät gibt einen Signalton aus, der den *Wechsel in den LST-Modus* bestätigt.

Im Display wird die Meldung Lokales Netz angezeigt.

# **NOTIZ:**

Dies ist nur auf einem Farbdisplay erkennbar.

● Alle aktuellen Rufe werden beim Wechsel in den lokalen Bündelfunkmodus unterbrochen.

Bei entsprechender Konfiguration durch Ihren Dienstanbieter wird diese Meldung/Alarmierung in regelmäßigen Abständen wiederholt, um Sie daran zu erinnern, dass sich Ihr Gerät nach wie vor im lokalen Bündelfunkmodus befindet. Die folgenden Funktionen sind verfügbar:

- Registrierung
- Anhang
- Gruppenruf
- Notfallbetrieb
- **NOTIZ:**  $\mathscr{a}$

Ihr Dienstanbieter kann alle optischen und akustischen Hinweise, die beim Wechsel in den lokaler Bündelfunkmodus wiedergegeben werden, aktivieren oder deaktivieren.

## **3.2.2 Bündelfunk in der lokalen Funkzelle (Local Site Trunking) beenden**

Wenn die Verbindung mit dem zentralen Netzwerk-Controller wiederhergestellt wurde, beendet das Funkgerät den Bündelfunk in der lokalen Funkzelle (Local Site Trunking), und es geschieht Folgendes:

- Das Funkgerät spielt einen Ton zum *Beenden des Bündelfunk in der lokalen Funkzelle (Local Site Trunking)* ab.
- Laufende Rufe während des Bündelfunks in der lokalen Funkzelle (Local Site Trunking) werden beendet.

### **NOTIZ:**

Ihr Dienstanbieter kann alle optischen und akustischen Hinweise, die beim Beenden des lokalen Bündelfunkmodus wiedergegeben werden, aktivieren oder deaktivieren.

## **3.3 Direktmodusbetrieb**

Der Direktmodusbetrieb (DMO) ist ein Modus des Simplex-Betriebs bei dem die Geräte direkt miteinander kommunizieren ohne die Notwendigkeit eines Netzwerks.

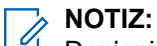

Denjenigen, die den DMO-Modus verwenden, wird empfohlen, DMO SCK für die Datensicherheit anzuwenden.

### **Abbildung 16: Direktmodusbetrieb**

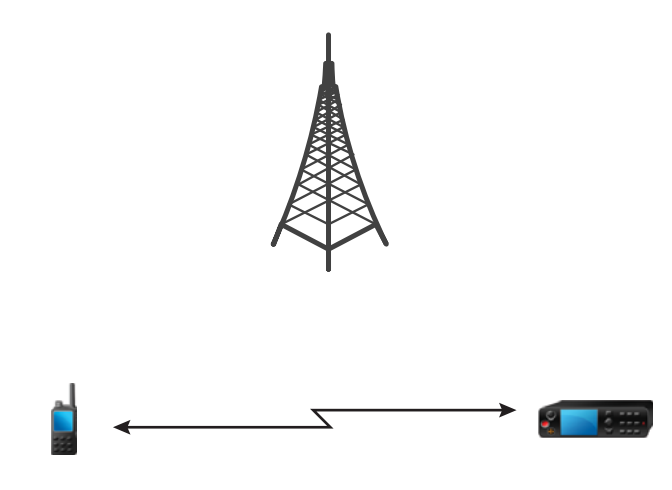

## **3.3.1 DMO-Modus aufrufen**

### **Vorgehensweise:**

Drücken Sie auf dem Startbildschirm die Taste **Menü/OK**. Wählen Sie **Netze** → **Direkt-Modus**.

### **3.3.2 Gruppenrufe in DMO tätigen**

Der Gruppenruf wird von allen Mitgliedern der ausgewählten Gruppe empfangen, deren Gerät eingeschaltet ist und sich in Reichweite befindet.

- **1.** Halten Sie die **PTT**-Taste gedrückt.
- **2.** Warten Sie, bis der Signalton für *Gesprächsberechtigung* ertönt (falls konfiguriert), und sprechen Sie dann in das Mikrofon. Lassen Sie die Sendetaste **PTT** los, um den Gesprächspartner zu hören.

## **3.3.3 Gruppenrufe im Leerlauf empfangen**

### **Vorgehensweise:**

- **1.** Das Funkgerät erhält einen Gruppenruf.
	- **NOTIZ:**
		- Der eingehende Gruppenruf wird durch den Ton *Gruppenruf empfangen* signalisiert.
- **2.** Um zu antworten, halten Sie die **PTT**-Taste gedrückt.

### **3.3.4**

# **D-PTT-Verdrängung von Gruppenrufen**

### **NOTIZ:**

Dies ist eine Verkaufsfunktion der Software.

Die Funktion "D-PTT-Verdrängung von Gruppenrufen" ist eine Funktion, mit der Vorgesetzte ein laufendes Gruppengespräch übernehmen und in dessen Rahmen sprechen oder Rufe mit präemptiver Priorität tätigen können.

### **NOTIZ:**

Ihr Funkgerät kann zu einem bestimmten Zeitpunkt lediglich entweder die Funktion "D-PTT-Ton" oder die Funktion "D-PTT-Verdrängung von Gruppenrufen" unterstützen.

Durch zweimaliges Drücken der Sendetaste (Push-to-Talk, PTT) senden Sie eine präemptive Anfrage, einen laufenden Gruppenruf vorübergehend zu unterbrechen und die Berechtigung zum Sprechen zu erhalten.

Wenn Ihr Gruppenruf unterbrochen wird und Sie weiterhin die Taste **PTT** drücken, erscheint auf Ihrem Funkgerät die Meldung PTT verweigert.

Wenn Ihr Dienstanbieter visuelle Benachrichtigungen aktiviert, zeigt Ihr Funkgerät die Meldung PTT unterbrochen an, während der Gruppenruf unterbrochen ist, auch wenn Sie die **PTT**-Taste nicht mehr gedrückt halten.

Wenn Ihr Dienstanbieter die akustische Benachrichtigung aktiviert, gibt Ihr Funkgerät den Ton für "PTT verweigert" aus, bis Sie die **PTT**-Taste nicht mehr gedrückt halten.

### **3.3.4.1**

## **Verdrängen von Gruppenrufen**

### **NOTIZ:**

Ihr Funkgerät kann zu einem bestimmten Zeitpunkt lediglich entweder die Funktion "D-PTT-Ton" oder die Funktion "D-PTT-Verdrängung von Gruppenrufen" unterstützen.

### **Vorgehensweise:**

- **1.** Das Funkgerät erhält einen Gruppenruf.
- **2.** Drücken Sie zweimal die PTT-Taste auf dem Funkgerät oder der Fernsteuerungseinheit (Remote Control Unit, RCU).

Der Anruf wird verdrängt.

## **3.3.5 DMO-Kommunikationsoptionen auswählen**

### **Wann und wo zu verwenden:**

Unterstützt die Kommunikation mit anderen Funkgerätbenutzern derselben Gesprächsgruppe über das Gateway oder den Repeater.

### **Vorgehensweise:**

- **1.** Drücken Sie auf dem Startbildschirm die Taste **Menü/OK**.
- **2.** Wählen Sie **Netze** → **DMO-Konfig.**.
- **3.** Wählen Sie eine der folgenden Optionen aus:
	- **MS-MS**: Ihr Gerät kann nur mit anderen Geräten innerhalb seines Bereichs kommunizieren.
	- **Gateway**: Ihr Gerät verwendet für die Kommunikation mit der Infrastruktur ein Gateway.
		- **Automatisch**: Ihr Gerät verwendet das erste verfügbare Gateway für diese Gesprächsgruppe.
		- **Spezifisch**: Ihr Gerät verwendet nur das Gateway mit der für diese Gesprächsgruppe spezifizierten Gateway-Adresse.
	- **Repeater**: Verwendet den ersten verfügbaren Repeater für diese Gesprächsgruppe.
	- GW + Rep.: Verwendet das erste verfügbare Gateway bzw. den ersten verfügbaren Repeater für diese Gesprächsgruppe.
		- **Automatisch**: Verwendet das erste verfügbare Gateway für diese Gesprächsgruppe.
		- **Spezifisch**: Verwendet nur das Gateway mit der für diese Gesprächsgruppe spezifizierten Gateway-Adresse.

### **NOTIZ:**

Wenn nicht über das Gateway oder den Repeater kommuniziert werden kann, obwohl eine Gesprächsgruppe für deren Verwendung konfiguriert ist, versucht das Gerät die direkte MS-MS-Kommunikation.

Ihr Dienstanbieter kann alle oder einige der folgenden Optionen deaktivieren.

### **Ergebnis:**

Wenn Ihr Gerät das jeweilige Gateway und/oder den Repeater erkennt, leuchten die jeweiligen Symbole durchgängig.

### **3.3.6**

# **DMO-Einzel-Prioritätsanruf**

Der Dienstanbieter kann ausgehenden DMO-Einzelrufen vorrangige Priorität zuweisen. Wenn dies der Fall ist, haben DMO-Einzelrufe von diesem Funkgerät Vorrang gegenüber allen laufenden Rufen (mit Ausnahme von Notrufen oder laufenden bevorrechtigten Rufen mit Priorität) auf dem empfangenden Funkgerät, das dann Ruf unterbrochen anzeigt.

**3.3.7**

# **Gesprächsgruppe für Einzelrufe**

Die Gesprächsgruppe für Einzelrufe ist eine Gesprächsgruppe, die auf einer separat zugeteilten Frequenz für einzelne (private) Anrufe arbeitet. Mit dieser Gesprächsgruppe werden die Frequenzressourcen optimiert und dafür gesorgt, dass andere Gesprächsgruppen nicht blockiert werden. Folgende Anrufarten werden unterstützt: private Gespräche und Notrufe (sowohl privat als auch Gruppe). Verwenden Sie diese Gesprächsgruppe jedes Mal, wenn Sie einen Einzelruf tätigen möchten.

Wenn Sie eine Gesprächsgruppe für Einzelrufe auswählen, kann das Funkgerät keine Gruppenruf oder Durchsagen mit einer geringeren Priorität als Notruf empfangen oder starten.

Nach der Auswahl einer Gesprächsgruppe für Einzelrufe und Drücken der **PTT**-Taste, um einen Gruppenruf zu starten, verhält sich das Funkgerät wie folgt:

- Lehnt den Anruf ab
- Gibt einen Ton aus
- Zeigt die Nachricht Nur Einzelrufe an

### **3.3.8**

# **Kommunikation über Repeater**

Funkgeräte, die sich außerhalb des Abdeckungsbereichs befinden und nicht direkt miteinander im Direktmodusbetrieb (DMO) kommunizieren können, können über Repeater kommunizieren. Der Repeater ist ein Funkgerät, das die gesamte Kommunikation auf einem ausgewählten Kanal wiederholt und als Ergebnis den DMO-Bereich des Funkgeräts erweitert.

### **Abbildung 17: Kommunikation über Repeater**

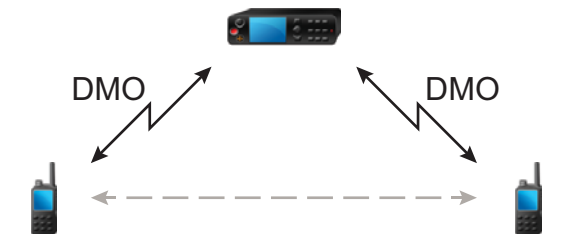

Wenn das Funkgerät ein potenzielles Repeater-Signal erkennt oder eine Verbindung zu einem Repeater aufbaut, dann spielt es einen Ton ab und zeigt die Nachricht Repeater nutzbar sowie ein entsprechendes Symbol an. Wird die Verbindung zwischen Funkgerät und Repeater unterbrochen, dann spielt das Gerät einen Ton ab und zeigt die Nachricht Repeater nicht nutzbar sowie ein blinkendes Repeater-Symbol an.

Wenn sich das Funkgerät in einem Gateway-Modus befindet, schaltet das Funkgerät vom TMO- in den Gateway-Modus, wenn das Funkgerät in den Notbetrieb geht.

Das Ausschalten des Funkgeräts oder das Verlassen des Gateway-Modus ist eingeschränkt, wenn das Gateway einen Notruf weiterleitet.

#### **3.3.9**

# **Kommunikation über Gateways**

Das Gateway stellt eine Verbindung zwischen Funkgeräten, die sich im DMO-Modus (Direktmodus) befinden, und dem TETRA-Netzwerk her, sodass DMO-Funkgeräte mit den TMO-Funkgeräten (Trunked Mode Operation) kommunizieren können.

### **Abbildung 18: Kommunikation über Gateways**

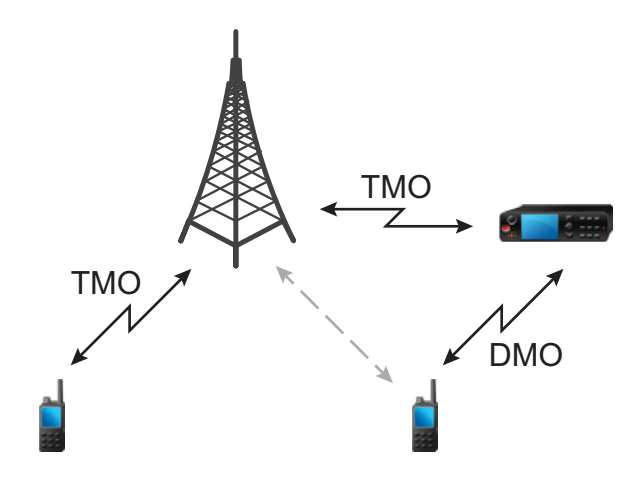

**Verhalten des Funkgeräts, wenn es ein potenzielles Repeater-Signal erkennt oder eine Verbindung zu einem Gateway aufbaut:**

- Funkgerät gibt einen Hinweiston aus.
- Funkgerät zeigt Gateway nutzbar an.
- Funkgerät zeigt ein entsprechendes Symbol an.

### **Verhalten des Funkgeräts, wenn es die Verbindung mit dem Gateway verliert:**

- Funkgerät gibt einen Ton aus.
- Funkgerät zeigt Gateway nutzbar an.
- Funkgerät zeigt ein entsprechendes Symbol an.

**Verhalten des Funkgeräts, wenn sich ein Gruppenruf in der Warteschlange befindet:**

● Funkgerät zeigt Bitte warten an.

#### **Verhalten des Funkgeräts beim Wechsel in den LST-Modus:**

- Funkgerät gibt einen Ton aus.
- Funkgerät zeigt Lokales Netz an.

### **3.3.10**

# **Gateway- und Repeater-Synchronisierung**

Für die Kommunikation über Gateways oder Repeater muss das Funkgerät mit einem Gateway oder Repeater synchronisiert werden.

Ein Gateway oder ein Repeater sendet Präsenzsignale an Funkgeräte. Wenn ein Funkgerät Präsenzsignale empfängt, bleibt es mit dem Gateway oder dem Repeater synchronisiert, der die Signale sendet. Wenn ein Funkgerät kein Präsenzsignal erhält, wird es nicht sofort desynchronisiert. Das Funkgerät wartet während eines von Ihrem Dienstanbieter definierten Zeitraums auf eine weitere erfolgreiche Präsenz. Diese Funktion garantiert, dass Rufe bei temporär schlechtem Empfang nicht unterbrochen werden.

Wenn kein Gateway oder Repeater verfügbar sind oder das Funkgerät nicht mit einem Gateway oder Repeater synchronisiert ist, gelten je nach den Einstellungen des Dienstanbieters folgende Szenarien:

● Das Funkgerät kehrt in den DMO-Modus zurück.

- Nach dem Drücken der **PTT**-Taste wird eine Warnung angezeigt, dass das zweite Drücken den Gatewayoder den Repeater-Betrieb überschreibt.
- Direkte DMO-Kommunikation ist nicht möglich.

Im zweiten Szenario empfängt das Funkgerät Einzelanrufe und Gruppenanrufe und die Beantwortung von Einzelanrufen ist überschreibt, nicht jedoch die Beantwortung von Gruppenanrufen.

## **3.4 Sendeunterdrückungsmodus**

Im Sendesperrenmodus (TXI) sendet das Funkgerät keine Funkübertragungen. Aktivieren Sie diesen Modus in HF-empfindlichen Bereichen, in denen die Sicherheit aufgrund der Strahlung gefährdet werden kann, z. B. in Krankenhäusern und Flugzeugen.

Zum Aktivieren dieses Modus wählen Sie **Menü/OK** → **Netze** → **TXI-Modus** → **Aktivieren** aus.

In diesem Modus sendet das Gerät unter keinen Umständen Übertragungen, außer bei einem Notruf. Alle Funktionen und Tasten, die eine Übertragung auslösen würden, sind deaktiviert, z. B. Registrierung am Netzwerk, Ändern der Gesprächsgruppe oder des Ordners oder die **PTT**-Taste. Wenn versucht wird, eine Übertragung zu senden, wird im Gerät die Meldung Im TXI-Modus nicht erlaubt angezeigt und ein Signalton ausgegeben. Ihr Funkgerät kann nach wie vor Gruppenrufe empfangen.

Wenn keine Gefahr mehr für die Sicherheit besteht, wenn Sie beispielsweise den HF-empfindlichen Bereich verlassen, können Sie den Sendesperrmodus wieder deaktivieren. Das Funkgerät wechselt daraufhin in den Normalbetrieb zurück.

Sie können den Modus deaktivieren, indem Sie **Menü/OK** → **Netze** → **TXI-Modus** → **Deaktivieren** drücken, oder implizit durch Initiieren eines Notrufs.

### **NOTIZ:**

HF-Übertragungen vom Gerät werden unter folgenden Bedingungen verhindert:

- Der TXI-Modus ist aktiviert.
- Der Akku wurde entfernt.
- Das Funkgerät ist ausgeschaltet.

Wenn sich das Funkgerät in einer Zelle befindet, sendet es beim Wechseln in den bzw. Verlassen des TXI-Modus eine spezielle Short Data Service (SDS)-Statusnachricht. Diese SDS-Nachricht zeigt dem SwMI an, dass das Funkgerät in den TXI-Modus wechselt oder ihn verlässt.

Mobilitätsverfahren, für die das Funkgerät keine Uplink-Übertragung senden muss, werden außer zur Zellenneuauswahl durchgeführt.

Im TXI-Modus nimmt das Funkgerät an Gruppenrufen aller Gruppen teil, die vom Funkgerät überwacht werden, die Übertragung ist bei diesem Ruf jedoch weiterhin verboten.

Wenn Sie einen Notruf initiieren, verlässt das Funkgerät den TXI-Modus und versucht, den Notruf zu starten, sobald das Funkgerät in Betrieb ist.

Wenn das Funkgerät im Sendesperrmodus ausgeschaltet ist, fragt das Funkgerät beim Einschalten, ob der Sendesperrmodus beendet werden soll. Wenn Sie das Touchsymbol **Zurück** drücken, wird das Funkgerät ausgeschaltet.

## **3.5 Notfallbetrieb**

Der Notrufbetrieb wird in kritischen Situationen verwendet.

Durch Drücken und Halten der **Notruftaste** werden ein oder mehrere Dienste (je nach den Einstellungen Ihres Dienstanbieters) aktiviert:

Beim Start des Notfallmodus werden alle laufenden Sprachrufe abgebrochen oder gelöscht.

Im Notfallmodus verweigert das Gerät automatisch alle Telefon-, Nebenstellen- und Einzelrufe, und die Gesprächsgruppen in der ausgewählten Scan-Liste werden nicht überwacht.

Halten Sie die Taste **Zurück** gedrückt, um den Notfallmodus zu verlassen.

### **3.5.1 Notrufalarm**

Der Notrufalarm ist eine besondere Statusmeldung. Ihr Funkgerät sendet die Nachricht im TMO- oder im DMO-Modus.

Ihr Funkgerät sendet die Nachricht jedes Mal, wenn es in den Notrufbetrieb wechselt. Bei einer erfolgreich gesendeten Nachricht ertönt ein Signalton.Um die Nachricht erneut zu senden, drücken Sie die **Notruftaste**.

Der Notfallalarm im DMO-Modus kann so konfiguriert werden, dass er in allen DMO-Modi gesendet wird oder wenn Ihr Funkgerät über Gateway synchronisiert wird.

### **NOTIZ:**

Während der Übertragung mit Notrufmikrofon darf das Funkgerät die Nachricht nicht erneut senden.

### **3.5.2 Gruppennotruf**

Der Gruppennotruf hat die höchste Kommunikationspriorität und ist ein präemptiver Anruf. Gruppennotrufe sind sowohl im TMO- als auch im DMO-Modus verfügbar. Während des Notfallmodus starten Sie einen Gruppennotruf durch Drücken der **Notruf**-Taste. Ihr Funkgerät kann zudem den Betrieb eines Notrufmikros unterstützen. Dann kann der Notruf ohne die Betätigung der **PTT-**Taste durchgeführt werden.

Wenn ein Funkgerät einen Gruppenruf mit Notfallpriorität empfängt oder erzeugt, werden auf der Anzeige die Gesprächsgruppen-ID und das Notrufsymbol angezeigt. Ein spezieller *Hinweiston* ertönt.

Gruppennotrufe können folgendermaßen konfiguriert werden:

- Als nicht-taktischer Anruf: Über eine von Ihrem Dienstanbieter vorprogrammierte Gesprächsgruppe initiiert. Im nicht-taktischen Notrufmodus können Sie nicht zwischen Gesprächsgruppen umschalten.
- Als taktischer Anruf: Über die aktuell aktive Gesprächsgruppe initiiert.

Wenn Sie während einer laufenden Notrufansage die **Notruf**-Taste drücken, hat dies keine Auswirkung. Es wird kein neuer Anruf gestartet und kein Notfallalarm gesendet.

Wenn der Gruppennotruf, an dem Sie teilnehmen, beendet wird, kann sich das Funkgerät auf verschiedene Arten verhalten, abhängig von Ihren Dienstanbietereinstellungen:

- Wenn Sie den Notruf ausgelöst haben, bleibt das Funkgerät entweder im Notrufmodus oder kehrt zum TMO-Modus zurück.
- Wenn Sie den Notruf nicht ausgelöst haben, kehrt das Funkgerät immer zum TMO-Modus zurück.

### **3.5.2.1 Tätigen von Gruppennotrufen**

#### **Voraussetzungen:**

Stellen Sie sicher, dass sich Ihr Gerät im Notfallmodus befindet.

- **1.** Halten Sie die **PTT**-Taste gedrückt.
- **2.** Warten Sie auf den *Sprecherlaubniston* (falls konfiguriert), und sprechen Sie.
- **3.** Lassen Sie die Sendetaste **PTT** los, um den Gesprächspartner zu hören.
	- **NOTIZ:**

 $^{\rm 1}$  Im TMO-Modus ist es möglich, einen Gruppennotruf abzubrechen. Dazu drücken Sie die Taste **Zurück**.

### **3.5.2.2**

## **Gruppennotrufe empfangen**

Ein Funkgerät empfängt einen Gruppennotruf von der ausgewählten vorprogrammierten Gruppe. Ein eingehender Anruf wird durch einen entsprechenden Ton und das Statussymbol angekündigt.

### **3.5.3 Nicht-Taktischer Notfall**

Im Modus des Nicht-Taktischen Notfalls wechselt Ihr Funkgerät zu einer bestimmten Notfall-Gesprächsgruppe, sobald es in den Notbetrieb wechselt. Diese Gesprächsgruppe wird während der kompletten Dauer des Notrufbetriebs verwendet. Das Ändern von Gesprächsgruppen ist zu diesem Zeitpunkt nicht zulässig.

Im Bündelfunkbetrieb (TMO) kann Ihr Funkgerät nicht-taktische Gruppenrufe ohne Anhang tätigen. Ist diese Option konfiguriert, geht das Funkgerät nach Erhalt einer temporären Adresse von einer erfolgten Zuweisung aus.

Im Direktmodusbetrieb (DMO) wird der nicht-taktische Notruf auf der Frequenz der zuvor gewählten Gesprächsgruppe durchgeführt. Der Dienstanbieter kann jede Individual TETRA Subscriber Identity (ITSI)- Adresse bestimmen, die für den Notfallbetrieb verwendet werden soll. Diese ITSI kann die Sendeadresse einer offenen Gruppe sein.

Nachdem ein nicht-taktischer Notruf beendet wurde, wechselt Ihr Funkgerät wieder zu der zuvor gewählten Gesprächsgruppe.

### **3.5.4**

# **Einzelrufe im Notfallmodus (Einzelruf oder MSISDN)**

Einzelrufe im Notfallmodus sind Simplex- oder Duplex-Einzelrufe mit Notfallpriorität.

Durch Betätigen der **Notruftaste** initiiert Ihr Funkgerät einen Einzelruf an einen festgelegten Einzelempfänger oder an eine Mobile Station Integrated Services Digital Network-Adresse (MSISDN).

Diese Funktion unterstützt auch das direkte oder das Hook-Wahlverfahren bei Simplex- und Duplexrufen. Für Notrufe in Form von Vollduplex-Einzelrufen an eine MSISDN-Adresse ist das Wahlverfahren auf "Hook" voreingestellt. Dieses Wahlverfahren kann nicht geändert werden.

Bei Einzelrufen im Notfallmodus weist Ihr Funkgerät alle eingehenden Einzelrufe ohne Notrufpriorität ab. Nach Beendigung der Einzelrufe im Notfallmodus werden diese abgewiesenen Anrufe als verpasste Anrufe angezeigt.

FDPC (Emergency Full Duplex Private Calls, Vollduplex-Einzelrufe) unterstützt eine hohe/niedrige Lautstärke. Die Lautstärke ist konfigurierbar. Sie können die Lautstärke während des eingehenden oder ausgehenden FDPC-Notrufs auswählen, indem Sie während des aktiven FDPC-Notrufs zwischen hoher oder niedriger Lautstärke umschalten.

## **3.5.5 Notruf-SDS-Status**

Das Funkgerät sendet eine Statusmeldung mit einem vorprogrammierten Wert an eine von Ihrem Dienstanbieter festgelegte Zieladresse. Der Notruf-SDS-Status ist nur im TMO-Modus verfügbar. Wenn keine oder eine negative Statusbestätigung eintrifft, versucht das Funkgerät, die Nachricht erneut zu senden. Der Status wird nicht erneut übermittelt, wenn der Notrufalarm konfiguriert wurde.

### **3.5.6 Notrufmikrofon**

Ist das Notrufmikrofon aktiv, so können Sie im Notfallmodus telefonieren, ohne die **PTT-Taste** zu drücken. Die Übertragung wird für einen festgelegten Zeitraum gesichert. Bei entsprechender Konfiguration wird durch Drücken der **PTT**-Taste vor Ablauf der für das Notrufmikrofon festgelegten Zeitdauer die Übertragung beendet. Anschließend wechselt das Gerät in den für die Notfallgruppe normalen PTT-Betrieb, d. h. die Übertragung dauert an, solange die **PTT-Taste** gedrückt gehalten wird.

Wird die **Notruf-Taste** im Notfallmodus erneut gedrückt, so wird die Übertragung über das Notrufmikrofon erneut gestartet.

Wird einem anderen Mitglied der Gruppe eine Gesprächsgenehmigung erteilt, wird der Notruf-Empfangston wiedergegeben. Sofern konfiguriert, versucht das Gerät automatisch, die Gesprächsgenehmigung erneut zu erhalten.

Drücken Sie das Touchsymbol **Zurück**, um den Einsatz des Notrufmikrofons zu beenden.

### **3.5.7**

# **Notrufmikrofon umschalten**

Die Funktion "Notrufmikrofon umschalten" ist eine Erweiterung der Notrufmikrofon-Funktion. Nach der Aktivierung wechselt das Funkgerät für eine exakt von Ihrem Dienstanbieter bestimmte Dauer zwischen Übertragungs- (das Mikrofon ist aktiv) und Empfangsphasen (Sie können nur zuhören).

Wenn diese Funktion aktiviert ist, können Sie das Umschalten des Notrufmikrofons initiieren, indem Sie **Notruf** drücken. Wenn Sie eine Phase früher beenden oder die Übertragungsphase überspringen möchten, drücken Sie die **Zurück**-Taste.

Die Funktion "Notrufmikrofon umschalten" wird beendet, wenn eine der folgenden Bedingungen erfüllt ist:

- Das Funkgerät beendet den Notrufmodus.
- Der Timer für die Funktion "Notrufmikrofon umschalten" schaltet sich gleich ab.
- Die **PTT**-Taste wird gedrückt (sofern konfiguriert).

### **NOTIZ:**

Wenn das Funkgerät außer Betrieb gesetzt wird, geht es in den Empfangsmodus über, und die Funktion "Notrufmikrofon umschalten" setzt aus. Wenn das Funkgerät wieder betriebsbereit ist, wird die Übertragung über das Notrufmikrofon und die Funktion "Notrufmikrofon umschalten" wieder aktiviert. Wenn Sie sich im Notfallmodus befinden, wird die Funktion "Notrufmikrofon umschalten" durch das Drücken der **Notruf**-Taste erneut gestartet.

## **3.5.8 Verdeckter Notruf**

Ihr Dienstanbieter kann im Notfallbetrieb visuelle und akustische Anzeigen auf dem Funkgerät deaktivieren. Diese Funktion wird als verdeckter Notruf bezeichnet. Verdeckte Notrufe bieten zusätzliche Sicherheit bei

der Verwendung des Notfallbetriebs in kritischen Situationen. Kritische Situationen sind beispielsweise ein direkter Angriff auf den Benutzer.

### **3.5.9**

# **Notrufmodus durch Wählen**

Mit dieser Funktion können Sie den Notrufmodus durch Wählen einer vordefinierten Nummer auslösen. Dadurch werden dieselben Notdienste wie bei Drücken der **Notruftaste** ausgelöst. Das Funkgerät kann bis zu acht Notrufnummern speichern.

#### **NOTIZ:**  $\ddot{a}$

Wenn der Notrufmodus durch Wählen einer Notrufnummer ausgelöst wurde, können Sie den Notrufmodus durch Drücken der Taste **Zurück** beenden.

### **3.5.10**

# **Notrufempfänger im Bündelfunk in der lokalen Funkzelle (Local Site Trunking)**

### **NOTIZ:**

**NUTIZ.**<br>Dies ist eine Verkaufsfunktion der Software.

Mit dieser Funktion kann das Funkgerät Notrufe an ein anderes Ziel senden. Diese Übertragung erfolgt im Bündelfunk in der lokalen Funkzelle (Local Site Trunking).

Die unterstützten Notrufdienste sind:

- Notrufalarm
- Notruf
- Notruf als Short Data Service (SDS)-Status
- Location Information Protocol-Berichte

### **3.5.11 Notfallmodus beenden**

#### **Voraussetzungen:**

Stellen Sie sicher, dass sich Ihr Gerät im Notfallmodus befindet.

#### **Vorgehensweise:**

Drücken Sie die **Zurück**-Taste.

#### **Ergebnis:**

Ihr Funkgerät verlässt den Notfallmodus.

**Kapitel 4**

# **Hauptmenü**

Dieses Kapitel enthält Informationen zu den Optionen im Hauptmenü.

### **WICHTIG:**

Stellen Sie sicher, dass die Menükonfiguration in CPS aktiviert ist, damit die Menüeinstellungen in der Funkgeräte-MMI sichtbar sind.

## **4.1 Durch das Menü blättern**

### **Vorgehensweise:**

- **1.** Drücken Sie auf dem Startbildschirm die Taste **Menü/OK**.
- **2.** Blättern Sie mit den Navigationstasten zum gewünschten Menüpunkt. Drücken Sie **Menü/OK,** um die Option auszuwählen.

Wenn der Menüpunkt eine Reihe weiterer Menüpunkte enthält, wiederholen Sie Schritt 2. Verwenden Sie die Taste **Zurück**, um zum vorherigen Menü zurückzukehren.

## **4.2 Menüsymbole**

Die folgenden Symbole ermöglichen das einfache Unterscheiden der Menüpunkte auf den ersten Blick.

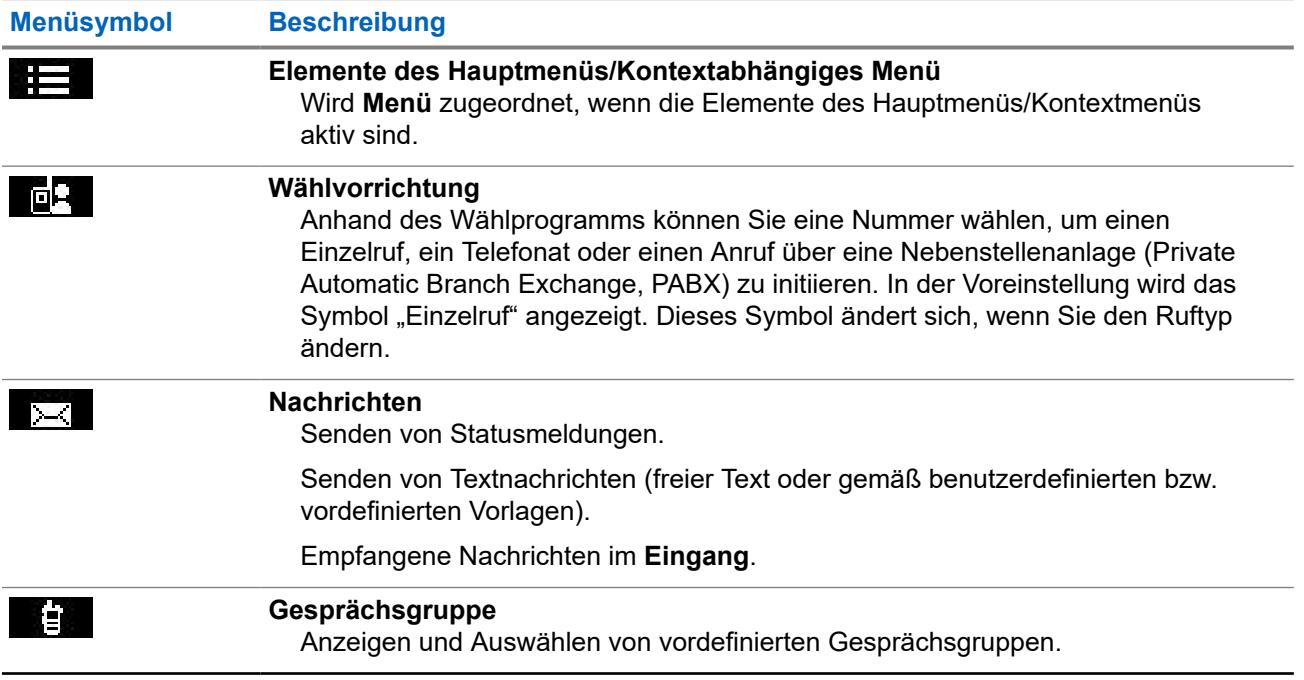

### **Tabelle 13: Menüsymbole**

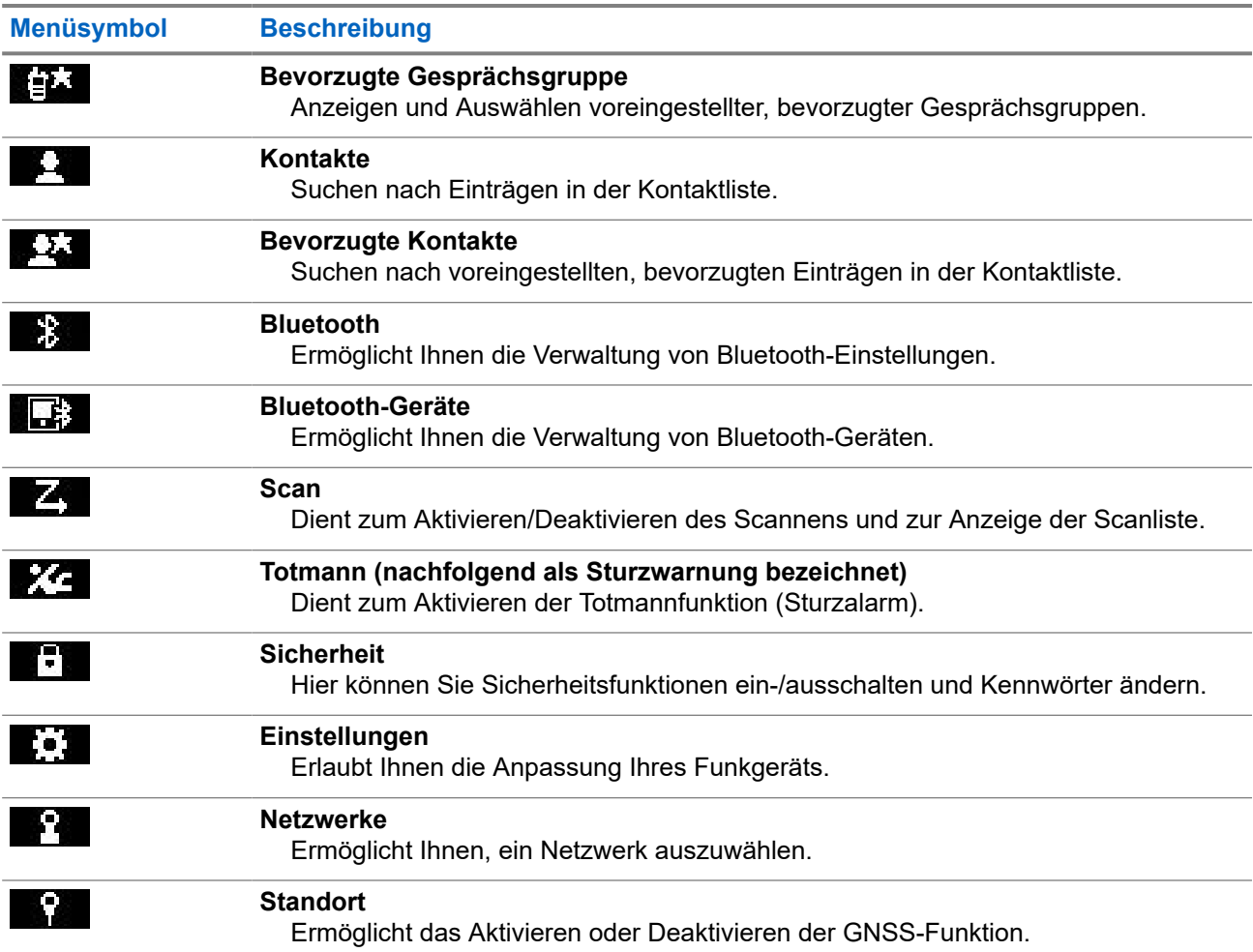

### **4.3**

# **Dialer (Wählprogramm),**

Anhand dieses Menüpunkts können Sie eine Nummer wählen, um einen Einzelruf, ein Telefonat oder einen Anruf über eine Nebenstellenanlage (Private Automatic Branch Exchange, PABX) zu initiieren. Zudem können Sie über eine vorkonfigurierte Schnellwahltaste den Wähleditor aufrufen.

Informationen über die Tastenfunktionen zum Wählen einer Nummer finden Sie in [ST7500 – Bedienelemente](#page-27-0) [und Anzeigen auf Seite 28](#page-27-0).

Ähnlich wie bei den in [Kontakte auf Seite 77](#page-76-0) erläuterten Symbolen zeigen die Symbole "Einzelruf", "Telefon" und "PABX" den ausgewählten Typ des Anrufs an.

Durch Drücken und Halten der Taste Menü/OK im Wähleditor wird das Menü "Wählen" aufgerufen. In Abhängigkeit von Betriebsmodus und Typ des Anrufs stehen im Menü "Wählen" die folgenden Optionen zur Verfügung:

- **Ruf** startet einen Duplex-Ruf im Bündelfunkbetrieb (TMO).
- **E2E** Wenn diese Option aktiviert ist, können Sie in diesem Feld die Verschlüsselung aktivieren bzw. deaktivieren.
- **Hook-Methode** Wenn diese Option aktiviert ist, können Sie in diesem Feld den gewünschten Ruftyp und die erforderliche Hook-Methode für einen Einzelruf auswählen.

## **4.3.1 Tätigen von Einzelrufen**

### **Vorgehensweise:**

- **1.** Drücken Sie auf dem Startbildschirm die Taste **Menü/OK**.
- **2.** Wählen Sie **Wählvorrichtung** aus, und geben Sie eine Nummer ein.
- **3.** Wenn **Einzelruf** nicht als erster Ruftyp angezeigt wird, drücken Sie wiederholt auf die programmierbare Taste **P2** oder **P3**, um diesen Typ auszuwählen.
- **4.** Führen Sie, in Abhängigkeit vom Modus, eine der folgenden Aktionen aus:

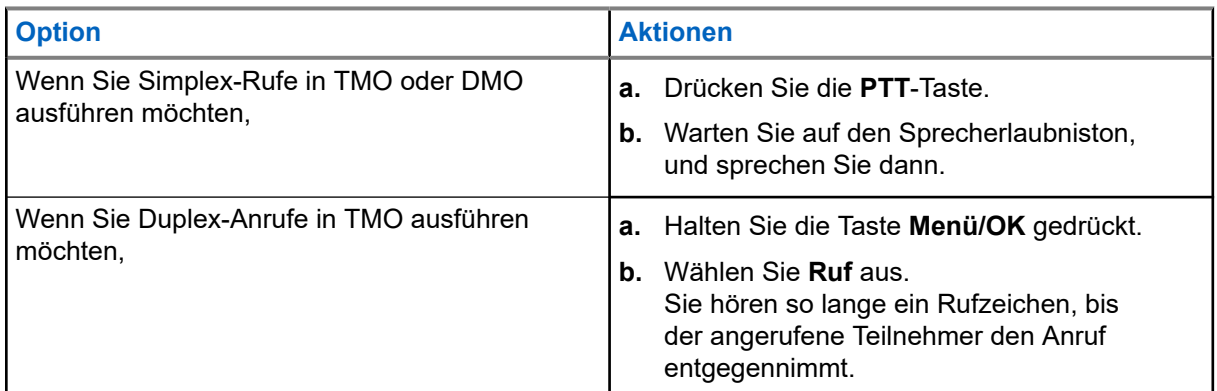

**5.** Um den Ruf zu beenden, drücken Sie die Taste **Zurück**.

## **4.3.2 Telefon- oder Nebenstellenanrufe tätigen**

#### **Voraussetzungen:**

Diese Funktion ist nur bei Bündelfunkbetrieb (TMO) verfügbar.

- **1.** Drücken Sie auf dem Startbildschirm die Taste **Menü/OK**.
- **2.** Wählen Sie **Wählvorrichtung** aus, und geben Sie eine Nummer ein.
- **3.** Wenn **Telefon** oder **Nebenstelle** nicht als erster Ruftyp angezeigt wird, drücken Sie wiederholt die programmierbare Taste **P2** oder **P3**, um den gewünschten Typ auszuwählen.
- **4.** Führen Sie, in Abhängigkeit vom Modus, eine der folgenden Aktionen aus:

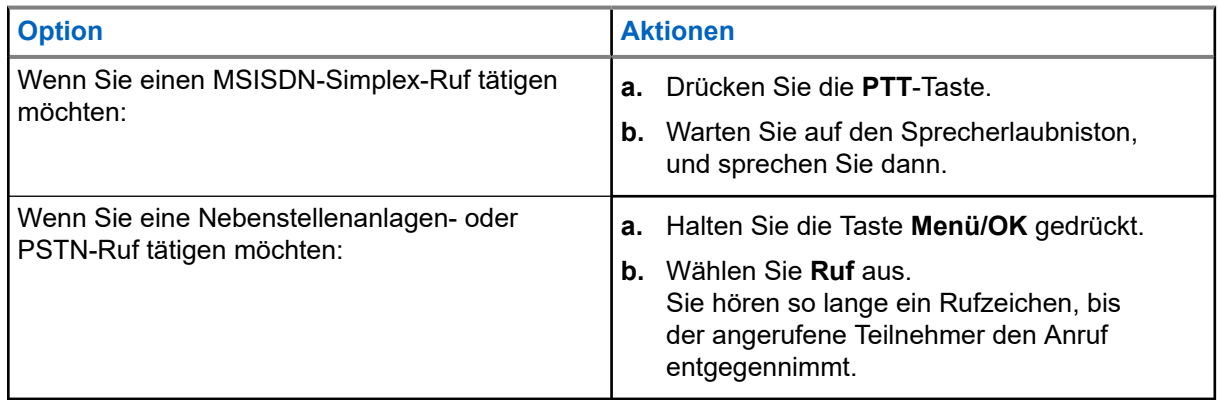

**5.** Um den Ruf zu beenden, drücken Sie die Taste **Zurück**.

## **4.4 Nachrichten**

Mit der Funktion "Nachrichten" können Sie Textnachrichten senden und empfangen. Eine Nachricht kann je nach Einstellung Ihres Dienstanbieters bis zu 1.000 Zeichen umfassen.

Wenn Sie die **PTT**-Taste drücken, während eine Nachricht markiert ist, kann das eine der folgenden Aktionen bedingen, je nach den Einstellungen Ihres Dienstanbieters:

- Das Funkgerät ignoriert den Druck der **PTT-**Taste.
- Das Funkgerät initiiert einen Einzelruf mit dem Absender der Nachricht.
- Das Funkgerät initiiert einen Gruppenruf auf der aktuell gewählten Gesprächsgruppe.

### **4.4.1**

# **New Message (Neue Nachricht)**

Über dieses Menüelement können Sie eine neue Nachricht erstellen.

Informationen über die Texteingabe an Ihrem Funkgerät finden Sie unter [Text schreiben auf Seite 31.](#page-30-0)

### **4.4.1.1**

## **Nachrichten an Einzelempfänger/Telefon senden**

- **1.** Drücken Sie auf dem Startbildschirm die Taste **Menü/OK**.
- **2.** Wählen Sie **Nachrichten** → **Neue Nachricht**.
- **3.** Geben Sie Ihre Nachricht ein.
- **4.** Halten Sie die Taste **Menü/OK** gedrückt, und wählen Sie **Senden** aus.
- **5.** Wählen Sie **An Einzelruf senden** oder **An Telefon senden** aus.
- **6.** Führen Sie eine der folgenden Aktionen aus:

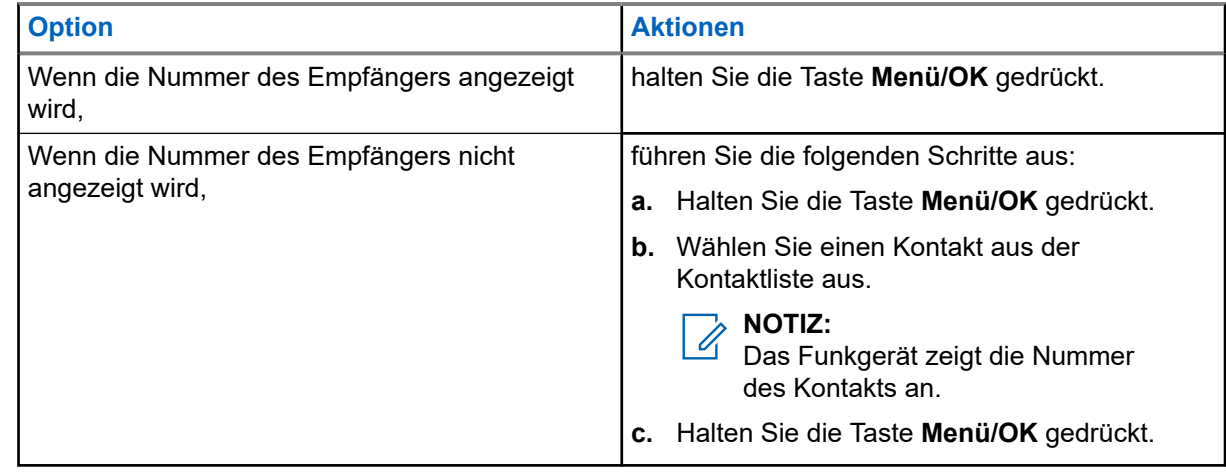

### **4.4.1.2 Nachrichten an Gruppen senden**

### **Vorgehensweise:**

- **1.** Drücken Sie auf dem Startbildschirm die Taste **Menü/OK**.
- **2.** Wählen Sie **Nachrichten** → **Neue Nachricht**.
- **3.** Geben Sie Ihre Nachricht ein.
- **4.** Halten Sie die Taste **Menü/OK** gedrückt.
- **5.** Wählen Sie **Senden** → **An Gruppe senden** aus.
- **6.** Wählen Sie die Gruppe aus, an die Sie die Nachricht senden möchten.

### **4.4.1.3**

# **Speichern-und-Weiterleiten-Nachrichten senden**

### **Voraussetzungen:**

Überzeugen Sie sich davon, dass Ihr Dienstanbieter die Funktion "Speichern und Weiterleiten" aktiviert hat.

- **1.** Drücken Sie auf dem Startbildschirm die Taste **Menü/OK**.
- **2.** Wählen Sie **Nachrichten** → **Neue Nachricht**.
- **3.** Geben Sie Ihre Nachricht ein.
- **4.** Halten Sie die Taste **Menü/OK** gedrückt.
- **5.** Wählen Sie **Nachrichten-Setup** und dann eine der folgenden Optionen aus:
	- **Online-Benutzer**
	- **On-/Offline-Benutzer**
- **6.** Wählen Sie **Senden**.
- **7.** Wählen Sie eine der folgenden Optionen aus:
	- **An Einzelruf senden**
	- **An Telefon senden**
- **8.** Führen Sie eine der folgenden Aktionen aus:

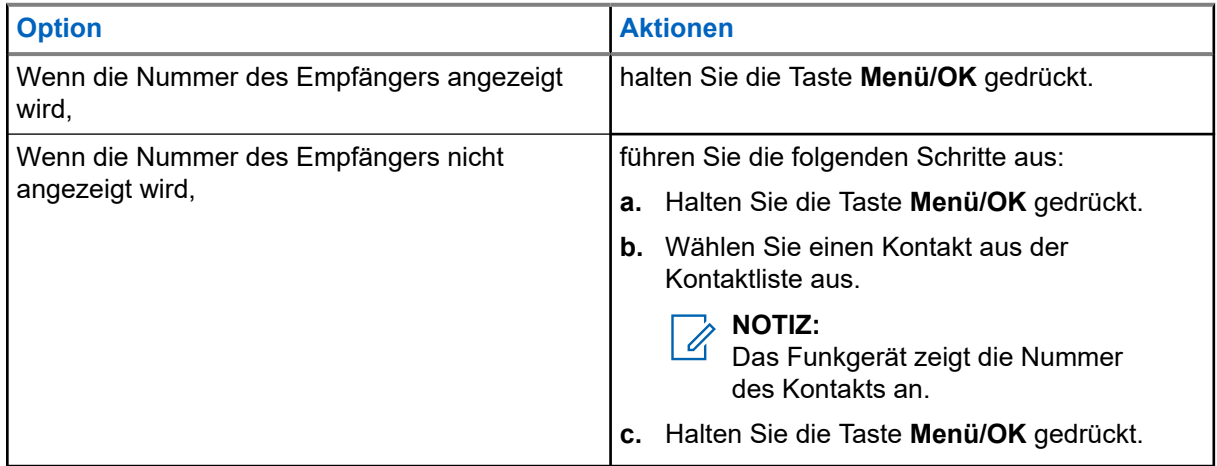

### **4.4.1.4 Zustellmeldung**

Sie können das Funkgerät so konfigurieren, dass nach dem Senden einer Nachricht an einen einzelnen Empfänger eine Empfangsbestätigung (Zustellmeldung) angefordert wird. Sie können diese Funktion einoder ausschalten, und Sie können definieren, welche Art von Zustellmeldung Ihr Funkgerät anfordert.

Wenn das Funkgerät die Zustellmeldung kurz nach dem Senden der Nachricht empfängt, zeigt das Funkgerät die folgenden Ergebnisse an:

Es wird eine der folgenden Benachrichtigungen angezeigt:

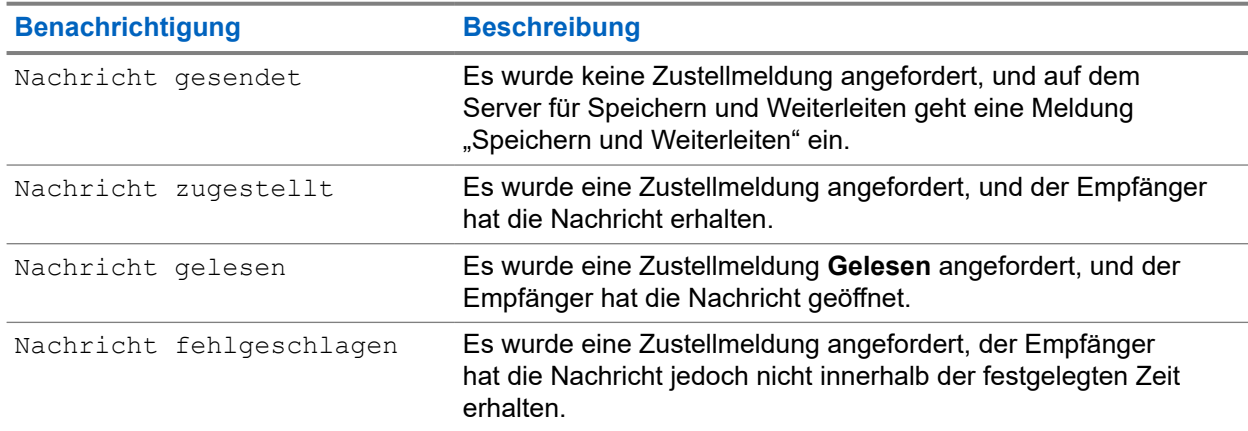

### **Tabelle 14: Beschreibung der Benachrichtigung über die Zustellung**

● Die Zustellmeldung und eine Kopie der Nachricht werden in den **Postausgang** gespeichert.

Wenn das Funkgerät die Zustellmeldung erst nach einem längeren Zeitraum empfängt, werden die Zustellmeldung und eine Kopie der Nachricht im **Postausgang** gespeichert.

Wenn das Funkgerät die Zustellmeldung erst nach einem längeren Zeitraum empfängt, und das Konfigurieren der Funktion "Zustellmeldung-Benachrichtigungen" durch Ihren Dienstanbieter erfolgt, zeigt das Funkgerät die folgenden Ergebnisse:

- Die Zustellmeldung und eine Kopie der Nachricht werden in den **Postausgang** gespeichert.
- Die Zustellmeldung wird vorübergehend im **Posteingang** gespeichert. Die Benachrichtigung wird ausgeblendet, nachdem sie gelesen wurde.
- Das Symbol "Neue Nachricht" wird angezeigt.
- Der Benachrichtigungsbildschirm "Neuer Zustellstatus" wird angezeigt (wenn möglich).

### **4.4.1.4.1 Anzeigen der Zustellungsberichte**

- **1.** Drücken Sie auf dem Startbildschirm die Taste **Menü/OK**.
- **2.** Wählen Sie **Nachrichten** → **Eingang** aus.
- **3.** Wählen Sie die gewünschte Nachricht aus, und drücken Sie die **OK**-Taste.
- **4.** Wählen Sie **Zusendestatus** aus.

### **4.4.1.4.2 Konfigurieren der Zustellungsberichte**

### **Voraussetzungen:**

Stellen Sie sicher, dass Ihr Dienstanbieter die Konfiguration der Zustellungsberichte aktiviert hat.

### **Vorgehensweise:**

- **1.** Drücken Sie auf dem Startbildschirm die Taste **Menü/OK**.
- **2.** Wählen Sie **Nachrichten** → **Neue Nachricht**.
- **3.** Geben Sie Ihre Nachricht ein.
- **4.** Drücken und halten Sie die Taste **Menü/OK**, und wählen Sie **Zustellungsbericht**.
- **5.** Wählen Sie aus den folgenden Optionen die gewünschte Option:

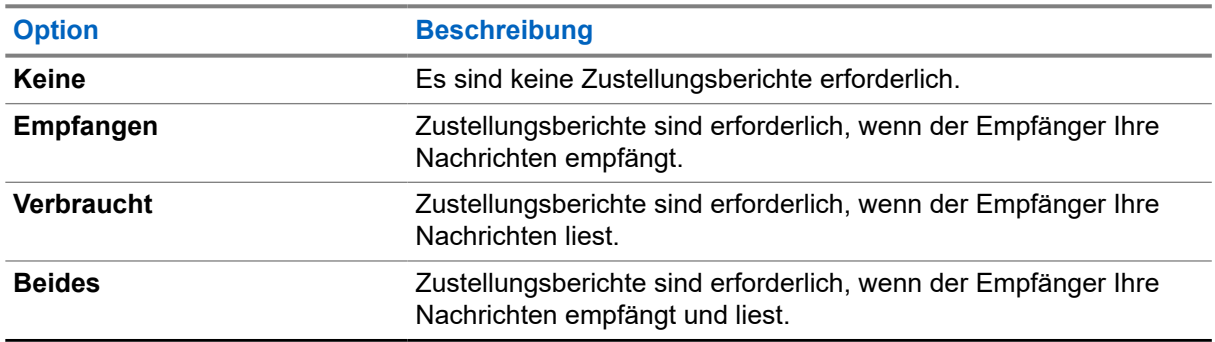

### **4.4.2**

# **Posteingang**

Der Posteingang enthält, in Abhängigkeit von der Länge der Nachrichten, bis zu 100 neue oder alte eingehende Nachrichten. Die Anzahl der Nachrichten wird im Untermenü **Nachrichten** angezeigt. Lautet die Anzeige beispielsweise 2/4, bedeutet dies, dass zwei noch ungelesene und vier bereits gelesene Nachrichten im Posteingang vorhanden sind.

#### **Tabelle 15: Posteingangssymbole**

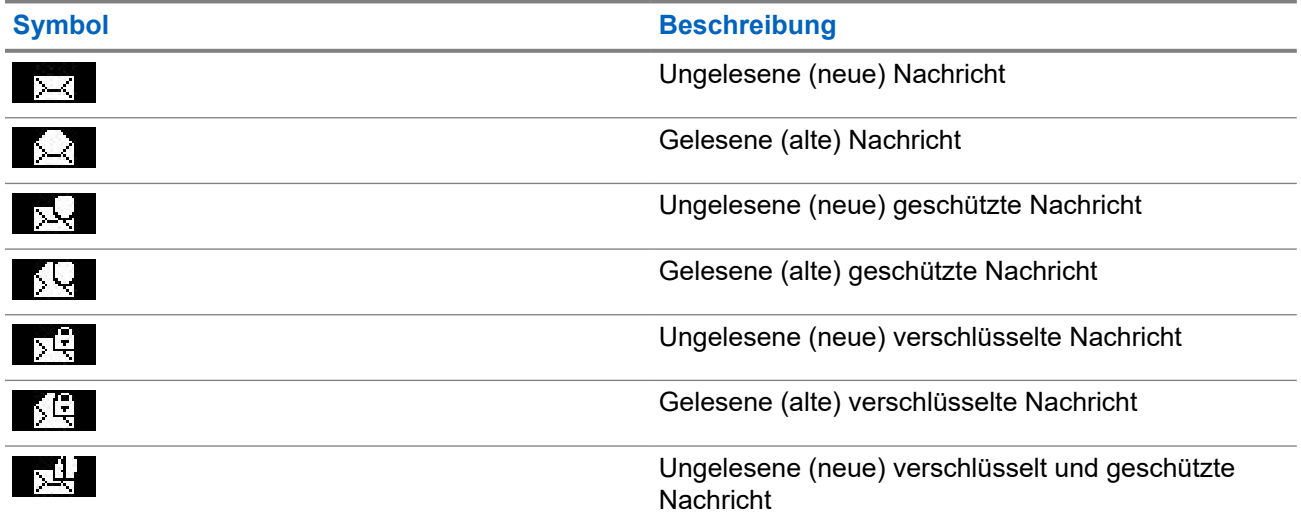

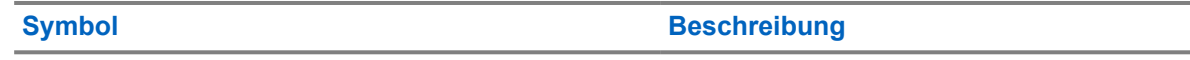

 $\mathbb{R}$ q $\mathbb{R}$ 

Gelesene (alte) verschlüsselte und geschützte **Nachricht** 

# **4.4.2.1**

# **Neue Nachrichten empfangen**

Wenn Sie eine neue Nachricht erhalten, zeigt das Funkgerät das Symbol "Neue Nachricht" an. Sie können die neue Nachricht im Ordner "Posteingang" einsehen.

### **4.4.2.2 Den Posteingang öffnen**

### **Vorgehensweise:**

- **1.** Drücken Sie auf dem Startbildschirm die Taste **Menü/OK**.
- **2.** Wählen Sie **Nachrichten** → **Eingang** aus.

Das Funkgerät zeigt einige Sekunden lang den Status des Posteingangs an (falls vorhanden):

- Keine neuen oder alten Nachrichten
- Posteingang voll

### **4.4.2.3 Die Untermenüs im Posteingang und Postausgang verwenden**

- **1.** Drücken Sie auf dem Startbildschirm die Taste **Menü/OK**.
- **2.** Wählen Sie **Nachrichten** → **Posteingang** oder **Postausgang** aus.
- **3.** Wählen Sie die gewünschte Nachricht aus, und drücken Sie die Taste **Menü/OK**.
- **4.** Verwenden Sie die Untermenüs für die folgenden Optionen:

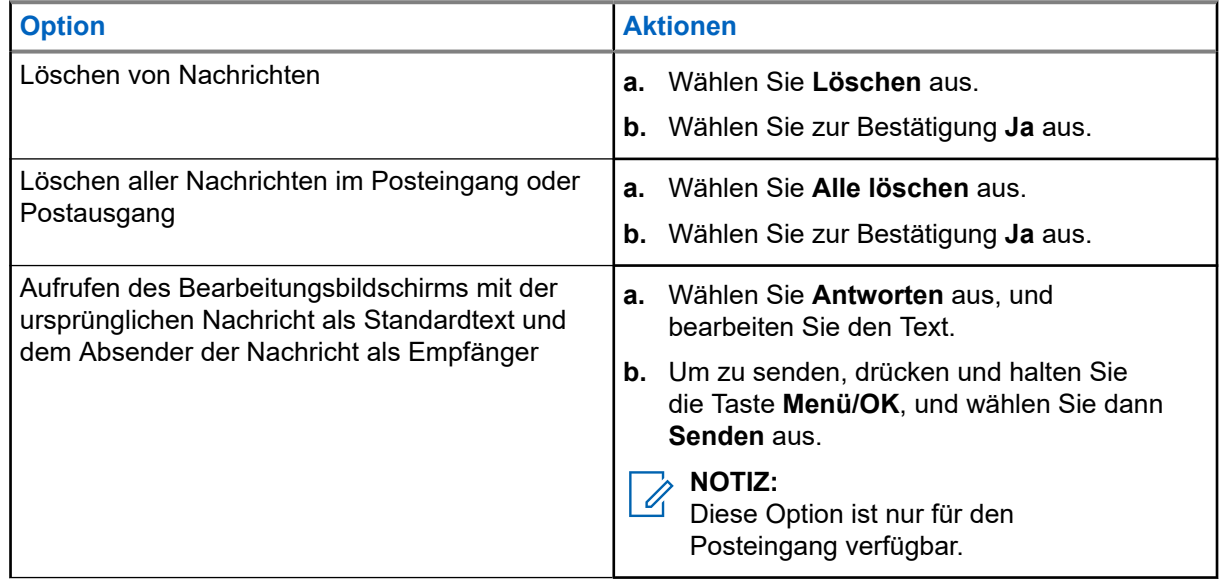

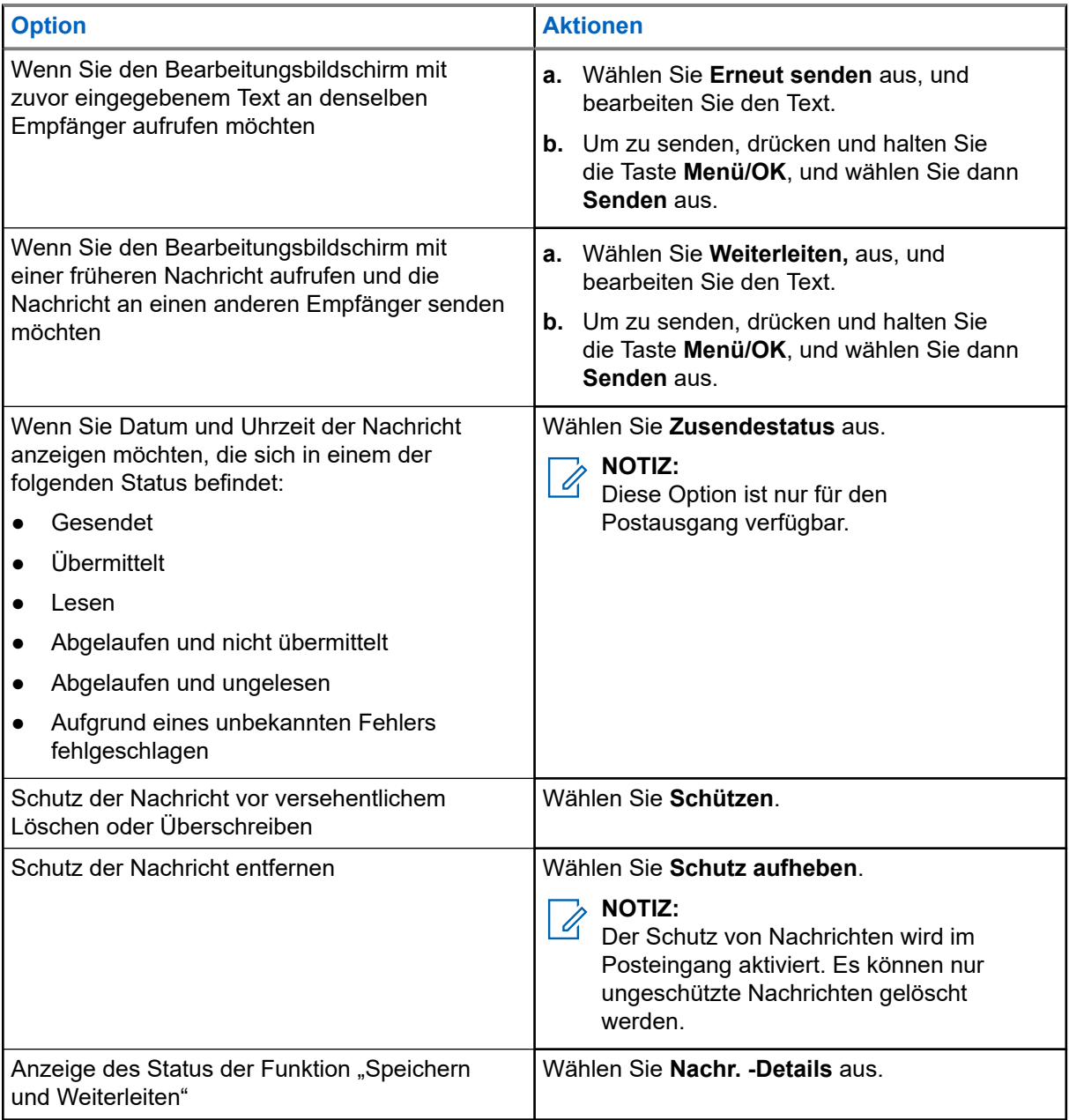

### **4.4.2.4 Eingebettete Nummer**

Mithilfe der Funktion "Eingebettete Nummer" können Sie eine Nummer anrufen, die in einer im Posteingang oder Postausgang abgelegten Nachricht eingebettet ist. Sie können auch einen Gruppenruf mit der Gesprächsgruppe des Absenders einer Nachricht einleiten.

### **4.4.2.5**

## **Nummern aus Nachrichten rufen**

Die Funktion "Eingebettete Nummer" wird durch Ihren Dienstanbieter aktiviert. Sie können einen Sprachanruf an den Absender einer Nachricht oder an eine im Nachrichtentext eingebettete Nummer einleiten.

#### **Vorgehensweise:**

- **1.** Drücken Sie auf dem Startbildschirm die Taste **Menü/OK**.
- **2.** Wählen Sie **Nachrichten** → **Eingang** aus.
- **3.** Wählen Sie die gewünschte Nachricht aus.
- **4.** Drücken Sie die **PTT**-Taste.

Das Funkgerät zeigt eine Liste von Nummern, darunter auch die Nummer des Absenders.

- **5.** Blättern Sie zur gewünschten Nummer, und drücken Sie die **PTT**-Taste.
- **6.** Drücken Sie die **Programmierbare Taste P2**, um einen der folgenden Typen von Anrufen auszuwählen:
	- **Einzelruf**
	- **Phone**
	- **NbSt**
- **7.** Drücken Sie die **PTT**-Taste, um den Ruf einzuleiten.

### **4.4.2.6**

## **Gruppenrufe an die Gesprächsgruppe des Absenders einer Nachricht tätigen**

Die Funktion "Eingebettete Nummer" wird durch Ihren Dienstanbieter aktiviert.

### **Vorgehensweise:**

- **1.** Drücken Sie auf dem Startbildschirm die Taste **Menü/OK**.
- **2.** Wählen Sie **Nachrichten** → **Eingang** aus.
- **3.** Wählen Sie die gewünschte Nachricht aus, und drücken Sie die **PTT**-Taste.

### **4.4.3**

# **Postausgang**

Im Postausgang werden bis zu 100 gesendete Nachrichten in chronologischer Reihenfolge gespeichert.

#### **Tabelle 16: Postausgangssymbole**

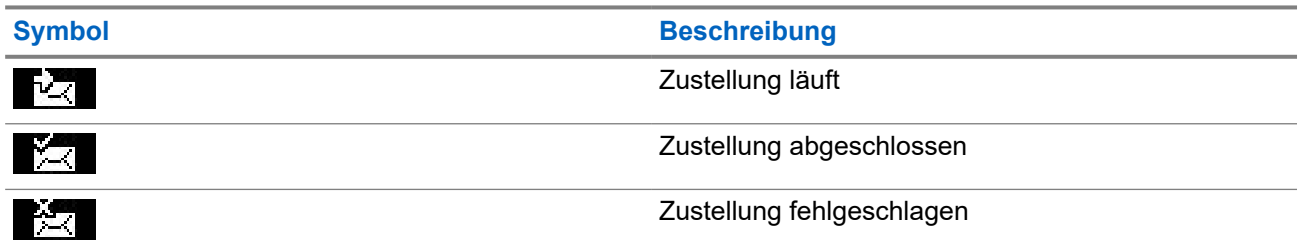

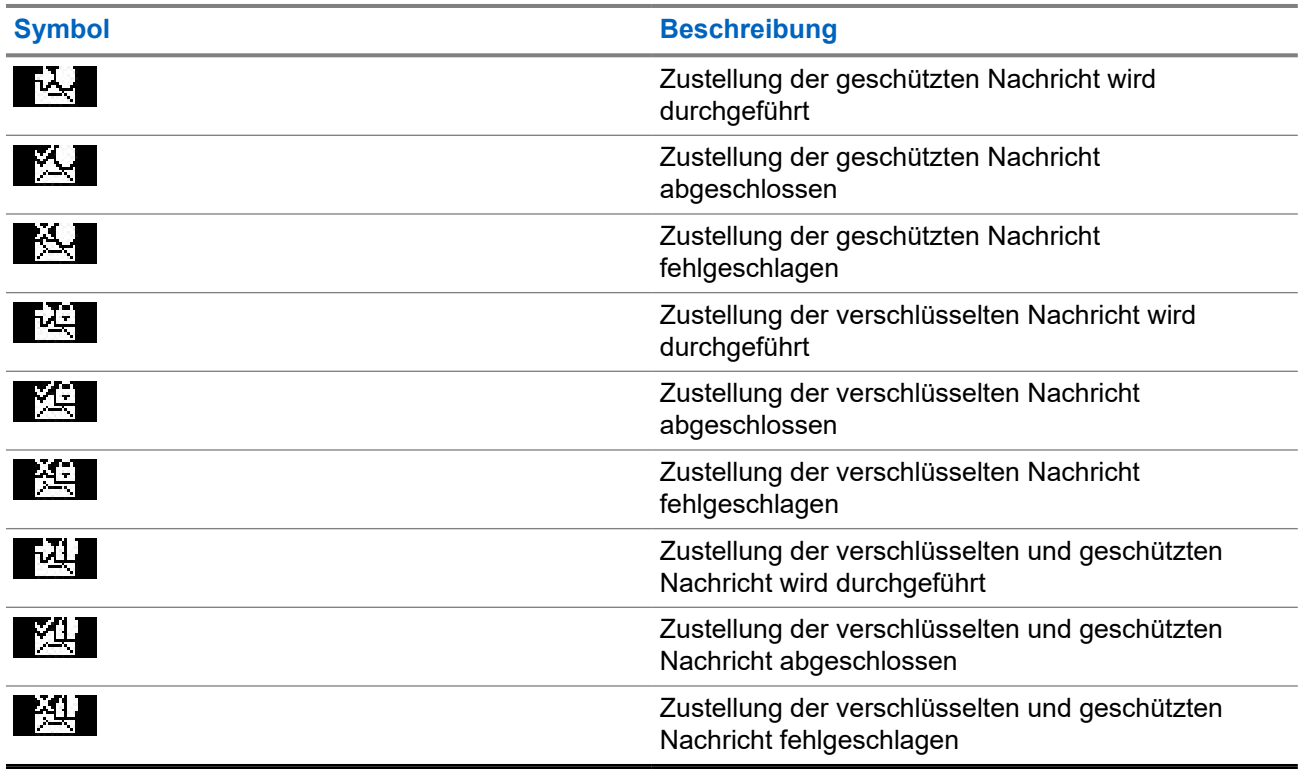

### **4.4.3.1 Den Postausgang öffnen**

### **Vorgehensweise:**

- **1.** Drücken Sie auf dem Startbildschirm die Taste **Menü**.
- **2.** Wählen Sie **Nachrichten** → **Ausgang** aus.

Das Funkgerät zeigt einige Sekunden lang den Status des Postausgangs an (falls vorhanden):

- Keine Nachrichten
- Postausgang voll Dieser Status wird angezeigt, wenn die Anzeige durch Ihren Dienstanbieter aktiviert wurde.

### **4.4.4 Vorfallfeld**

Das **Vorfallfeld** enthält ein- und ausgehende Vorfallnachrichten.

Wenn Sie im Titel einer Vorfallnachricht auf **Menü/OK** klicken, werden detaillierte Informationen zu dem Vorfall angezeigt.

Wenn das Funkgerät sich im normalen Modus befindet, können Sie alle Nachrichten im **Vorfallfeld** einsehen. Wenn sich das Gerät aber im Vorfallmodus befindet, können Sie nur die für die aktuelle Vorfallnachricht relevanten Informationen einsehen.

### **4.4.4.1 Vorfallsymbole**

### **Tabelle 17: Vorfallsymbole**

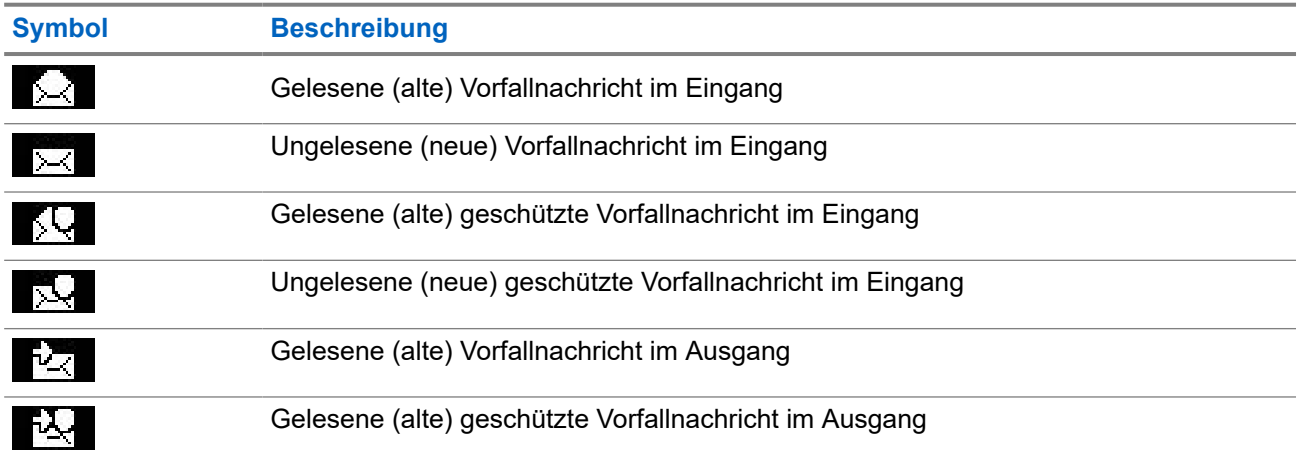

### **4.4.4.2**

## **Beantworten von Vorfall-Nachrichten**

Wenn eine Vorfall-Nachricht empfangen wird und eine Bestätigung erforderlich ist, können Sie auf die Nachricht antworten.

### **Voraussetzungen:**

Auf dem Funkgerätdisplay wird eine **Vorfall**-Aufforderung mit Benutzerbeleg angezeigt.

#### **Vorgehensweise:**

- **1.** Wählen Sie eine der folgenden Optionen aus:
	- **Akzeptieren**
	- **Standby**
	- **Ablehnen**
	- **Messages (Nachrichten)**
	- **Beenden**
		- **NOTIZ:**

**Beenden** ist nur verfügbar, nachdem Sie auf die Eingabeaufforderung mit **Annehmen** oder **Standby** geantwortet haben.

Wenn Sie **Annehmen**, **Standby** oder **Ablehnen** wählen, wird die Benutzerbestätigung an den Initiator zurückgesendet.

**2.** Um auf die Vorfall-Nachricht mit einer vordefinierten Nachricht zu antworten, wählen Sie **Nachrichten** → **Nachricht senden** → **CO-Vorlagen**.

**NOTIZ:**  $\mathscr{A}$ 

Je nach den von Ihrem Dienstanbieter konfigurierten Einstellungen können Sie auf die Vorfall-Nachricht mit Freitext antworten, indem Sie **Nachrichten** → **Nachricht senden** → **Editor** auswählen.

- **3.** Wählen Sie die gewünschte Vorlage aus.
- **4.** Drücken Sie die Taste **Menü/OK**, und wählen Sie **Senden** aus.
# **4.4.5 Vorlagen**

Benutzerdefinierte Nachrichtenvorlagen werden im Fach "Vorlagen" gespeichert.

### **4.4.5.1 Benutzerdefinierte Vorlagen senden**

### **Vorgehensweise:**

- **1.** Drücken Sie auf dem Startbildschirm die Taste **Menü/OK**.
- **2.** Wählen Sie **Nachrichten** → **Vorlagen**.
- **3.** Wählen Sie die gewünschte Vorlage aus.
- **4.** Drücken Sie die Taste **Menü/OK**, und wählen Sie **Senden** aus.
- **5.** Drücken und halten Sie die Taste **Menü/OK**, und wählen Sie einen Kontakt aus.
- **6.** Senden Sie die Nachricht durch Drücken der Taste **Menü/OK**.

### **4.4.5.2 Benutzerdefinierte Vorlagen verwalten**

### **Vorgehensweise:**

- **1.** Drücken Sie auf dem Startbildschirm die Taste **Menü/OK**.
- **2.** Wählen Sie **Nachrichten** → **Vorlagen**.
- **3.** Wählen Sie die gewünschte Vorlage aus.
- **4.** Drücken Sie die Taste **Menü/OK**, und wählen Sie **Bearbeiten** aus.

# **4.4.6 Vordefinierte Vorlagen**

In Ihrem Funkgerät sind vordefinierte Nachrichtenvorlagen programmiert.

Sie können die vordefinierte Vorlage in gewissen Grenzen bearbeiten. Sie können die Vorlage senden, jedoch können Sie die bearbeitete Vorlage nicht speichern oder aus der Liste der vordefinierten Vorlagen löschen.

# **4.4.6.1 Vordefinierte Vorlagen anzeigen**

- **1.** Drücken Sie auf dem Startbildschirm die Taste **Menü/OK**.
- **2.** Wählen Sie **Nachrichten** → **Vordefiniert**.
- **3.** Wählen Sie die gewünschte Vorlage aus.

# **4.4.6.2 Vordefinierte Vorlagen senden**

### **Vorgehensweise:**

- **1.** Drücken Sie auf dem Startbildschirm die Taste **Menü/OK**.
- **2.** Wählen Sie **Nachrichten** → **Vordefiniert**.
- **3.** Wählen Sie die gewünschte Vorlage aus.
- **4.** Führen Sie eine der folgenden Aktionen aus:

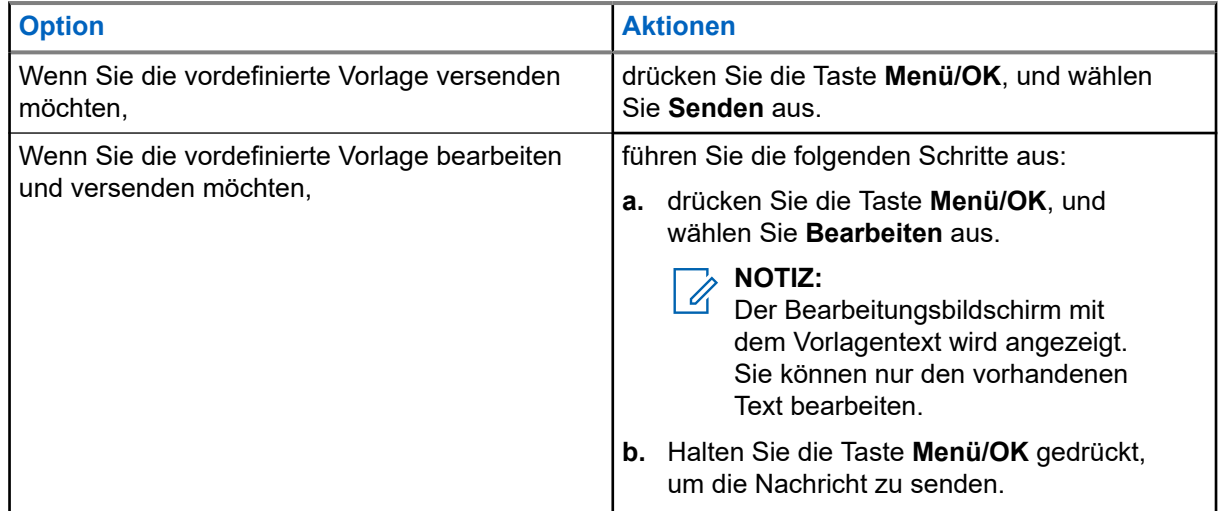

# **4.4.7 Statusmeldungen**

Mit dem Funkgerät können Sie zwei Arten von Statusmeldungen senden: Statusmeldungen und gezielte Statusmeldungen. Ihr Dienstanbieter legt fest, welche Art für Ihr Funkgerät aktiviert ist.

Statusmeldungen können entweder an eine ausgewählte Gesprächsgruppe oder an eine von Ihrem Dienstanbieter programmierte Einzelruf-Nummer gesendet werden. Gezielte Statusmeldungen können an eine beliebige, für das Funkgerät definierte Gesprächsgruppe oder an eine beliebige Einzelruf-Nummer (d. h. aus der Kontaktliste oder manuell eingegeben) gesendet werden.

### **4.4.7.1 Statusmeldungsnummer anzeigen**

- **1.** Drücken Sie auf dem Startbildschirm die Taste **Menü/OK**.
- **2.** Wählen Sie **Nachrichten** → **Status senden**.
- **3.** Wählen Sie die Statusmeldung aus, von der Sie die Nummer anzeigen möchten.

## **4.4.7.2 Statusmeldungen senden**

Mit diesem Verfahren können Sie Statusmeldungen entweder an eine ausgewählte Gesprächsgruppe oder an eine programmierte Einzelruf-Nummer senden. Es kann immer nur eine Option aktiviert werden.

### **Voraussetzungen:**

- Wenn das Senden von Statusmeldungen an Gesprächsgruppen aktiviert ist, wechseln Sie zu der Gesprächsgruppe, an die Sie eine Statusmeldung senden möchten.
- Wenn das Senden von Statusmeldungen an Einzelruf-Nummern aktiviert ist, sind keine weiteren Aktionen erforderlich. Die Einzelruf-Nummer wird von Ihrem Dienstanbieter eingerichtet.

### **Vorgehensweise:**

- **1.** Drücken Sie auf dem Startbildschirm die Taste **Menü/OK**.
- **2.** Wählen Sie **Nachrichten** → **Status senden**.
- **3.** Wählen Sie die gewünschte Statusmeldung aus.
- **4.** Drücken Sie die Taste **Menü/OK**, und wählen Sie **Senden** aus.

### **4.4.7.3 Gezielte Statusmeldungen**

Die Funktion "Gezielte Statusmeldungen" ermöglicht das Senden von Statusmeldungen an vom Benutzer auswählbare Adressen.

Standardmäßig können zielgerichtete Statusmeldungen an Einzel- oder Gesprächsgruppenadressen gesendet werden.

Ihr Dienstanbieter kann die zulässigen Adressen auf Nummern beschränken, die unter **Kontakte** gespeichert sind.

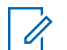

**NOTIZ:**

Diese Funktion wird in Dimetra-Netzwerken nicht unterstützt.

### **4.4.7.3.1 Senden gezielter Statusmeldungen**

### **Vorgehensweise:**

- **1.** Drücken Sie auf dem Startbildschirm die Taste **Menü/OK**.
- **2.** Wählen Sie **Nachrichten** → **Status senden**.
- **3.** Markieren Sie die gewünschte Statusmeldung, und drücken Sie die Taste **Menü/OK**.
- **4.** Führen Sie einen der folgenden Schritte aus:
	- Geben Sie die Nummer ein, und drücken und halten Sie die Taste **Menü/OK**. Wählen Sie **Senden**.
	- Wählen Sie die gewünschte Gesprächsgruppe aus der **Gesprächsgruppenliste** aus.

### **Ergebnis:**

Das Display zeigt einen der folgenden Zustellungsberichte an:

- Status gesendet
- Status missglückt

# **4.4.8 Zusätzliche Adresse**

Die Funktion "Zusätzliche Adresse" ermöglicht dem Funkgerät das Senden von Radio Messaging System (RMS)-Nachrichten und von Berichten im "Location Information Protocol" (LIP) an zusätzlich festgelegte Empfänger.

Die Standardadressen für RMS-Nachrichten und LIP-Berichte werden von Ihrem Dienstanbieter definiert. RMS-Nachrichten und LIP-Berichte werden auch an die ausgewählte und aktivierte zusätzliche Adresse gesendet.

# **4.4.8.1 Zusätzliche Adresse aktivieren/deaktivieren**

### **Vorgehensweise:**

- **1.** Drücken Sie auf dem Startbildschirm die Taste **Menü/OK**.
- **2.** Wählen Sie **Nachrichten** → **Zus. Adresse** → **Aktivieren** aus.
- **3.** Wählen Sie eine der folgenden Optionen aus:
	- Zum Aktivieren der Funktion wählen Sie **Ein** aus.
	- Zum Deaktivieren der Funktion wählen Sie **Aus** aus.

### **4.4.8.2 Zusätzliche Adresse auswählen**

### **Vorgehensweise:**

- **1.** Drücken Sie auf dem Startbildschirm die Taste **Menü/OK**.
- **2.** Wählen Sie **Nachrichten** → **Zus. Adresse** → **Adr. wählen**. Das Funkgerät zeigt eine Liste von Aliasnamen an.
- **3.** Markieren Sie den gewünschten Aliasnamen, und drücken Sie die Taste **Menü/OK**.

# **4.4.9 Vorfall-Verfügbarkeit**

### **NOTIZ:**

Diese Funktion ist nur verfügbar, wenn sie von Ihrem Dienstanbieter aktiviert wird.

Diese Menüoption aktiviert bzw. deaktiviert die Vorfall-Verfügbarkeit.

# **4.4.9.1 Vorfall-Verfügbarkeit einstellen**

- **1.** Drücken Sie auf dem Startbildschirm die Taste **Menü/OK**.
- **2.** Wählen Sie **Nachrichten** → **Vorfall-Verfügbarkeit**.
- **3.** Wählen Sie eine der folgenden Optionen aus:
	- **Verfügbar**

● **Nicht verfügbar**

### **4.5**

# **Bevorzugte Kontakte**

Diese Menüoption speichert Ihre bevorzugten Kontakte aus dem Kontaktmenü. Ein Kontakt, der mehrere Nummern hat, wird als mehrere Einträge im Menü "Meine Kontakte" angezeigt. Jeder Eintrag wird durch das Symbol für den Kontakttyp unterschieden (siehe Tabelle 18: Kontakttypen auf Seite 77 für Symboltypen).

### **4.5.1**

# **Nummern in der Liste "Bevorzugte Kontakte" wählen**

### **Vorgehensweise:**

- **1.** Drücken Sie auf dem Startbildschirm die Taste **Menü/OK**.
- **2.** Wählen Sie **Meine Kontakte**.
- **3.** Zum Markieren des gewünschten Kontakts nutzen Sie die Navigationstasten **Nach oben** und **Nach unten**.

#### **NOTIZ:**  $\mathscr{A}$

Das Typ-Symbol vor dem Kontakt gibt den Typ der Kontaktnummer an.

**4.** Drücken Sie zum Starten eines Simplex-Anrufs die **PTT**-Taste. Verwenden Sie anderenfalls die Taste **Menü/OK**, um einen Duplex-Ruf zu initiieren.

# **4.6 Kontakte**

Diese Funktion ist nur verfügbar, wenn sie von Ihrem Dienstanbieter aktiviert wird. Dieses Menü speichert alle Ihre Kontaktnummern, die von Ihrem Dienstanbieter voreingestellt wurden.

Jeder Kontakteintrag erfordert die folgenden Informationen:

### **Name**

Zeigt den durch den Dienstanbieter voreingestellten Namen eines Kontakts

### **Typ**

Jedem Kontakt wird einer der folgenden Typen zugewiesen:

### **Tabelle 18: Kontakttypen**

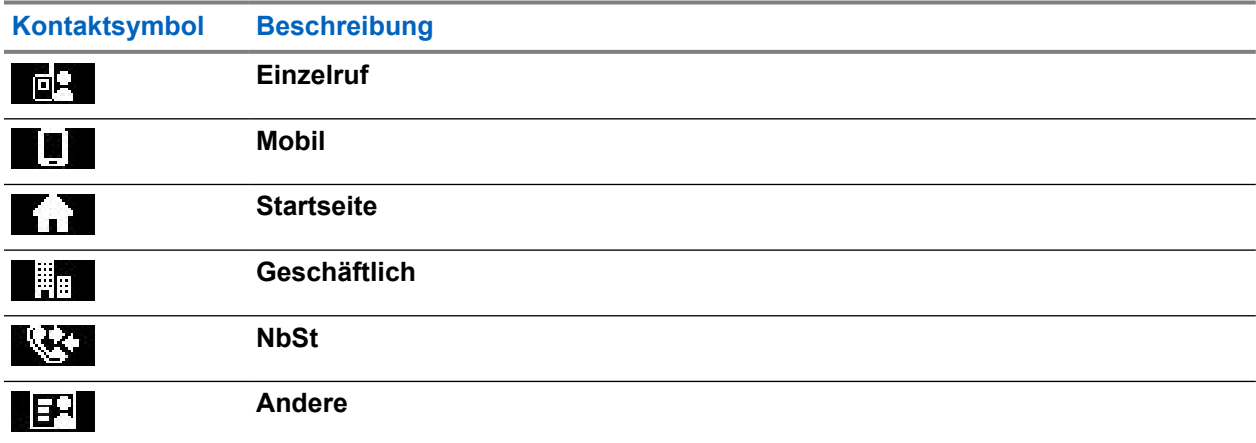

### **# (Nummer)**

Die durch den Dienstanbieter voreingestellte Nummer eines Kontakts

### **Kurzwahl**

### **Simplex (nur "Einzelruf")**

Zeigt die Hook-Methode für Simplex-Anrufe an

### **Duplex (nur "Einzelruf")**

Zeigt die Hook-Methode für Duplex-Anrufe an

# **4.6.1 Wählen von Nummern in der Kontaktliste**

### **Vorgehensweise:**

- **1.** Drücken Sie auf dem Startbildschirm die Taste **Menü/OK**.
- **2.** Wählen Sie **Kontakte**.
- **3.** Zum Markieren des gewünschten Kontakts nutzen Sie die Navigationstasten **Nach oben** und **Nach unten**.
- **4.** Wenn für einen Kontakt mehrere Nummern vorhanden sind, wählen Sie die gewünschte Nummer mithilfe der Navigationstasten **Nach oben** und **Nach unten** aus.
- **5.** Drücken Sie zum Starten eines Simplex-Anrufs die **PTT**-Taste. Verwenden Sie anderenfalls die Taste **Menü/OK**, um einen Duplex-Ruf zu initiieren.

# **4.7 Gesprächsgruppe**

Dieses Menü ermöglicht Ihnen das Anzeigen und Auswählen der aktiven Gesprächsgruppe.

### **4.7.1**

# **Auswählen einer bevorzugten Gesprächsgruppe**

Die bevorzugte Gesprächsgruppe besteht aus DMO-/TMO-Gesprächsgruppen, die durch den Dienstanbieter voreingestellt werden.

### **Vorgehensweise:**

- **1.** Drücken Sie auf dem Startbildschirm die Taste **Menü/OK**.
- **2.** Wählen Sie **Bevorzugte Gesprächsgruppen** → **Gespr.gr. ausw.** aus. Eine Liste aller Gesprächsgruppen wird angezeigt.
- **3.** Wählen Sie die gewünschte Vorlage, und drücken Sie auf **Menü/OK**.

### **Ergebnis:**

Ihr Funkgerät zeigt eine Benachrichtigung über die ausgewählte Gesprächsgruppe an.

### **4.7.2**

# **Bearbeiten von Gesprächsgruppen im Favoriten-Ordner**

In diesem Menü können Sie vordefinierte Gesprächsgruppen im Favoritenordner hinzufügen oder löschen.

### **Voraussetzungen:**

Stellen Sie sicher, dass Ihr Dienstanbieter die Option zum Bearbeiten von Ordnern aktiviert.

### **Vorgehensweise:**

- **1.** Drücken Sie auf dem Startbildschirm die Taste **Menü/OK**.
- **2.** Wählen Sie **Bevorzugte Gesprächsgruppen** → **Gespr.gr. bearb.** aus.
- **3.** Wählen Sie eine der folgenden Optionen aus:

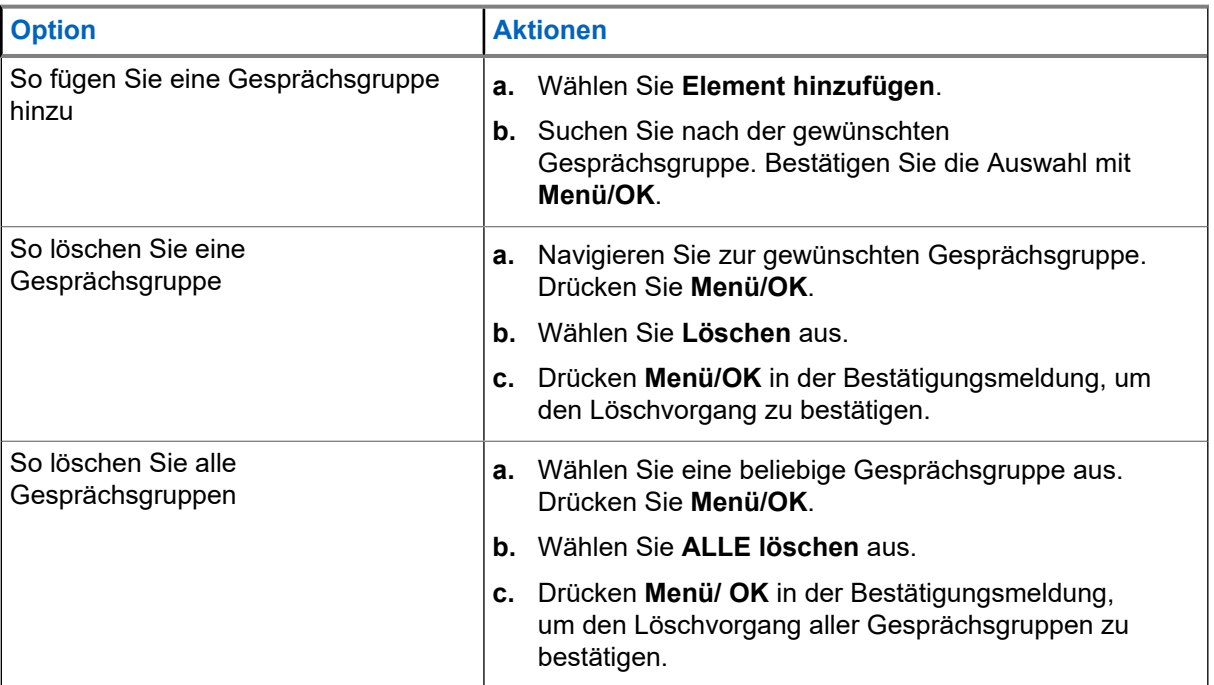

### **Ergebnis:**

Ihr Funkgerät zeigt eine Benachrichtigung über die hinzugefügte oder gelöschte Gesprächsgruppe an.

### **4.7.3**

# **Gesprächsgruppenordner festlegen**

Dieses Menü umfasst Gesprächsgruppenordner, die vom Dienstanbieter voreingestellt werden.

### **Vorgehensweise:**

- **1.** Drücken Sie auf dem Startbildschirm die Taste **Menü/OK**.
- **2.** Wählen Sie **GG-Ordner**.
- **3.** Wählen Sie den gewünschten Ordner, und drücken Sie auf die Taste **Menü/OK**.

# **NOTIZ:**

Sie können die **Gesprächsgruppenauswahl** nutzen, um durch die Gesprächsgruppen des ausgewählten Ordners zu blättern.

**4.** Um zu einem anderen Ordner zu wechseln, drücken Sie die Taste auf der RCU. Wählen Sie den gewünschten Ordner, und drücken Sie die Taste auf der RCU.

# **4.7.4 Ändern der Gesprächsgruppenordner mit der RCU**

### **Vorgehensweise:**

**1.** Drücken Sie die Taste auf der RCU.

**2.** Wählen Sie den gewünschten Ordner, und drücken Sie die Taste auf der RCU.

### **4.7.5**

# **Auswählen der Gesprächsgruppe für erweiterte Ordner**

Dieses Menü umfasst erweiterte Gesprächsgruppenordner, die vom Dienstanbieter voreingestellt werden.

### **Vorgehensweise:**

- **1.** Drücken Sie auf dem Startbildschirm die Taste **Menü/OK**.
- **2.** Wählen Sie **Erweiterte Ordner** → **Gespr.gr. ausw.** aus.
- **3.** Wählen Sie den relevanten Ordner.
- **4.** Markieren Sie die gewünschte Gesprächsgruppe, und drücken Sie die Taste **Menü/OK**.

### **NOTIZ:**

Das Funkgerät kann auf bis zu vier Ebenen der erweiterten Ordnerstruktur Zugriff haben. Sie können die **Gesprächsgruppenauswahl** nutzen, um durch die Gesprächsgruppen des ausgewählten Ordners zu blättern.

### **Ergebnis:**

Ihr Funkgerät zeigt eine Benachrichtigung über die ausgewählte Gesprächsgruppe an.

### **4.7.6**

# **Bearbeiten der Gesprächsgruppe für erweiterte Ordner**

In diesem Menü können Sie vordefinierte Gesprächsgruppen im erweiterten Ordner hinzufügen oder löschen.

### **Voraussetzungen:**

Stellen Sie sicher, dass Ihr Dienstanbieter die Option zum Bearbeiten von Ordnern aktiviert.

- **1.** Drücken Sie auf dem Startbildschirm die Taste **Menü/OK**.
- **2.** Wählen Sie **Erweiterte Ordner** → **Gespr.gr. bearb.** aus.
- **3.** Wählen Sie eine der folgenden Optionen aus:

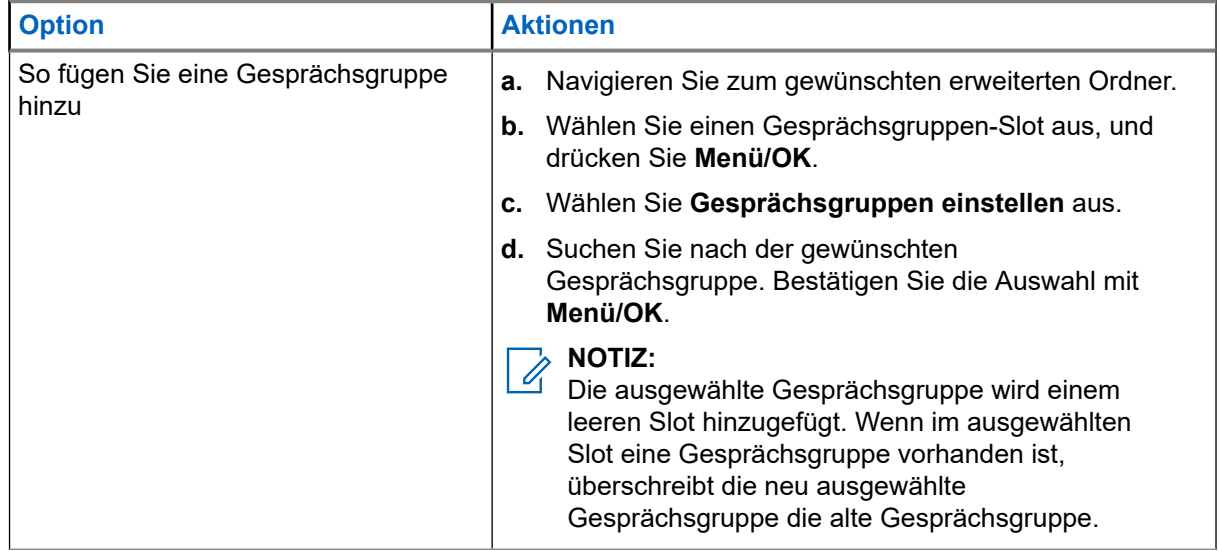

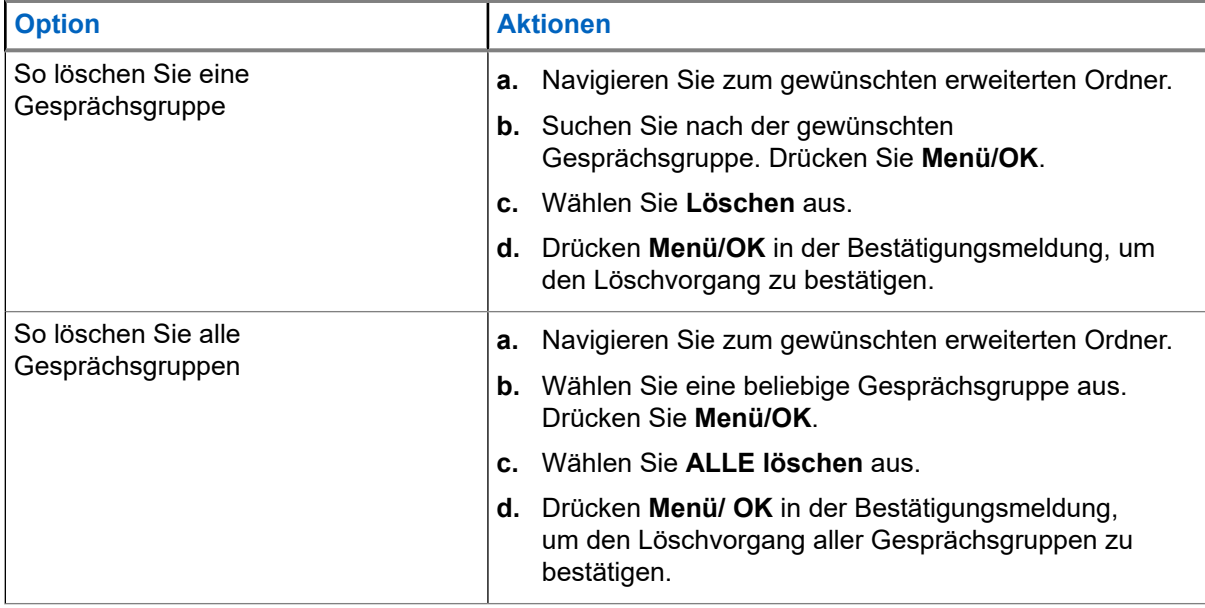

### **Ergebnis:**

Ihr Funkgerät zeigt eine Benachrichtigung über die hinzugefügte oder gelöschte Gesprächsgruppe an.

# **4.8 Bluetooth**

Mit diesem Menü wird die Bluetooth-Funktion aktiviert. Nähere Informationen finden Sie unter [Bluetooth auf](#page-103-0) [Seite 104](#page-103-0).

### **4.8.1**

# **Bluetooth-Einstellungen**

Bluetooth-Einstellungen dient zum Konfigurieren der für Bluetooth-Aktivitäten relevanten Einstellungen des Funkgeräts.

# **4.8.1.1 Konfigurieren der Bluetooth-Einstellungen**

- **1.** Drücken Sie auf dem Startbildschirm die Taste **Menü/OK**.
- **2.** Wählen Sie **BT-Einstellungen**.
- **3.** Wählen Sie eine der folgenden Optionen aus:
	- **Bluetooth**: Aktiviert/Deaktiviert Bluetooth.
	- **Erkennbar**: aktiviert/deaktiviert das erkennbare Funkgerät.
	- **Gerät hinzufügen**: Suche nach erkennbaren Geräten für die Kopplung.
	- **Alle trennen**: Trennen Sie alle angeschlossenen Remote-Geräte.
	- **Audio**: Legt den Audioverbindungsmodus für Headsets fest. Sie können eine der folgenden Optionen auswählen:
		- **Leistung optimiert**: Die Bluetooth-Audioverbindung wird freigegeben, wenn kein Ruf aktiv ist. Diese Option erhöht die Akkulaufzeit, führt aber zu einer Verzögerung in der Rufaufbauzeit

für Gruppenrufe. Diese Verzögerung könnte auf einigen Headsets zu verlorenen Tonsignalen führen.

○ **GR optimiert**: Die Bluetooth-Audio-Verbindung ist immer aktiv. Diese Option gewährleistet, dass der Ton während Gruppenrufen ohne Verzögerung zu hören ist und die Audio-Verbindung niemals verloren geht; die Akkulebensdauer wird jedoch verkürzt.

### **NOTIZ:**

- Diese Einstellung hat keine Auswirkungen auf das Motorola Solutions-Headset mit PTT (NNTN8143\_ oder NNTN8191\_), da es sich immer im Modus **Gruppenruf optimiert** befindet.
- **Innenber.** Bluetooth-Standortmodus ein-/ausschalten.
- **Sensorhinweis**: Sensorhinweis ein-/ausschalten.

# **4.8.2 Aktivieren und Deaktivieren von Bluetooth**

### **Vorgehensweise:**

- **1.** Drücken Sie auf dem Startbildschirm die Taste **Menü/OK**.
- **2.** Wählen Sie **BT-Einstellungen** → **Bluetooth**
- **3.** Wählen Sie **Ein**, um Bluetooth zu aktivieren, oder **Aus**, um Bluetooth zu deaktivieren.

#### **NOTIZ:** 0

Bluetooth wird automatisch aktiviert, wenn Sie auf das Untermenü**Gerät hinzufügen** zugreifen (siehe [Bluetooth-Geräte hinzufügen auf Seite 106](#page-105-0)). Sie können Bluetooth auch über die One-Touch-Taste aktivieren.

Wenn Bluetooth aktiviert ist, wird das Bluetooth-Symbol im Statussymbolbereich angezeigt. Das Bluetooth-Symbol ist möglicherweise in manchen Fällen nicht sichtbar, da andere Symbole mit höherer Priorität im gleichen Symbolslot angezeigt werden.

#### **NOTIZ:**  $\mathscr{A}$

Ihr Dienstanbieter kann das Funkgerät so konfigurieren, dass Bluetooth automatisch nach dem Aufrufen des Ausgangsmodus deaktiviert wird. Der Ausgangsmodus ist ein Zustand, in dem die folgenden Voraussetzungen erfüllt sind: das Funkgerät befindet sich nicht im Sichtbaren Modus, alle aktiven Remote-Geräte sind getrennt (einschließlich Dateiübertragung), und das Suchen nach Remote-Geräten wird nicht durchgeführt.

### **4.8.3**

# **Koppeln von Bluetooth-Geräten mit Ihrem Funkgerät**

Das Koppeln ist ein Prozess, der eine Verbindung zwischen zwei Bluetooth-fähigen Geräten herstellt. Gekoppelte Geräte erinnern sich aneinander, und eine spätere Verbindung zwischen ihnen wird automatisch authentifiziert.

### **Wann und wo zu verwenden:**

So scannen Sie nach verfügbaren Bluetooth-fähigen Geräten und bauen eine Verbindung zu diesen auf.

### **Vorgehensweise:**

- **1.** Drücken Sie auf dem Startbildschirm die Taste **Menü/OK**.
- **2.** Wählen Sie **BT-Einstellungen** → **Gerät hinzufügen**. Stellen Sie sicher, dass sich das Gerät, mit dem Sie eine Verbindung herstellen möchten, im "Pairing"-Modus befindet.

Das Funkgerät listet die verfügbaren Geräte auf, die mit dem Gerät gekoppelt werden können.

<span id="page-82-0"></span>**3.** Markieren Sie das gewünschte Gerät, und drücken Sie auf **Menü/OK**.

```
NOTIZ:
```
Drücken Sie die Zubehörtaste **PTT**, um die Verbindung zwischen dem Zubehör und dem Funkgerät zu verbessern.

**4.8.4**

# **Geräte**

Diese Menüoption listet alle Geräte auf, die mit Ihrem Funkgerät gekoppelt sind. Sie können folgendes tun:

- Ein Gerät verbinden
- Gerätedetails anzeigen und ändern
- Ein Gerät trennen
- Ein Gerät löschen

### **4.8.4.1 Geräte verbinden oder trennen**

### **Voraussetzungen:**

Es können nur vorab genehmigte Sensorgeräte verwendet werden. Der Dienstanbieter ist dafür verantwortlich, das Funkgerät so zu konfigurieren dass es mit bestimmten Geräten funktioniert. Siehe [Bluetooth-Geräte hinzufügen auf Seite 106](#page-105-0).

### **Vorgehensweise:**

- **1.** Drücken Sie auf dem Startbildschirm die Taste **Menü/OK**.
- **2. BT-Geräte** auswählen
- **3.** Markieren Sie das gewünschte Gerät, und drücken Sie auf **Menü/OK**. Wählen Sie **Verbinden/ Trennen**.

# **NOTIZ:**

Je nach den auf Ihrem Funkgerät installierten Sprachen werden Zeichen in den Namen der Geräte möglicherweise nicht ordnungsgemäß angezeigt.

Vom Funkgerät initiierte automatische Wiederverbindung mit verschiedenen Remote-Bluetooth-Geräten zur gleichen Zeit kann aufgrund der Funktionsweise von Bluetooth nicht als 100 % erfolgreich garantiert werden. Für den Fall, dass die Neuverbindung nach dem Aus- und Einschalten ausfällt (Stromversorgung des Funkgeräts aus-/und einschalten), verbinden Sie das Gerät manuell wieder neu.

### **4.8.4.2 Verwalten von Geräten**

- **1.** Drücken Sie auf dem Startbildschirm die Taste **Menü/OK**.
- **2. BT-Geräte** auswählen.
- **3.** Markieren Sie das gewünschte Gerät und drücken Sie auf die Taste **Menü/OK**.
	- **Verbinden/Trennen**: Verbinden oder trennen Sie das Gerät.
	- **Zugriff:** Definiert, wie sich das Funkgerät während eines erneuten Verbindungsversuchs verhält, nachdem die Verbindung zu diesem Gerät verloren ging:
		- **Automatisch**: Das Funkgerät baut automatisch eine Verbindung zu dem Gerät auf.
- **Fragen**: Das Funkgerät bittet Sie um eine Bestätigung, bevor es eine Verbindung zu dem Gerät herstellt.
- **Manuell**: Das Funkgerät baut manuell eine Verbindung zu dem Gerät auf.
- **Nie:** Das Funkgerät baut nie eine Verbindung zu dem Gerät auf.
- **Akkuebene**: zeigt den vom Gerät empfangenen Akkuladestand an.

# **NOTIZ:**

- Gilt nur für Geräte mit niedrigem Akkustand, die Akkudienste unterstützen.
- **Löschen:** Das Gerät wird aus der Liste der gekoppelten Geräte gelöscht.

### **4.8.5**

# **Trennen aller Geräte**

### **Wann und wo zu verwenden:**

Mit dieser Funktion trennen Sie alle mit Ihrem Funkgerät verbundenen Remote-Geräte.

### **Vorgehensweise:**

- **1.** Drücken Sie auf dem Startbildschirm die Taste **Menü/OK**.
- **2.** Wählen Sie **BT-Einstellungen** → **Alle trennen**.

### **Ergebnis:**

Alle Geräte werden getrennt.

# **NOTIZ:**

So trennen Sie nur ein Gerät: Wählen Sie auf der Startseite **Menü/OK** → **BT-Geräte**, markieren Sie das erforderliche Gerät, und drücken Sie **Menü/OK**. Wählen Sie **Trennen**.

### **4.8.6 Innenbereich einstellen**

### **NOTIZ:**

Ihr Dienstanbieter kann diese Funktion aktivieren.

Mithilfe von "Innenbereich" kann der Standort eines Funkgeräts im Innenbereich ermittelt werden. Wenn "Innenbereich" aktiviert ist, empfängt Ihr Funkgerät Bakensignale von verschiedenen speziellen Baken innerhalb der Reichweite des Funkgeräts. Das Funkgerät sendet daraufhin anhand einer "Location Information Protocol"-(LIP)-Nachricht Informationen an die Switching and Management Infrastructure. Eine Kartierungsanwendung dekodiert die Informationen und berechnet den Standort des Funkgeräts.

### **Vorgehensweise:**

- **1.** Drücken Sie auf dem Startbildschirm die Taste **Menü/OK**.
- **2.** Wählen Sie **BT-Einstellungen** → **Innenber.** aus.
- **3.** Wählen Sie **Ein** oder **Aus**, um den Innenbereich zu aktivieren/deaktivieren.

### **Ergebnis:**

Wenn "Innenbereich" aktiviert ist, kann das Funkgerät nun Bluetooth-Standortbakensignale erkennen.

### **NOTIZ:**

Die Verwendung der Funktion "Innenbereich" hat möglicherweise geringfügige Auswirkungen auf andere Bluetooth-Funktionen Ihres Funkgeräts.

# **4.8.6.1 Erkannte Bakensignale anzeigen**

### **Voraussetzungen:**

Aktivieren Sie "Innenbereich". Wenn "Innenbereich" ausgeschaltet ist, wird auf dem Bildschirm Service limitiert angezeigt.

### **Vorgehensweise:**

- **1.** Drücken Sie auf dem Startbildschirm die Taste **Menü/OK**.
- **2.** Wählen Sie **BT-Einstellungen** → **Innenbereich**.
- **3.** Wählen Sie **Gefundene Bakensignale**.
- **4.** Wählen Sie das bevorzugte Bakensignal aus.

Auf dem Bildschirm werden die Details des Bakensignals angezeigt.

# **4.8.7 Anschließen externer Schusswaffengeräte**

### **Voraussetzungen:**

Es können nur vorab genehmigte Feuerwaffen-Geräte verwendet werden. Der Dienstanbieter ist dafür verantwortlich, das Funkgerät so zu konfigurieren dass es mit bestimmten Geräten funktioniert. Siehe [Bluetooth-Geräte hinzufügen auf Seite 106](#page-105-0).

### **Wann und wo zu verwenden:**

So wählen Sie ein Schusswaffen-Sensor-Gerät für Bluetooth-Verbindung.

### **Vorgehensweise:**

- **1.** Drücken Sie auf dem Startbildschirm die Taste **Menü/OK**.
- **2.** Wählen Sie **BT-Einstellungen** → **Schusswaffen**.
- **3.** Markieren Sie Ihr Schusswaffen-Sensorgerät, und drücken Sie **Menü/OK,** um eine Verbindung herzustellen.

### **NOTIZ:**

 $\mathscr{Q}_{\mathscr{C}}$ Der Aktivierungscode muss durch eine Drittanbieteranwendung zum Gerät gesendet werden.

Vom Funkgerät initiierte automatische Wiederverbindung mit verschiedenen Remote-Bluetooth-Geräten zur gleichen Zeit kann aufgrund der Funktionsweise von Bluetooth nicht als 100 % erfolgreich garantiert werden. Für den Fall, dass die Neuverbindung nach dem Aus- und Einschalten ausfällt (Stromversorgung des Funkgeräts aus-/und einschalten), verbinden Sie das Gerät manuell wieder neu.

Das Funkgerät hat nun auch die Möglichkeit, den Dispatcher zu benachrichtigen, wenn sich der Status des Feuerwaffen-Geräts ändert. Falls diese konfiguriert wurde, wird die Position (mithilfe von GNSS) des Funkgeräts ebenso angezeigt. Nachdem ein Feuerwaffen-Sensor-Gerät angeschlossen ist, kann das Gerät im Geräte-Menü verwaltet werden.

**4.** Um die Verbindung zu einem Feuerwaffen-Sensor-Gerät zu trennen, befolgen Sie das normale Geräte-Management-Verfahren.

# **4.9 Totmann (Sturzalarm)**

#### **NOTIZ:**  $\sqrt{2}$

Dies ist eine Verkaufsfunktion der Software.

Totmann-Hinweistöne (fortan als Sturzalarm bezeichnet) werden ausgegeben, wenn für einen bestimmten Zeitraum keine Bewegung erfolgt oder das Funkgerät in einem Winkel unter einen bestimmten Wert geneigt wird. Das Funkgerät gibt in folgenden Fällen Warnungen aus:

- Neigung des Funkgeräts übersteigt einen vordefinierten Winkelwert.
- In einem vordefinierten Zeitraum wird keine Bewegung erkannt.

Für den Fall, dass eine der Bedingungen erfüllt wird, weist das Funkgerät Sie mit einem Totmann-Voralarm (Sturzalarm) darauf hin. Wenn Sie die Ursache für den Voralarm nicht deaktivieren, schaltet das Funkgerät in den Notbetrieb.

Zur leichteren Ortung des Funkgeräts werden hörbare und sichtbare Signale gestartet, bis sie deaktiviert werden. Wenn das Notrufmikrofon aktiviert ist, wird das zusätzliche hörbare Signal nicht abgespielt.

Um die Totmannfunktion (Sturzalarm) zu beenden, verlassen Sie den Notrufmodus durch längeres Drücken der **Beenden-Soft**-Taste. Sie können auch die **PTT**-Taste drücken.

# **4.9.1 Einstellung Totmann (Sturzalarm)**

### **Vorgehensweise:**

- **1.** Drücken Sie auf dem Startbildschirm die Taste **Menü/OK**.
- **2.** Wählen Sie **Totmann** (nachfolgend als Sturzalarm bezeichnet).
- **3.** Wählen Sie eine der folgenden Optionen aus:
	- **Ein**: Aktiviert die Funktion.
	- **Aus**: Deaktiviert die Funktion.

### **4.10**

# **Scan**

Diese Menüoption dient zum Aktivieren/Deaktivieren des Scannen und der Anzeige der aktiven Scan-Liste. Diese Funktion steht nur im TMO-Modus zur Verfügung. Ihr Funkgerät nimmt an allen Gruppenanrufen teil, solange diese Gruppe in der Scan-Liste definiert ist und das Scannen eingeschaltet ist.

# **4.10.1 Aktivieren des Gesprächsgruppen-Scans**

### **Wann und wo zu verwenden:**

Wenn Sie alle TMO-Gruppenruf in der definierten Gesprächsgruppenliste überwachen möchten.

- **1.** Drücken Sie auf dem Startbildschirm die Taste **Menü/OK**.
- **2.** Wählen Sie **Scannen**.
- **3.** Wählen Sie eine der folgenden Optionen aus:
	- **Ein** Zum Aktivieren des Scans.

● **Aus** – Zum Deaktivieren des Scans.

# **4.10.2 Den Gesprächsgruppen-Scan aktivieren**

### **Voraussetzungen:**

Das Scannen von Gesprächsgruppen muss aktiviert sein.

### **Wann und wo zu verwenden:**

Wenn Sie alle TMO-Gruppenruf in der definierten Gesprächsgruppenliste überwachen möchten.

### **Vorgehensweise:**

- **1.** Drücken Sie auf dem Startbildschirm die Taste **Menü/OK**.
- **2.** Wählen Sie **Scan** → **Liste auswählen**.
- **3.** Wählen Sie die gewünschte Scanliste, und drücken Sie auf **Menü/OK**.
- **4.** Wählen Sie **Auswählen**, und drücken Sie **Menü/OK**.

### **Ergebnis:**

Das Funkgerät scannt die vordefinierte Scan-Liste.

# **4.10.3 Anzeigen der Scanlisten**

### **Wann und wo zu verwenden:**

Zeigt Informationen zu einer ausgewählten Gesprächsgruppe in der ausgewählten Scanliste an.

### **Vorgehensweise:**

- **1.** Drücken Sie auf dem Startbildschirm die Taste **Menü/OK**.
- **2.** Wählen Sie **Scannen** → **Liste wählen** → *<Scan List>* aus.
- **3.** Wählen Sie eine der folgenden Optionen aus:
	- **Zeigen** → *<Talkgroup>* Zeigt Informationen zur ausgewählten Gesprächsgruppe in der ausgewählten Scanliste an.
	- **Kapazität** Zeigt die Anzahl der Gesprächsgruppen in der ausgewählten Scanliste an.

# **4.10.4 Umbenennen der Scanliste**

### **Wann und wo zu verwenden:**

Geben Sie einen neuen Namen für die ausgewählte Scanliste ein.

### **Vorgehensweise:**

- **1.** Drücken Sie auf dem Startbildschirm die Taste **Menü/OK**.
- **2.** Wählen Sie **Scannen** → **Liste wählen** → *<Scan List>* → **Umben.**.
- **3.** Bearbeiten Sie den Namen der ausgewählten Scanliste, und drücken Sie lange **Menü/OK**, um den Vorgang zu bestätigen.

### **Ergebnis:**

Die ausgewählte Scanliste wird entsprechend umbenannt.

# **4.10.5 Löschen der Scanliste**

### **Wann und wo zu verwenden:**

Löscht aller Gesprächsgruppen, die der ausgewählten Scanliste zugewiesen sind.

### **Vorgehensweise:**

- **1.** Drücken Sie auf dem Startbildschirm die Taste **Menü/OK**.
- **2.** Wählen Sie **Scannen** → **Liste wählen** → *<Scan List>* **(Scanliste)** → **Löschen**.
- **3.** Drücken Sie zur Bestätigung **Menü/OK**.

### **Ergebnis:**

Ihr Funkgerät zeigt eine Bestätigung der gelöschten Scanliste an.

### **4.10.6**

# **Gruppe zur Scan-Liste hinzufügen**

### **Wann und wo zu verwenden:**

Fügt eine Gesprächsgruppe zur Scanliste hinzu.

### **Vorgehensweise:**

- **1.** Drücken Sie auf dem Startbildschirm die Taste **Menü/OK**.
- **2.** Wählen Sie **Scan** → **Liste auswählen** → *<Scan List>* **(Scanliste)** → **Gruppe hinzufügen**. Ihr Funkgerät zeigt Gesprächsgruppenordner an.
- **3.** Wählen Sie den gewünschten Ordner aus, und drücken Sie **Menü/OK**, um die verfügbaren Gesprächsgruppen anzuzeigen.
- **4.** Wählen Sie die gewünschte Gesprächsgruppe aus, und drücken Sie **Menü/OK**, um die Scan-Priorität auszuwählen.
- **5.** Wählen Sie eine der folgenden Optionen aus:
	- **Niedrig**
	- **Mittel**
	- **Hoch**
- **6.** Drücken Sie **Menü/OK**.

### **Ergebnis:**

Die ausgewählte Gesprächsgruppe mit der ausgewählten Scan-Priorität wird der Scanliste hinzugefügt.

### **4.10.7**

# **Bearbeiten der Gesprächsgruppe**

### **Wann und wo zu verwenden:**

Ändert oder löscht die Priorität der erforderlichen Gesprächsgruppe.

- **1.** Drücken Sie auf dem Startbildschirm die Taste **Menü/OK**.
- **2.** Wählen Sie **Scannen** → **Liste wählen** → *<Scan List>* → **Bearbeiten** aus.
- **3.** Wählen Sie die gewünschte Vorlage, und drücken Sie auf **Menü/OK**.
- **4.** Führen Sie eine der folgenden Aktionen aus:
	- Um die Gesprächsgruppe aus der Scanliste zu löschen, wählen Sie Löschen und drücken Sie **Menü/OK**. Drücken Sie **Menü/OK**, um den Löschvorgang zu bestätigen.
	- Um die Scan-Priorität zu ändern, wählen Sie **Priorität** und drücken Sie **Menü/OK**. Wählen Sie eine der folgenden Optionen aus, und drücken Sie **Menü/OK**, um die Priorität zu ändern:
		- **Niedrig**
		- **Mittel**
		- **Hoch**

### **Ergebnis:**

Ihr Funkgerät zeigt eine Bestätigung der ausgewählten Aktion an.

# **4.11 Sicherheit**

Das Menü "Sicherheit" speichert alle Sicherheitseinstellungen.

### **4.11.1 PIN schützen**

Mit dieser Funktion können Sie die PIN-Code-Authentifizierung beim nächsten Einschalten aktivieren/ deaktivieren. Dieser Code schützt Ihr Funkgerät vor unbefugter Nutzung.

#### **NOTIZ:**  $\mathscr{A}$

Kunden wird dringend empfohlen, den Standard-PIN-Code zu ändern, um Geräte vor unbefugtem Zugriff zu schützen.

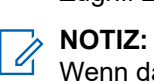

Wenn das Funkgerät einen BSI-PIN-Code verwendet und Sie das Gerät nicht entsperren können, können Sie keine Aktionen durchführen.

### **4.11.1.1 Das Funkgerät mit einem PIN-Code schützen**

### **Vorgehensweise:**

- **1.** Drücken Sie auf dem Startbildschirm die Taste **Menü/OK**.
- **2.** Wählen Sie **Sicherheit** → **PIN schützen**.
- **3.** Wählen Sie **Ein**.
- **4.** Geben Sie den PIN-Code ein.

# **NOTIZ:**

Um die Sicherheit zu erhöhen, legen Sie einen eigenen PIN-Code fest. Der PIN-Code besteht standardmäßig aus Nullen (abhängig von der Länge des PIN-Codes). Bei Funkgeräten mit allgemeiner PIN-Authentifizierung ist die PIN-Länge ein fester 4-stelliger Code. Bei Funkgeräten mit BSI-PIN-Authentifizierung kann der PIN-Code von Ihrem Dienstanbieter mit bis zu 8 Stellen konfiguriert werden.

### **Folgemaßnahmen:**

Bei jedem Einschalten des Terminals ist der PIN-Code erforderlich.

### **4.11.1.2 Ändern von PIN-Codes**

### **NOTIZ:**

Diese Funktion ist nur verfügbar, wenn sie von Ihrem Dienstanbieter aktiviert wird.

### **Vorgehensweise:**

- **1.** Drücken Sie auf dem Startbildschirm die Taste **Menü/OK**.
- **2.** Wählen Sie **Sicherheit** → **PIN ändern**.
- **3.** Das Funkgerät fragt nach der alten PIN.

#### **NOTIZ:**  $\mathscr{U}$

- Um die Sicherheit zu erhöhen, legen Sie einen eigenen PIN-Code fest. Der PIN-Code besteht standardmäßig aus Nullen (abhängig von der Länge des PIN-Codes). Bei Funkgeräten mit allgemeiner PIN-Authentifizierung ist die PIN-Länge ein fester 4-stelliger Code. Bei Funkgeräten mit BSI-PIN-Authentifizierung kann der PIN-Code von Ihrem Dienstanbieter mit bis zu 8 Stellen konfiguriert werden.
- **4.** Wenn der eingegebene Code dem alten Code entspricht, fordert das Funkgerät zur zweimaligen Eingabe des neuen Codes auf.

### **Ergebnis:**

Ihr Funkgerät zeigt PIN akzeptiert an.

### **4.11.2**

# **Tastensperre einstellen**

Standardmäßig sind die **Ein/Aus**- und die **Notruf**-Taste immer betriebsbereit, wenn die Tastatur gesperrt ist.

### **Vorgehensweise:**

- **1.** Wählen Sie zum Sperren **Menü/OK Sicherheit** → **Tastensp.-Einst.** → **Tasten sperren**.
- **2.** Wählen Sie zum Entsperren eine der folgenden Optionen aus:
	- Wenn die Anzeige und die Tasten aktiv sind, drücken Sie auf **Zurück** → **Hoch** → **Menü/OK**.
	- Wenn die Anzeige ausgeschaltet ist, drücken Sie auf die **Ein-/Aus-**Taste, um die Anzeige zu aktivieren. Drücken Sie auf die **Menü/OK-**Taste, um die Tasten zu aktivieren und drücken Sie dann auf **Zurück** → **Hoch** → **Menü/OK**.

### **NOTIZ:**

WUTIZ:<br>Wenn die automatische Sperre aktiviert ist, werden die Tasten automatisch gesperrt wird, wenn der Timer abläuft.

### **4.11.3 Drahtlose Verschlüsselung**

### **NOTIZ:**

Dies ist eine Verkaufsfunktion der Software.

Mit diesem Menüpunkt können Sie nur den drahtlosen Verschlüsselungsstatus anzeigen.

Drahtlose Verschlüsselung ist eine Funktion, die die Verschlüsselung der gesamten Kommunikation zwischen Funkgerät und Infrastruktur ermöglicht, was zu erhöhter Sicherheit bei Rufen, Nachrichten und Daten führt.

Falls die Option von Ihrem Dienstanbieter konfiguriert wurde, gibt das Funkgerät einen Ton aus und zeigt Sprache&Daten unverschlüsselt an, wenn die Verschlüsselung aktiviert ist und Sie einen unverschlüsselten Ruf erhalten. Diese Funktion bietet Dienstvertraulichkeit zwischen Ihnen und dem System.

# **4.11.3.1 Status der drahtlosen Verschlüsselung anzeigen**

### **Vorgehensweise:**

- **1.** Drücken Sie auf dem Startbildschirm die Taste **Menü/OK**.
- **2.** Wählen Sie **Sicherheit** → **Verschlüsselung**.

Ihr Funkgerät zeigt Folgendes an:

- Verschlüsselung aus: Die drahtlose Verschlüsselung ist nicht aktiviert.
- Verschlüsselung ein: Die drahtlose Verschlüsselung ist aktiviert.

## **4.11.3.2 Löschen von Benutzertasten**

### **WICHTIG:**

Das Löschen von Tasten kann bis zu 30 Sekunden dauern.

### **Voraussetzungen:**

Stellen Sie sicher, dass das Löschen von Benutzerschlüsseln im Codeplug aktiviert ist.

### **Vorgehensweise:**

Drücken Sie **OK** → **Ein/Aus** → **Ein/Aus** → **Nach unten** → **Nach unten** → **Ein/Aus** → **Ein/Aus** → **Nach oben** → **Nach oben**.

### **Ergebnis:**

Verschlüsselungs- und/oder Authentifizierungsschlüssel werden gelöscht. Das Funkgerät wechselt zum vorübergehenden Deaktivierungsstatus, und der Dienstanbieter muss dies manuell zurücksetzen.

### **4.11.4**

# **K-Prüfung**

Key (K) ist ein geheimer Schlüssel, den die Infrastruktur zur Authentifizierung des Funkgeräts im System verwendet. Es handelt sich um einen Teil des Authentifizierungsvorgangs, der die Dienstvertraulichkeit zwischen Funkgerät und System garantiert.

## **4.11.4.1 K-Gültigkeit überprüfen**

### **Vorgehensweise:**

- **1.** Drücken Sie auf dem Startbildschirm die Taste **Menü/OK**.
- **2.** Wählen Sie **Sicherheit** → **K-Prüfung**.

Ihr Funkgerät zeigt Folgendes an:

- K gültig: Die Infrastruktur kann das Funkgerät authentifizieren.
- K ungültig: Die Infrastruktur kann das Funkgerät nicht authentifizieren. Bitte wenden Sie sich an den Dienstanbieter zur Wiederherstellung der Schlüssels zu Ihrem Funkgerät.

# **4.11.5 SCK (Luftschnittstellenverschlüsselung Klasse 2)**

Der statische Chiffrierschlüssel (SCK) ist ein geheimer Schlüssel für die Luftschnittstellen-Verschlüsselungsklasse 2. Sie kann zum Verschlüsseln von Anrufen und Daten in TMO und DMO verwendet werden.

Die SCK-Luftschnittstellenverschlüsselung bietet Dienstvertraulichkeit zwischen Funkgeräten und Infrastruktur in TMO und zwischen Funkgeräten in DMO. Ein Funkgerät kann mit bis zu 32 SCKs geladen werden. Bestimmte Tasten werden zur Verschlüsselung der Luftschnittstelle verwendet.

Bei jeder Diskrepanz zwischen Funkgeräten und/oder Kommunikationsstörungen durch die Infrastruktur können nur die Teilnehmer, die über denselben Schlüssel wie der sendende Teilnehmer verfügt, die Kommunikation dekodieren und hören.

### **4.11.5.1 TMO SCK**

Ihr Dienstanbieter kann SCKs im TMO aktivieren. Die SCKs in TMO werden als TMSCKs bezeichnet.

### **4.11.5.1.1 TMSCK-Gültigkeit überprüfen**

### **Wann und wo zu verwenden:**

Um sicherzustellen, dass die TMSCKs auf dem Funkgerät gültig sind und für die Luftschnittstellenverschlüsselung verwendet werden können.

### **Vorgehensweise:**

- **1.** Drücken Sie auf dem Startbildschirm die Taste **Menü/OK**.
- **2.** Wählen Sie **Sicherheit** → **TMSCK-Prüfung**.

Das Funkgerät zeigt Folgendes an:

- TMSCK gültig: Das Funkgerät kann verschlüsselt in TMO funktionieren.
- TMSCK ungültig: Das Funkgerät kann nicht verschlüsselt in TMO funktionieren. Setzen Sie sich mit Ihrem Dienstanbieter in Verbindung, um SCKs für Ihr Funkgerät wiederherzustellen.

# **4.11.5.2 DMO SCK**

Ihr Dienstanbieter kann SCKs im DMO-Modus aktivieren. Die SCKs in DMO werden als DMSCKs bezeichnet.

### **4.11.5.2.1 DMSCK-Gültigkeit überprüfen**

### **Wann und wo zu verwenden:**

Um sicherzustellen, dass die DMSCKs auf dem Funkgerät gültig sind und für die Luftschnittstellenverschlüsselung verwendet werden können.

### **Vorgehensweise:**

**1.** Drücken Sie auf dem Startbildschirm die Taste **Menü/OK**.

**2.** Wählen Sie **Sicherheit** → **DMSCK-Prüfung**.

Das Funkgerät zeigt Folgendes an:

- DMSCK gültig: Das Funkgerät kann verschlüsselt in DMO funktionieren.
- DMSCK ungültig: Das Funkgerät kann nicht verschlüsselt in DMO funktionieren. Setzen Sie sich mit Ihrem Dienstanbieter in Verbindung, um SCKs für Ihr Funkgerät wiederherzustellen.

# **4.11.5.3 Status des DMO SCK anzeigen**

### **Vorgehensweise:**

- **1.** Drücken Sie auf dem Startbildschirm die Taste **Menü**.
- **2.** Wählen Sie **Sicherheit** → **DMO SCK**.

### **Ergebnis:**

Der Bildschirm zeigt den Status des statischen DMO-Chiffrierschlüssels an.

# **4.12 Einstellungen**

Im Menü "Einstellungen" können Sie die allgemeine Konfiguration Ihres Funkgeräts ändern.

### **4.12.1**

# **Vibrieren**

In diesem Untermenü können Sie festlegen, ob das Funkgerät vibriert oder klingelt, oder vibriert und dann klingelt, wenn ein Ruf eingeht.

#### **NOTIZ:**  $\mathscr{A}$

Die Vibration beim Drücken der kapazitiven Touch-Benutzeroberfläche, bekannt als Haptisches Feedback, ist standardmäßig aktiviert und wird von diesem Menü nicht gesteuert.

# **4.12.1.1 Standardeinstellung für Vibrieren festlegen**

### **Vorgehensweise:**

- **1.** Drücken Sie auf dem Startbildschirm die Taste **Menü/OK**.
- **2.** Wählen Sie **Einstellungen** → **Vibrieren**.
- **3.** Wählen Sie eine der folgenden Optionen aus:
	- **Vibr., dann Rufton**
	- **Nur Vibr.**
	- **Nur Rufton**

**4.12.2 Standort**

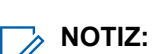

Dies ist eine Verkaufsfunktion der Software.

Dieses Untermenü ermöglicht Ihnen die Aktivierung der GNSS.

Siehe [GNSS-Standortdienst auf Seite 110](#page-109-0).

# **4.12.2.1 Standort aktivieren/deaktivieren**

### **Vorgehensweise:**

- **1.** Drücken Sie auf dem Startbildschirm die Taste **Menü/OK**.
- **2.** Wählen Sie **Einstellungen** → **Standort**.
- **3.** Wählen Sie **Ein** oder **Aus**.

### **4.12.3**

# **Sprache**

In diesem Untermenü können Sie die Sprache des Funkgeräts ändern.

### **4.12.3.1 Sprache einstellen**

### **Voraussetzungen:**

Die Liste der verfügbaren Sprachen wird vom Dienstanbieter eingestellt.

### **Vorgehensweise:**

- **1.** Drücken Sie auf dem Startbildschirm die Taste **Menü/OK**.
- **2.** Wählen Sie **Einstellungen** → **Sprache**.
- **3.** Wählen Sie die gewünschte Sprache.

### **4.12.4**

# **Töne**

Dieses Feld ermöglicht Ihnen die Aktivierung oder Deaktivierung der Töne.

# **NOTIZ:**

Das Funkgerät verfügt über zwei Tonpakete: Klassische Töne (Standard) und neue Töne. Ihr Dienstanbieter bestimmt, welcher Satz aktiviert wird.

**4.12.4.1**

# **Alle Töne**

Sie können alle Töne aktivieren/deaktivieren.

### **4.12.4.1.1 Alle Töne einstellen**

- **1.** Drücken Sie auf dem Startbildschirm die Taste **Menü/OK**.
- **2.** Wählen Sie **Einstellungen** → **Alle Töne**.
- **3.** Wählen Sie eine der folgenden Optionen aus:
- **Ein**: Aktiviert alle Töne.
- **Aus**: Deaktiviert alle Töne.

### **4.12.4.2 D-PTT-Töne**

Diese Menüoption enthält Einstellungen für die Doppel-PTT-Funktion.

Mit der Doppel-PTT-Funktion können Sie ein Tonmuster (einzeln, doppelt oder dreifach) senden, wenn das Funkgerät im Leerlauf oder im Gruppenruf-Modus ist, indem Sie die **PTT**-Taste zweimal drücken.

Nach der Wiedergabe des D-PTT-Tons können Sie die **PTT**-Taste noch einmal gedrückt halten, um die Berechtigung zum Sprechen zu erhalten. Wenn Sie die **PTT**-Taste gedrückt halten, während der D-PTT-Ton wiedergegeben wird, wird dies ignoriert.

Wenn Sie die **PTT**-Taste gedrückt halten, nachdem der D-PTT-Ton wiedergegeben wurde, führt dies zur Berechtigung zum Sprechen.

Der D-PTT-Ton wird über die Luftschnittstelle gesendet, ist aber auf dem sendenden Funkgerät nicht hörbar.

### **4.12.4.2.1 D-PTT-Töne einstellen**

### **Vorgehensweise:**

- **1.** Drücken Sie auf dem Startbildschirm die Taste **Menü/OK**.
- **2.** Wählen Sie **Einstellungen** → **Töne** → **D-PTT Töne**.
- **3.** Wählen Sie eine der folgenden Optionen aus:
	- **D-PTT Modus**: Aktiviert/deaktiviert den D-PTT-Ton.
	- **Tontyp**: Gibt an, wie oft der D-PTT-Ton wiedergegeben wird.

### **4.12.5**

# **Datum und Uhrzeit**

Dieses Untermenü steuert die angezeigte Zeit und das Datum auf dem Startbildschirm.

#### **NOTIZ:**  $\mathscr{U}_1$

Die Infrastruktur synchronisiert Zeit und Datum. Wenn Sie sich nicht innerhalb des Empfangsbereichs der Infrastruktur befinden, können Sie die Werte manuell einstellen.

### **4.12.5.1 Uhrzeit manuell einstellen**

### **Wann und wo zu verwenden:**

Wenn die Zeit nicht automatisch durch die Infrastruktur aktualisiert werden kann.

### **Vorgehensweise:**

- **1.** Drücken Sie auf dem Startbildschirm die Taste **Menü/OK**.
- **2.** Wählen Sie **Einstellungen** → **Zeit & Datum** → **Zeiteinstellung**.
- **3.** Geben Sie die aktuelle Uhrzeit mithilfe der Navigationstasten ein.

Um den nächsten Wert auszuwählen, drücken Sie die Taste **Menü/OK**. Um zum vorherigen Wert zurückzukehren, drücken Sie **Zurück**.

### **4.12.5.2 Datum manuell einstellen**

### **Wann und wo zu verwenden:**

Wenn das Datum nicht automatisch durch die Infrastruktur aktualisiert werden kann.

### **Vorgehensweise:**

- **1.** Drücken Sie auf dem Startbildschirm die Taste **Menü/OK**.
- **2.** Wählen Sie **Einstellungen** → **Zeit & Datum** → **Datum einstellen**.
- **3.** Geben Sie das aktuelle Datum mithilfe der Navigationstasten ein.

Um den nächsten Wert auszuwählen, drücken Sie die Taste **Menü/OK**. Um zum vorherigen Wert zurückzukehren, drücken Sie **Zurück**.

## **4.12.5.3 Zeitverschiebung einstellen**

### **Vorgehensweise:**

- **1.** Drücken Sie auf dem Startbildschirm die Taste **Menü/OK**.
- **2.** Wählen Sie **Einstellungen** → **Zeit & Datum** → **Abweichung einstellen**.
- **3.** Geben Sie die Zeitverschiebung mithilfe der Navigationstasten ein.

Um den nächsten Wert auszuwählen, drücken Sie die Taste **Menü/OK**. Um zum vorherigen Wert zurückzukehren, drücken Sie **Zurück**.

**NOTIZ:**  $\mathscr{A}$ 

Sie können den Zeitverschiebungswert in Schritten von 15 Minuten bis zu 14 Stunden vor oder zurück anpassen.

### **4.12.5.4**

# **Die automatische Aktualisierung für Datum und Uhrzeit einstellen**

- **1.** Drücken Sie auf dem Startbildschirm die Taste **Menü/OK**.
- **2.** Wählen Sie **Einstellungen** → **Zeit & Datum** → **System Update**.
- **3.** Wählen Sie eine der folgenden Optionen aus:
	- **Aus**: Alle Infrastrukturinformationen werden ignoriert. Das Radio verwendet die interne Zeit und die Zeitverschiebung.
	- **Nur Zeit**: Die angezeigte Zeit errechnet sich aus der vom Dienstanbieter programmierten Zeitverschiebung, die zur Infrastrukturzeit addiert oder davon subtrahiert wird.
	- **Zeit&Abweichg**: Zeit und Zeitabweichung werden nach Erhalt von der Infrastruktur aktualisiert.

# **4.12.6 Zubehör-Einstellungen**

Sie können Zubehör an den Audioanschluss auf der Unterseite des Funkgeräts anschließen.

Wenn Sie Zubehör anschließen, erkennt das Funkgerät die Verbindung und wählt das IMPRES-Zubehör automatisch aus.

Das Menü **Zubehör-Einstellungen** enthält das unterstützte Zubehör, das anhand der Modellnummer nach Definition durch den entsprechenden Audio-Device-Descriptor (ADD) identifiziert werden kann. ADD ist ein Satz von Parametern im Funkgerät, der die Audioeinstellungen, wie z. B. Gewinn- und Filtereinstellungen, für jedes Zubehör definiert.

#### **NOTIZ:**  $\mathscr{A}$

Um eine ordnungsgemäße Verbindung des Audiozubehörs sicherzustellen, schließen Sie das Audiokabel vollständig an den unteren Anschlusskontakt des Funkgeräts an. Stellen Sie sicher, dass die Rändelschrauben vollständig angezogen sind, bevor Sie das Funkgerät einschalten. Wenn das Audiokabel nur teilweise eingesteckt ist und es zu Verbindungsproblemen kommt, entfernen Sie das Kabel und schließen Sie es erneut an.

# **4.12.7 Standardeinstellung**

Dieses Untermenüelement setzt das Funkgerät auf die Standardeinstellungen zurück.

## **4.12.7.1 Auswählen von Standardeinstellungen**

### **Vorgehensweise:**

- **1.** Drücken Sie auf dem Startbildschirm die Taste **Menü/OK**.
- **2.** Wählen Sie **Einstellungen** → **Std. Einstellungen**

Das Display Ihres Funkgeräts zeigt Auf Stand.-Einst. zurücksetzen? an. Drücken Sie zur Bestätigung **Menü/OK**.

# **4.13 Meine Informationen**

In diesem Untermenü können Sie Ihre persönlichen, Telefon- und Funkgerätinformationen anzeigen.

### **4.13.1**

# **Persönliche Daten anzeigen**

- **1.** Drücken Sie auf dem Startbildschirm die Taste **Menü/OK**.
- **2.** Wählen Sie **Meine Info** aus.
- **3.** Wählen Sie eine der folgenden Optionen aus:
	- **Meine Einzelruf-Nr.**: Zeigt die Privatnummer Ihres Geräts an.
	- **Meine Telefonnr.**: Zeigt die Telefonnummer Ihres Geräts an.
- **Geräteinfos**: Zeigt Informationen zum Funkgerät an: Hersteller, Gerätetyp, ISSI, TEI und Seriennummer.
- **Akkuinfo**: Zeigt den Ladezustand des Akkus in % an.

### **4.13.2**

# **Anzeigen von Gesprächsgruppen-Unteradressen**

### **Vorgehensweise:**

- **1.** Drücken Sie vom Startbildschirm aus die Taste **Menü**.
- **2.** Wählen Sie **Meine Informationen** → **Gesprächsgruppeninformationen** → **Gesprächsgruppenliste** → **Gesprächsgruppen-Unteradressen anzeigen**.

### **4.14**

# **Letzte Rufe**

Sie können den Verlauf aller Anrufe anzeigen:

- **Gewählt**: Rufe, die Sie initiiert haben.
- **Empfangen**: Rufe, die Sie beantwortet haben.
- **Entgangen**: Rufe, die Sie zwar erhalten, aber nicht angenommen oder abgelehnt haben.

Eine Liste von Anrufen kann bis zu 50 Nummern enthalten, mit der neuesten am Anfang der Liste. Wenn die Nummer eines kürzlichen Anrufs in der Kontaktliste gespeichert ist, wird der Name für die Nummer in der Liste der letzten Anrufe angezeigt. Eine mehrmals gewählte Nummer wird nur einmal in der Liste angezeigt.

### **NOTIZ:**

Im TXI-Modus verpasste Anrufe werden gespeichert und können angezeigt werden.

# **4.14.1 Anzeigen der letzten Rufe**

### **Vorgehensweise:**

- **1.** Drücken Sie auf dem Startbildschirm die Taste **Menü/OK**.
- **2.** Wählen Sie **Letzte Anrufe** aus.
- **3.** Wählen Sie eine der folgenden Optionen aus:
	- **Gewählt**
	- **Empfangen**
	- **Verpasst**
- **4.** Wählen Sie den entsprechenden Anruf aus der Liste aus.
- **5.** Drücken Sie die Taste **Menü/OK**.

Ihr Funkgerät zeigt eine detaillierte Ansicht des Anrufereignisses an.

# **4.14.2 Anrufen einer Nummer aus der Liste der letzten Anrufe**

### **Vorgehensweise:**

- **1.** Drücken Sie auf dem Startbildschirm die Taste **Menü/OK**.
- **2.** Wählen Sie **Letzte Anrufe** aus.
- **3.** Wählen Sie eine der folgenden Optionen aus:
	- **Gew.Rufe** (drücken Sie auf der Startseite auf die **Sendetaste**, um die Liste **Gew.Rufe** aufzurufen)
	- **Empfangen**
	- **Verpasst**
- **4.** Markieren Sie den gewünschten Anruf, und drücken Sie auf **Menü/OK**.
- **5.** Markieren Sie **Ruf**, und drücken Sie die **PTT**-Taste für Einzelrufe, oder drücken Sie die **Sendetaste**, um einen Telefonanruf zu starten.

**NOTIZ:**  $\mathscr{A}$ 

Telefonanrufe sind nur im TMO-Modus verfügbar.

# **4.14.3 Löschen der letzten Anrufe**

### **Vorgehensweise:**

- **1.** Drücken Sie auf dem Startbildschirm die Taste **Menü/OK**.
- **2.** Wählen Sie **Letzte Anrufe** aus.
- **3.** Wählen Sie eine der folgenden Optionen aus:
	- **Gewählt**
	- **Empfangen**
	- **Verpasst**
- **4.** Markieren Sie den gewünschten Anruf, und drücken Sie auf **Menü/OK**.
- **5.** Wählen Sie **Löschen** aus.
	- **NOTIZ:**  $\mathscr{U}$

Wählen Sie zum Löschen aller Rufe die Option **Alle löschen**.

### **4.15 Netzwerke**

Diese Menüoption ermöglicht Ihnen das Wechseln zwischen den Betriebsmodi des Funkgeräts.

# **4.15.1 Netzwerkbetriebsmodus verwenden**

- **1.** Drücken Sie auf dem Startbildschirm die Taste **Menü/OK**.
- **2.** Wählen Sie **Netze** aus.
- **3.** Wählen Sie eine der folgenden Optionen aus:
- **Netzauswahl**: Wählt das Netzwerk aus, in dem das Funkgerät registriert werden darf.
- **Trunk-Modus**: Wechselt in den Modus, und verwendet dabei die Infrastruktur.
- **Direktmodus**: Wechselt in den Modus, ohne dabei die Infrastruktur zu verwenden.
- **DMO-Konfig.**: Nur im Direktmodus verfügbar. Siehe [DMO-Kommunikationsoptionen auswählen](#page-52-0) [auf Seite 53](#page-52-0).
- **TXI-Modus**: Wählen Sie **Aktivieren**, um jegliche Funkübertragung zu stoppen.
	- **NOTIZ:**  $\mathscr{A}$

Wenn sich das Gerät im **TXI-Modus** befindet, ist es nicht möglich, zwischen **Direktmodus** und **Trunk-Modus** umzuschalten.

# **4.16 Kryptomenü**

In diesem Untermenü können Sie die SIM-Karte basierend auf Ende-zu-Ende-Verschlüsselung verwalten.

Die Ende-zu-Ende-Verschlüsselung wird verwendet für:

- Verschlüsselung von Nachrichtenübertragungen im TMO-Modus.
- Verschlüsselung der Übertragung von Positionsdaten (GPS) im DMO- und TMO-Modus.
- Verwaltung von Verschlüsselungsschlüsseln im TMO-Modus.

### **4.16.1**

# **Ende-zu-Ende-Verschlüsselung der SIM-Karte aktivieren/deaktivieren**

### **Voraussetzungen:**

Stellen Sie Folgendes sicher:

- Die SIM-Karte wurde in das Funkgerät eingelegt.
- Das Funkgerät führt keinen aktiven Anruf aus.
- Sie können die PTT-Taste nicht betätigen.

### **Vorgehensweise:**

Aktivieren bzw. deaktivieren Sie die End-to-End-Verschlüsselung der SIM-Karte anhand einer der folgenden Optionen:

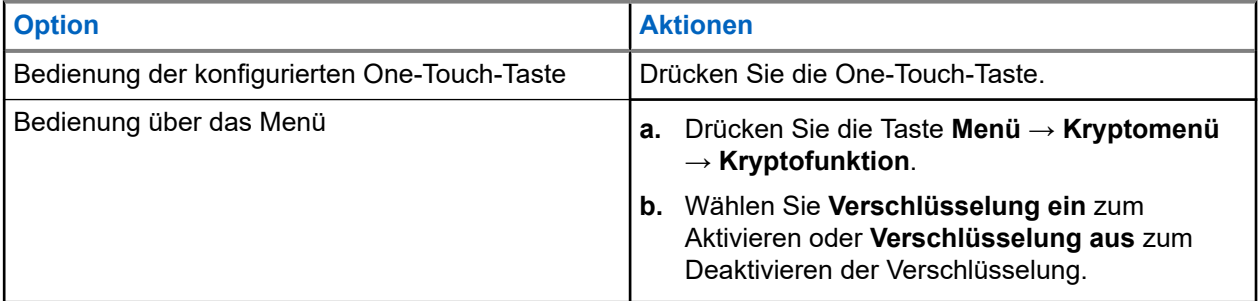

Ihr Funkgerät zeigt Anweisungen zum aktuellen Verschlüsselungsstatus an: das entsprechende Statussymbol und die Meldung Krypto Ein bzw. Krypto Aus.

# **4.16.2 Aktivieren oder Deaktivieren der Ende-zu-Ende-Verschlüsselung mit CRYPTR Micro oder Micro HSM**

### **Voraussetzungen:**

# **NOTIZ:**

Ihr Funkgerät kann entweder eine microSD-Karte oder SIM-Karte nutzen. Diese Funktion steht nur für Funkgeräte mit microSD-Karte zur Verfügung.

- Stellen Sie sicher, dass die CRYPTR-Micro- oder Micro-HSM-Karte in das Funkgerät eingelegt ist.
- Das Funkgerät führt keinen aktiven Anruf aus.
- Sie können die **PTT**-Taste nicht betätigen.

Siehe [Ende-zu-Ende-Verschlüsselung mit CRYPTR Micro oder Micro HSM auf Seite 109](#page-108-0).

### **Vorgehensweise:**

- **1.** Drücken Sie im Startbildschirm auf **Menü** → **Kryptomenü** → **Kryptofunktion**.
- **2.** Wählen Sie **Verschlüsselung ein** zum Aktivieren oder **Verschlüsselung aus** zum Deaktivieren der Verschlüsselung.

### **Ergebnis:**

Ihr Funkgerät zeigt ein Statussymbol und die Meldung Krypto Ein oder Krypto Aus an, um den aktuellen Verschlüsselungsstatus anzugeben.

### **4.16.3**

# **Alarmton für unverschlüsselte Anrufe einstellen**

### **Wann und wo zu verwenden:**

Das Menü **Alarm für unverschlüsselten Anruf** dient zum Konfigurieren eines Alarmtons, der auf unverschlüsselte Übertragungen hinweist.

- **1.** Drücken Sie auf dem Startbildschirm die Taste **Menü/OK**.
- **2.** Wählen Sie **Kryptomenü** → **Unverschl. Ton**.
- **3.** Wählen Sie **Simplex-Rufe** oder **Duplex-Rufe**.
- **4.** Wählen Sie eine der folgenden Optionen aus:
	- Um den Alarm zu deaktivieren, wählen Sie die Option **Aus** aus.
	- Um einen einmaligen Alarmton zu Beginn eines unverschlüsselten Gesprächs zu aktivieren, wählen Sie **Einzelner** aus.
	- Um einen periodischen Alarmton im Verlauf eines unverschlüsselten Gesprächs zu aktivieren, wählen Sie **Ununterbrochenen** aus.

## **4.16.4 Verschlüsselungsschlüssel aktualisieren**

### **Wann und wo zu verwenden:**

Das Menü "Verschlüsselungsschlüssel aktualisieren" dient zur Aktualisierung veralteter oder falscher Verschlüsselungsschlüssel.

### **Vorgehensweise:**

- **1.** Drücken Sie auf dem Startbildschirm die Taste **Menü/OK**.
- **2.** Wählen Sie **Kryptomenü** → **Neue Schlüssel**.
- **3.** Wählen Sie **Gruppenschlüssel aktualisieren**, um die Aktualisierung zu starten.

### **NOTIZ:**

Sie können die Verschlüsselungsschlüssel aktivieren, wenn die durchgängige Verschlüsselung aktiviert ist. Die Schlüssel können nicht aktualisiert werden, wenn sich das Gerät in einem Gespräch oder im Direktmodusbetrieb (DMO) befindet.

# **4.16.5 OPTA-Adresse anzeigen**

#### **Wann und wo zu verwenden:**

Anhand des Menüs **OPTA anzeigen** werden OPTAs (Operative taktische Adressen) angezeigt. Diese OPTAs bieten zusätzliche Informationen über die Organisation und die operative Rolle eines Funkgeräts.

### **Vorgehensweise:**

- **1.** Drücken Sie auf dem Startbildschirm die Taste **Menü/OK**.
- **2.** Wählen Sie **Kryptomenü** → **OPTA anzeigen**.

### **4.16.6**

# **Krypto-Registrierung starten**

#### **Voraussetzungen:**

Stellen Sie sicher, dass sich Ihr Funkgerät nicht in einem aktiven Gespräch und nicht im Direktmodusbetrieb (DMO) befindet.

#### **Vorgehensweise:**

- **1.** Drücken Sie auf dem Startbildschirm die Taste **Menü/OK**.
- **2.** Wählen Sie **Kryptomenü** → **Registrierung**.
- **3.** Wählen Sie **Registr.Starten**, um die Registrierung zu starten.

### **4.16.7**

# **Die Audioeinstellungen konfigurieren**

Mithilfe der Menüoption **Audioeinstellungen** können Sie die Sprachausgabe für einen Gruppenruf ändern, wenn der Anruf verschlüsselt, die Ende-zu-Ende-Verschlüsselung jedoch deaktiviert ist.

- **1.** Drücken Sie auf dem Startbildschirm die Taste **Menü/OK**.
- **2.** Wählen Sie **Kryptomenü** → **Audioeinstellungen**.

**3.** Wählen Sie **Verschlüss. ein** zum Aktivieren bzw. **Verschlüss. aus** zum Stummschalten der verschlüsselten Sprachausgabe zwecks Klarmodus.

# **4.16.8 DMO-Verschlüsselungsmodus einstellen**

- **1.** Drücken Sie auf dem Startbildschirm die Taste **Menü/OK**.
- **2.** Wählen Sie **Kryptomenü** → **DMO-Verschl-Mod**.
- **3.** Aktivieren Sie den gewünschten Modus, indem Sie eine der folgenden Optionen aktivieren:
	- Für Krypto-Modus Bit 1, wählen Sie **DMO 1** aus.
	- Für Krypto-Modus Bit 2, wählen Sie **DMO 2** aus.

### <span id="page-103-0"></span>**Kapitel 5**

# **Funktionen**

# **5.1 Mikrofonfreischaltung**

Mikrofonfreischaltungsruf erlaubt es dem Dispatcher, einen speziellen Anruf zu tätigen, dank dem er die Gespräche und die Hintergrundgeräusche im Bereich eines Mikrofons eines bestimmten Funkgeräts mithören kann.

Der Anruf wird ohne eine entsprechende Anzeige an dem jeweiligen Funkgerät eingeleitet und kann laufende Sprachanrufe mit geringerer Priorität vorwegnehmen.

Nach der Annahme des Anrufs erfolgt die Übertragung von dem Gerät als Simplex-Anruf. Der Benutzer muss hierfür keine Maßnahmen treffen, und er wird von der Übertragung auch nicht in Kenntnis gesetzt. Die Mikrofonfreischaltung wird automatisch beendet, wenn Sie einen Sprachanruf einleiten, in den Notfall- oder TXI-Modus wechseln, oder einen Notfallalarm senden.

# **5.2 Bluetooth**

Bluetooth ist eine Wireless-Technologie zum Einrichten nicht öffentlicher Netzwerke mit einer Reichweite von bis zu 10 m im unlizenzierten 2,4-GHz-Band.

Das Funkgerät unterstützt Bluetooth 2.1 und EDR, 4.1 sowie Bluetooth Smart (BTLE). Die Funktion "Secure Simple Pairing" stellt ein hohes Maß an Sicherheit beim Koppeln von Geräten sicher und schützt somit vor Aufzeichnen und passivem Abhören von Gesprächen.

Ein Funkgerät kann mit bis zu sieben Geräten gleichzeitig verbunden werden.

Wenn Sie das Funkgerät mit Geräten verbinden, die nur beschränktere Reichweiten unterstützen, oder wenn physische Hindernisse wie Wände zwischen Geräten vorhanden sind, kann sich die Reichweite reduzieren. Fünf separate Bluetooth-Funktionen verfügbar:

- Bluetooth Audio: Enthält Bluetooth-Audio und schnelles Push-to-Talk (PTT)
- Bluetooth Connectivity: Enthält Bluetooth-Dial Up Networking (DUN, Einwählnetzwerk) und Bluetooth Serial Port Profile (SPP, serielle Schnittstelle)
- Bluetooth Radio Control: Umfasst die Bluetooth-Funkgerätsteuerung über AT-Befehle und Bluetooth Generic Attribute Profiles (GATT)-Sensoren
- Bluetooth Smart Proximity Pairing
- **Bluetooth Smart Ready enthält:** 
	- Bluetooth Low Energy Indoor Location für Lokalisierung in Innenbereichen
	- Bluetooth Low Energy Heart Rate Profile für Herzfrequenzmessung
	- Bluetooth Generic Attribute Profile (GATT)-Sensoren

#### **NOTIZ:**  $\mathscr{a}$

Bluetooth Audio, Bluetooth Connectivity, Bluetooth Radio Control, Bluetooth Smart Proximity Pairing und Bluetooth Smart Ready sind verkaufsrelevante Merkmale der Software.

Mit Bluetooth können Sie:

- das Funkgerät mit Wireless-Zubehör verbinden, z. B. mit einem Kopfhörer. Das gibt Ihnen größere Bewegungsfreiheit und erleichtert Ihnen die Arbeit. Darüber hinaus ermöglicht Wireless-Zubehör das Ausführen gleicher Tätigkeiten auf verschiedene Weise. Zum Beispiel können Sie die Lautstärke sowohl direkt am Kopfhörer als auch am Funkgerät ändern.
- mit Ihrem Funkgerät BTLE iBeacons erkennen
- über Funk mit verschiedenen Bluetooth-fähigen Sensoren und Geräten zur Datenerfassung kommunizieren, z. B. mit biometrischen Sensoren, Barcodescannern oder Schusswaffen-Nachverfolgungsgeräten
- über Funk mit einer am Körper getragenen Kamera für Foto- und Videoaufnahmen kommunizieren
- über einen abgesicherten Paketdatendienst die Konnektivität zwischen dem Funkgerät und einem Datengerät oder einem Smartphone mit entsprechenden Anwendungen erhöhen
- das Funkgerät über ein Datengerät bedienen.

# **5.2.1 Bluetooth-Interaktionen**

Die Bluetooth Funktion interagiert in Verbindung mit den jeweiligen Funktionen und Situationen des Funkgeräts unterschiedlich.

Die folgenden Funktionen und Situationen schränken die Verwendung von Bluetooth ein:

### **Lösung für verdeckte Operationen**

Das Funkgerät kann in der Lösung für verdeckte Operationen nicht in den erkennbaren Modus wechseln, da die Lösung für verdeckte Operationen eine höhere Priorität hat.

### **Sendesperrmodus (TXI)**

Bluetooth funktioniert nicht im Sendesperrenmodus. Wenn das Funkgerät in den TxI-Modus wechselt, während Bluetooth aktiviert ist, wird die Verbindung zu allen Remote-Geräten getrennt und Bluetooth deaktiviert. Nach Verlassen des TxI-Modus wird Bluetooth wieder aktiviert (vorausgesetzt, es war zuvor eingeschaltet).

### **Verkabeltes Audio-Zubehör**

Verkabeltes Audio-Zubehör hat eine höhere Priorität als Bluetooth-Audio-Zubehör. Sind beide Gerätetypen mit einem Funkgerät verbunden, dann wird die Verbindung zu dem Bluetooth-Audiogerät getrennt. Wenn bereits ein verkabeltes Audiogerät an das Funkgerät angeschlossen ist, wird die Suche nach Bluetooth-Audiogeräten deaktiviert.

# **5.2.2 Übertragungsbereiter Modus**

Wenn sich das Funkgerät im übertragungsbereiten Modus befindet, ist es für andere Bluetooth-fähige Geräte sichtbar.

Es akzeptiert auch Verbindungsanforderungen, die von anderen Geräten versucht werden, und zwar

- zum Erstellen einer DUN-Verbindung
- oder zum Starten einer Fernsteuerung oder einer AT-Befehlssitzung

Wenn diese Option aktiviert ist, wird folgendes Element im Funkgerätemenü angezeigt: **Erkennbar** . Das Funkgerät bleibt über eine konfigurierte Dauer erkennbar.

# <span id="page-105-0"></span>**5.2.3 Bluetooth-Geräte hinzufügen**

Audiogeräte wie z. B. Headsets, eine am Körper transportierte Kamera oder PTT-Pods werden durch Auswahl von Gerät hinzufügen aus dem Menü "BT-Einstellungen" hinzugefügt (und verbunden).

Sensorgeräte wie z. B. Barcode-Scanner oder Schusswaffengeräte sowie Geräte zur Funkgeräte-Steuerung müssen vor der Verwendung vom Dienstanbieter zum Funkgerät-Codeplug hinzugefügt werden. Wenn das Funkgerät zur Verwendung mit bestimmten Sensorgeräten konfiguriert ist, können diese auf dieselbe Weise wie Audiogeräte hinzugefügt werden, z. B. durch Auswählen von **Gerät hinzufügen** aus dem Menü Bluetooth.

Siehe [Geräte auf Seite 83.](#page-82-0)

### **5.2.4**

# **Bluetooth Smart Proximity Pairing**

Mit der Näherungszuweisung können Sie sofort eine Verbindung zwischen dem Funkgerät und Bluetooth-Low-Energie-Geräten (BTLE) herstellen.

Bei BTLE-Geräten handelt es sich um verschiedene Typen von Sensoren, mit denen das Funkgerät über Bluetooth gekoppelt werden kann, zum Beispiel Gas- oder Herzfrequenzsensoren.

Bringen Sie das Funkgerät in die Nähe eines Sensors, und halten Sie die Schnellwahl-Taste gedrückt, um dem Funkgerät einen Sensor zuzuweisen. Ein Ton signalisiert die erfolgreiche Zuweisung und Verbindung. Wenn die Verbindung hergestellt ist, sammelt das Funkgerät Informationen vom Sensor.

## **5.2.5 Bluetooth-Sensordaten**

Ihr Dienstanbieter kann die Details der Sensorinformationen konfigurieren, die das Funkgerät angezeigt.

In Abhängigkeit von der Art des an das Funkgerät angeschlossenen Sensors und der von Ihrem Dienstanbieter konfigurierten Einrichtung, werden verschiedene Arten von Informationen angezeigt. Die folgenden Abschnitte enthalten Informationen zu den wichtigsten, vordefinierten Daten, die das Funkgerät anzeigt.

### **Akku-Informationen des Sensors**

Das Funkgerät zeigt den Prozentsatz der verbleibenden Akkukapazität der angeschlossenen Sensoren.

### **Herzfrequenzsensor**

Wenn ein Herzfrequenzsensor mit der Funktion "Energieaufwand" mit dem Funkgerät gekoppelt und verbunden ist, werden zwei Werte angezeigt:

- Herzfrequenz in bpm
- Energieaufwand in kJ

### **Sensoralarm**

Ein mit entsprechenden Sensoren gekoppeltes Funkgerät erhöht die Sicherheit der Benutzer, da sie besser über ihre Umgebung informiert sind. Wenn die erfassten Werte, die von Ihrem Dienstanbieter festgelegten Grenzwerte überschreiten, gibt das Funkgerät einen Alarmton, die LED leuchtet auf, und eine Warnmeldung wird angezeigt. Der Alarm kann beispielsweise durch niedrige Batteriekapazität, hohe Toxizität oder niedrige/hohe Herzfrequenz ausgelöst werden.

Der Alarm ist für einen vordefinierten Zeitraum, oder bis Sie ihn verwerfen, aktiv.

# **5.3 Vorfall**

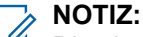

Dies ist eine Verkaufsfunktion der Software.

Denjenigen, die den DMO-Modus verwenden, wird empfohlen, DMO SCK für die Datensicherheit anzuwenden.

Mit dieser Funktion erhalten Sie Vorfallalarme. Wenn Vorfallnachrichten empfangen werden, unterbricht das Funkgerät den aktuellen Dienst und schaltet unverzüglich zum Vorfallalarm. Nach dem Löschen der Vorfallfunktion durch den Dispatcher verlässt das Funkgerät den Vorfallmodus und kehrt in den normalen Modus zurück.

Ihr Funkgerät spielt den Vorfallton entsprechend des konfigurierten Anzeigeprofils ab. Das Anzeigeprofil wird auf Grundlage des Schweregrads einer entsprechenden Gruppen-SSI und Gruppen-Vorfall-Unteradresse konfiguriert.

Im Vorfallmodus können Sie nur Notrufe empfangen. Hat Ihr Dienstanbieter jedoch konfiguriert, dass Notrufe im Vorfallmodus ignoriert werden, lehnt das Funkgerät sie ohne Benachrichtigung ab.

Hat Ihr Dienstanbieter temporär den Einsatz von PTT im Vorfallmodus blockiert, wird das Drücken der **PTT**-Taste im Vorfallmodus so lange als ungültig betrachtet, bis die Zeit abgelaufen ist.

Der Zeitstempel des Vorfallalarms zeigt Uhrzeit und Datum an, zu dem der Vorfall empfangen wurde.

Um eine komplette Vorfallnachricht zu lesen, blättern Sie im Bildschirm durch Drücken der entsprechenden Navigationstaste **Nach unten**. Die Länge der Nachricht wird durch den senkrechten Balken auf der linken Seite des Bildschirms angezeigt.

### **NOTIZ:**

Die Nachrichtenschutz-Funktion ist im Eingang und im Vorfall-Eingang aktiviert. Benutzer können nur ungeschützte Nachrichten löschen.

### **5.3.1**

# **Typen von Vorfallalarmen**

Es gibt fünf Typen von Vorfallalarmen:

### **Normaler Vorfall**

Eine Alarmnachricht, die von einem Dispatcher an ein einzelnes oder an eine Gruppe von Funkgeräten gesendet wird. Es gibt zwei Arten von normalen Vorfällen:

### **Mit Benutzerbeleg**

Das Funkgerät wechselt in die Phase "Akzeptiert", wenn:

- **Akzeptieren**, **Ablehnen**, oder **Standby** ausgewählt wird.
- Die Zeit für die Bestätigung ist abgelaufen.

### **Ohne Benutzerbeleg**

Das Funkgerät wechselt in die Phase "Akzeptiert", wenn:

- Sie auf **Menü/OK** drücken.
- Die Zeit für die Bestätigung ist abgelaufen.

Der normale Vorfallmodus ist beendet, wenn der Gültigkeitszeitraum abläuft.

### **Sturmplan**

Eine Alarmnachricht, die von einem Dispatcher an eine Gruppe von Funkgeräten gesendet wird. Um die Zuverlässigkeit zu steigern, wird die Nachricht mehrmals gesendet. Sie können nicht auf die Nachricht reagieren, und ein Druck auf eine beliebige Taste startet die Informationsphase.

### **Einfacher Vorfall**

Eine Warnmeldung mit ähnlichen Funktionen wie der vollständige Vorfall, aber ohne die Informationsphase. Es gibt zwei Arten von einfachen Vorfällen:

### **Mit Benutzerbeleg**

Der Vorfallmodus wird beendet, wenn der Bestätigungszeitraum abgelaufen ist, oder wenn Sie **Akzeptieren**, **Abweisen** oder **Standby** auswählen oder mit einer Textnachricht antworten.

### **Ohne Benutzerbeleg**

Der Vorfallmodus wird beendet, wenn der Bestätigungszeitraum abgelaufen ist oder wenn Sie die Taste **Menü/OK** drücken, um das **CO-Menü** zu öffnen und **Beenden** auszuwählen.

### **Fallback-Modus**

Eine Alarmnachricht, die auf Sprachkommunikation beschränkt ist. Um diesen Ruftyp zu aktivieren, müssen Sie eine von Ihrem Dienstanbieter vordefinierte Direktwahltaste drücken. Kann manuell gelöscht werden.

### **NOTIZ:**

Fallback ist nur möglich, wenn das Funkgerät im Local Site Trunking-Modus ist.

### **Vorfallmeldung testen**

Ein besonderer Vorfall-Alarm, der von einem Dispatcher zum Testen der Funktion gesendet wird. Bei Eingang eines Testvorfalls gibt das Funkgerät einen Signalton aus und zeigt **Testvorfall** an. Um auf den Vorfall-Alarm zu reagieren und ihn zu löschen, öffnen Sie das Vorfallmenü, und wählen Sie **Test OK** oder **Nachricht senden**.

### **5.3.2**

# **Interaktionen im Vorfallmodus**

Die Vorfallfunktion funktioniert je nach Modus anders:

### **Sendesperrmodus**

Sie können Vorfallnachrichten empfangen. Die Vorfall-Hinweismeldung wird auf dem Bildschirm angezeigt. Sie haben die Möglichkeit, den TXI-Modus oder die Vorfall-Aufforderung zu beenden.

- TXI beenden Ihr Funkgerät verlässt den TXI-Modus und fordert Sie auf, die Vorfallnachricht zu akzeptieren oder abzulehnen.
- Vorfallmeldung beenden Ihr Funkgerät beendet die Vorfallmeldung und kehrt in den TXI-Modus zurück.

### **TMO**

Vorfall-Funktion wird unterstützt.

### **DMO**

Vorfall-Funktion wird unterstützt.

### **Notrufmodus**

Alle Vorfall-Alarmmeldungen werden ignoriert.

## **5.3.3 Vorfall-Dienstphasen**

Im Vorfallmodus gibt es folgende Phasen:

### **Alarmphase**

Alarmierung der Benutzer durch Verwendung des LED-Musters, des Vibrationsmusters, des Signaltons und der Lautstärke, die für die erste übereinstimmende Unteradresse konfiguriert sind, die die Anzeigeprofileinstellung enthält.

Das Funkgerät empfängt eine Vorfall-Nachricht. Ein Alarmton weist auf die Nachricht hin. Wenn der Text angezeigt wird, stehen Ihnen die folgenden Optionen zur Verfügung:
- **Annehmen**
- **Standby**
- **Ablehnen**
- **Nachrichten**
- **NOTIZ:**

Bei entsprechender Konfiguration durch Ihren Dienstanbieter können Sie den Alarmton durch Drücken einer beliebigen Taste beenden.

#### **Informationsphase**

Sie befinden sich weiterhin im Vorfall-Modus und können detailliertere Informationen über den Vorfall durch eine nachfolgende Text- oder Sprachnachricht empfangen. Sie können weitere Informationen mithilfe eines Sprach-Gruppenanrufs oder der Textfunktion anfordern, durch die Sie Textnachrichten versenden können.

In Abhängigkeit von den von Ihrem Dienstanbieter konfigurierten Einstellungen können Sie folgendermaßen auf einen Vorfall reagieren:

#### **Abhängig von der Textsteuerung**

Freitext- oder Vorfall-Vorlagen.

#### **Freitext**

Geben Sie eine Antwort ein.

#### **Vordefinierte Antwort**

Wählen Sie aus einer Liste vordefinierter Antworten aus.

#### **5.4**

# **Messaging zur Zusammenarbeit**

Diese Funktion ermöglicht einem externen Gerät das Senden/Empfangen der Nachricht, wenn das Funkgerät aktiviert ist. Sie können das externe Gerät entweder über eine Bluetooth-Verbindung oder über eine kabelgebundene Verbindung mit dem Funkgerät verbinden.

Sie umfasst die folgenden Funktionen:

- Synchronisierung des Eingangs/Ausgangs
- Benachrichtigung zum Nachrichtenstatus oder Synchronisierung der Benutzeraktion zwischen dem externen Gerät und dem Funkgerät

#### **NOTIZ:** 0

Diese Funktion unterstützt Vorfälle/RMS/Startseite nicht.

#### **5.5**

# **Ende-zu-Ende-Verschlüsselung mit CRYPTR Micro oder Micro HSM**

Die nachfolgende Tabelle zeigt Interaktionen zwischen Funkgeräten mit und ohne CRYPTR-Micro- oder Micro-HSM-Verschlüsselungsgerät. CRYPTR Micro oder Micro HSM bietet Ende-zu-Ende-Verschlüsselung.

#### **Tabelle 19: Funkgerätinteraktionen**

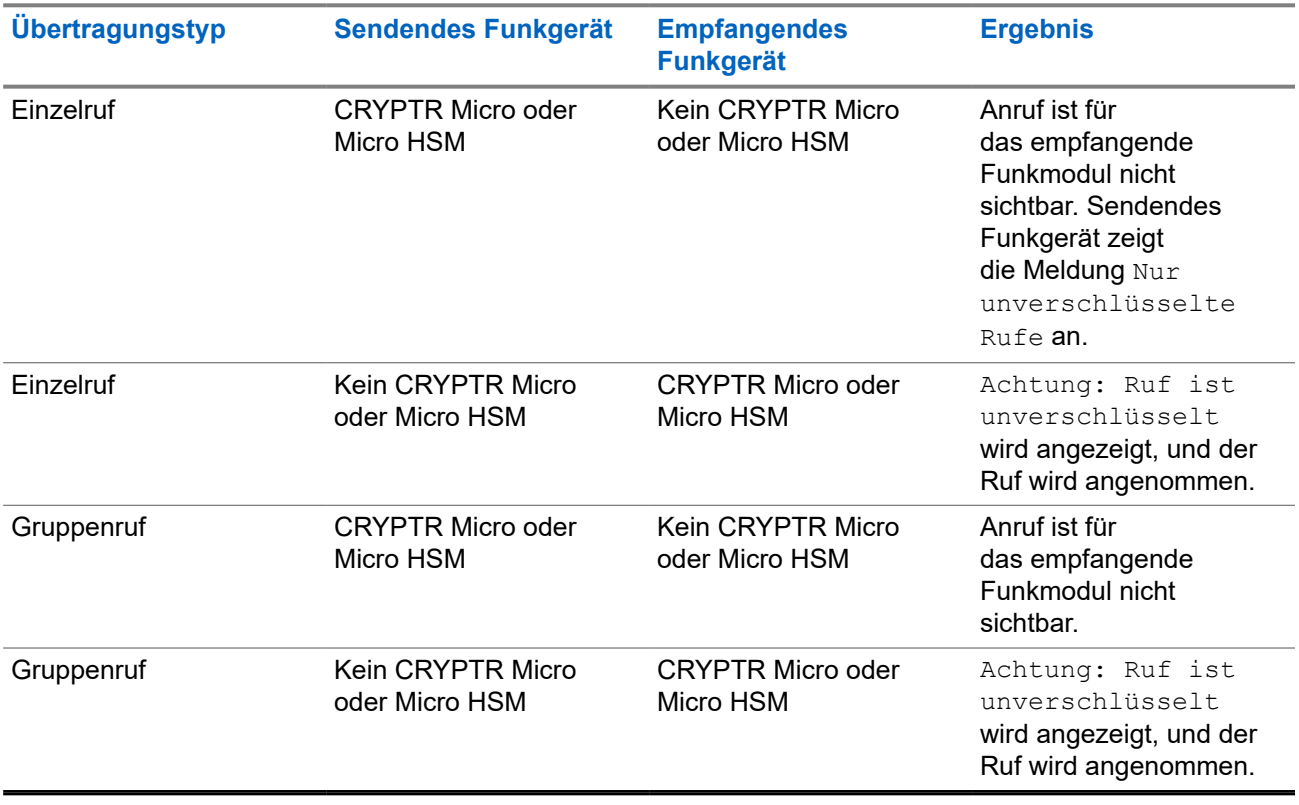

#### **NOTIZ:**

0

Um einen Ruf an ein Funkgerät ohne CRYPTR Micro/Micro HSM zu senden, schalten sie die Ende-zu-Ende-Verschlüsselung mit CRYPTR Micro/Micro HSM aus.

### **5.6 GNSS-Standortdienst**

#### **NOTIZ:**

Dies ist eine Verkaufsfunktion der Software.

Der GNSS-Standortdienst nutzt Informationen der GNSS-Satelliten, die die Erde umkreisen, um den ungefähren geografischen Standort Ihres Funkgeräts zu bestimmen.

Die Verfügbarkeit des GNSS-Standortdienstes, die Genauigkeit und die benötigte Zeit zur Positionsberechnung hängen von der Umgebung ab, in der Sie das Funkgerät verwenden. Der GNSS-Ortungsdienst kann Ihren Dispatcher oder Ihre Kollegen auf vielfältige Weise unterstützen. Beispielsweise können sie Ressourcen effizienter bereitstellen oder Ihr Funkgerät orten, wenn Sie den Notruf auslösen.

Das Funkgerät kann die Standortinformationen über eine drahtlose Verbindung an den Dispatcher senden, um sie in der Steuerzentrale anzuzeigen. Erfragen Sie die Konfigurationsdetails des Funkgeräts bei Ihrem Dienstanbieter.

Das Funkgerät unterstützt die folgenden Systemkombinationen:

- GPS
- **GLONASS**

#### ● GPS und GLONASS

#### **WICHTIG:**

Wo keine Signale von Satelliten verfügbar sind, funktioniert der GNSS-Ortungsdienst nicht. Dies geschieht in der Regel, wenn Ihr Funkgerät keinen ausreichend großen Bereich unter freiem Himmel hat. Ein Beispiel wäre, wenn die GNSS-Antenne verdeckt ist oder zum Boden zeigt. Solche Situationen treten an folgenden Orten auf:

- An unterirdischen Standorten
- Innerhalb von Gebäuden, Zügen oder anderen geschlossenen Fahrzeugen
- Unter sonstigen Metall- und Betondecken oder -strukturen
- In der Nähe leistungsstarker Funk- oder Fernsehtürme
- Bei extremen Temperaturen außerhalb der Betriebsgrenzen Ihres Funkgeräts

Auch wenn die Positionsdaten in solchen Situationen errechnet werden können, dauert es unter Umständen länger. Geben Sie daher in einer Notsituation immer die aktuelle Position an Ihren Dispatcher weiter. Wenn ausreichende Signale von mehreren Satelliten verfügbar sind, ermittelt der GNSS-Ortungsdienst einen Standort, der sehr wahrscheinlich nahe bei Ihrem tatsächlichen Standort liegt.

Das Funkgerät kann eingestellt werden, um in verschiedenen Situationen Standortberichte zu senden, zum Beispiel:

- Auf Anfrage
- Beim Wechseln in den Notrufmodus
- In festgelegten Zeitabständen
- In festgelegten Entfernungen

#### **NOTIZ:**

LIP-Auslöser können nur für TMO, nur für DMO oder für beide Modi gleichzeitig konfiguriert werden.

Die Standortberichte können sowohl im Bündelfunkbetrieb (Trunked Mode Operation, TMO) als auch im Direktmodusbetrieb (Direct Mode Operation, DMO) gesendet werden. Dafür werden verwendet:

- Short Data Service (SDS)-Nachrichten
- Paketdaten (nur im TMO-Modus, Paketdaten im Netzwerk vom Dienstanbieter aktiviert)

Das Funkgerät kann so konfiguriert werden, dass audiovisuelle Benachrichtigungen nach dem Senden der Standortberichte ausgegeben werden.

### **5.6.1 Verbessern der -Leistung**

Es kann vorkommen, dass die GNSS-Funktion eine Positionsberechnung nicht erfolgreich abschließen kann.

Um dem Funkgerät das Bestimmen der Positionsdaten zu erleichtern, beachten Sie die folgenden Richtlinien:

- Bleiben Sie im Freien: Die GNSS-Funktion funktioniert am besten, wenn sich zwischen Funkgerät und Himmel keine Hindernisse befinden. Wenn möglich, gehen Sie nach draußen, weg von hohen Gebäuden und Blattwerk. In Gebäuden ist die Leistung nahe an Fenstern besser. Fenster mit bestimmten Sonnenschutzbeschichtungen können Satellitensignale blockieren.
- Positionieren Sie Ihr Funkgerät für den optimalen Empfang: Signale von GNSS-Satelliten werden an Ihre GNSS-Antenne, also die Antenne Ihres Funkgeräts, übertragen. Halten Sie das Funkgerät von Ihrem Körper weg, damit die Antenne die Satellitensignale empfangen kann. Verdecken Sie die Antenne nicht mit den Fingern oder anderen Dingen.
- Bleiben Sie stehen: Wenn möglich, stehen Sie still, bis das Funkgerät die Position bestimmt hat. Wenn Sie das Funkgerät bewegen, während es Ihren ungefähren Standort berechnet, kann sich die GNSS-Leistung erheblich verringern.

Diese Funktion funktioniert am besten, wenn sich kein Hindernis zwischen dem Funkgerät und dem freien Himmel befindet. Um dem Funkgerät das Bestimmen der Positionsdaten zu erleichtern, vermeiden Sie geschlossene Räume, hohe Gebäude und dichtes Laub. Verwenden Sie diese Funktion, wenn möglich, nicht in unterirdischen Parkplätzen, Tunneln, unter Brücken und in der Nähe von hohen Gebäuden.

#### **5.6.2**

# **Standortbericht-Backlog**

Ihr Funkgerät kann die Standortverfolgung aufnehmen, wenn es sich außer Reichweite befindet und im DMO-Modus ist oder wenn es im TXI-Modus ist.

Die während dieses Zeitraums generierten Standortberichte werden gespeichert und die erfassten Standortbericht-Backlogs werden hochgeladen, wenn Ihr Funkgerät wieder Empfang hat. Das Funkgerät kann maximal 180 Standortberichte speichern. Der Standortbericht-Backlog funktioniert in verschiedenen Modi unterschiedlich:

#### **Standortbericht-Backlog im TMO-Modus**

Ihr Funkgerät startet die Erfassung der Standortberichte, wenn sich das Funkgerät außerhalb der Reichweite im TMO-Modus befindet.

Ihr Funkgerät nimmt den letzten Standortbericht wieder auf, wenn der TMO-Empfang wiederhergestellt wurde.

#### **Standortbericht-Backlog im DMO-Modus**

Ihr Funkgerät startet die Erfassung der Standortberichte im DMO-Modus.

Ihr Funkgerät nimmt die letzte Standortmeldung wieder auf, wenn es wieder in den TMO-Modus zurückwechselt.

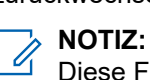

Diese Funktion ist nur verfügbar, wenn sie von Ihrem Dienstanbieter aktiviert wird.

#### **Standort-Backlogaufnahme im TXI-Modus (Sendeunterdrückung)**

Wenn sich Ihr Funkgerät im TXI-Modus befindet, wird der Standortbericht generiert und erfasst, jedoch nicht verschickt.

Sobald Ihr Funkgerät den TXI-Modus verlässt und sich innerhalb des TMO-Empfangs befindet, wird der Standortbericht zum Server hochgeladen.

#### **5.6.3**

# **GNSS Genauigkeit**

Die Genauigkeit des GNSS -Positionsbestimmungsdienstes hängt von der GNSS -Abdeckung und dem ausgewählten Genauigkeitsmodus ab.

Bei guter GNSS-Abdeckung (mindestens -137 dBm oder bei offenem Himmel) ist die Standortgenauigkeit wie folgt:

- Im hohen Genauigkeitsmodus ist die Genauigkeit:
	- 5 m für 50 % der Standortberichte.
	- 10 m für 95 % der Standortberichte.
- Im energieoptimierten/Normalbetrieb ist die Genauigkeit:
	- 20 m für 50 % der Standortberichte.

○ 50 m für 95 % der Standortberichte.

#### **NOTIZ:** 0

Die angezeigten Werte hängen von verschiedenen Faktoren ab, zum Beispiel die Sicht auf den Himmel. Zur Optimierung der GNSS-Leistung muss das Funkgerät den bestmöglichen Blick auf den freien Himmel haben.

## **5.7 Einzelruf**

Ein Einzelruf ist ein Point-to-Point-Ruf zwischen zwei TETRA-Funkgeräten.

Die verfügbaren Einzelrufe sind:

- **Einzelruf**
- **Telefonruf**
- Nebenstellenanlagen-Ruf (Private Automatic Branch Exchange, PABX)

### **5.7.1 Einzelruf**

Der "Einzelruf", auch als "Point-to-Point-Ruf" bezeichnet, ermöglicht Gespräche zwischen zwei Personen. Kein anderes Funkmodul kann das Gespräch hören.

Zum Ausführen eines Rufs dieses Typs gibt es zwei Möglichkeiten:

#### **Duplex-Ruf**

Dieser Ruftyp ist nur bei Bündelfunkbetrieb (TMO) verfügbar. Bei einem solchen Ruf können beide Teilnehmer gleichzeitig sprechen.

#### **Simplex-Ruf**

Verfügbar im TMO- oder DMO-(Direct Mode)-Betrieb. Es kann immer nur eine der Teilnehmerseiten sprechen.

Falls konfiguriert, kann Ihr Funkgerät ausgehende Einzelrufe blockieren. Im Folgenden sind Einzelrufe aufgeführt, die in TMO gesperrt werden müssen:

- Halbduplex
- **Vollduplex**
- PSTN (Telefonie)
- NbSt

Im Folgenden sind Einzelrufe aufgeführt, die in DMO gesperrt werden müssen:

- Anrufe zwischen Motorola Solutions-Funkgeräten
- Anrufe mit Repeater
- Anrufe über Gateway

#### **5.7.2**

# **Telefon- und NbSt-Rufe**

Mithilfe von "Telefonrufen" können Sie Festnetznummern oder Mobiltelefonnummern anrufen. Mithilfe der Nebenstellenanlage (NbSt) können Sie lokale Nebenstellennummern (z. B. Büro) anrufen.

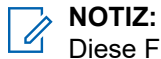

Diese Funktion ist nur bei Bündelfunkbetrieb (TMO) verfügbar.

Anhand der Funktion "Telefon-/NbSt-Kurzwahl" können Sie eine Kurzwahl von bis zu drei Ziffern einrichten, anstatt die vollständige Rufnummer wählen zu müssen. Die **Schnellwahl#** für das Telefon/die Nebenstellenanlage wird zugewiesen, wenn die gewählte Nummer zur Kontaktliste hinzugefügt wird.

Falls konfiguriert, kann Ihr Funkgerät ausgehende Einzelrufe blockieren. Im Folgenden sind Einzelrufe aufgeführt, die in TMO gesperrt werden müssen:

- Halbduplex
- Vollduplex
- PSTN (Telefonie)
- NbSt

Im Folgenden sind Einzelrufe aufgeführt, die in DMO gesperrt werden müssen:

- Anrufe zwischen Motorola Solutions-Funkgeräten
- Anrufe mit Repeater
- Anrufe über Gateway

## **5.7.3 Einzelrufe empfangen**

#### **Vorgehensweise:**

- **1.** Verwenden Sie eine der folgenden Methoden, um einen Einzelruf, ein Telefonat oder einen Anruf über eine Nebenstellenanlage (Private Automatic Branch Exchange, PABX) entgegenzunehmen.
	- Drücken Sie die **PTT**-Taste.
	- Drücken Sie die Taste **Menü/OK**.
- **2.** Um den Ruf zu beenden, drücken Sie die Taste **Zurück**.

#### **5.8**

 $\mathscr{U}_1$ 

# **Ende-zu-Ende-Verschlüsselung der SIM-Karte**

Die nachstehende Tabelle zeigt Interaktionen zwischen Funkgeräten mit SIM-Karte und Funkgeräten ohne SIM-Karte auf. SIM-Karten bieten eine Ende-zu-Ende-Verschlüsselung.

#### **NOTIZ:**

Die Ende-zu-Ende-Verschlüsselung über SIM-Karte unterstützt ausschließlich die Vorgaben des Bundesamts für Sicherheit in der Informationstechnik (BSI) der Bundesrepublik Deutschland.

#### **Tabelle 20: Interaktionen zwischen Funkgeräten mit SIM-Karte und Funkgeräten ohne SIM-Karte**

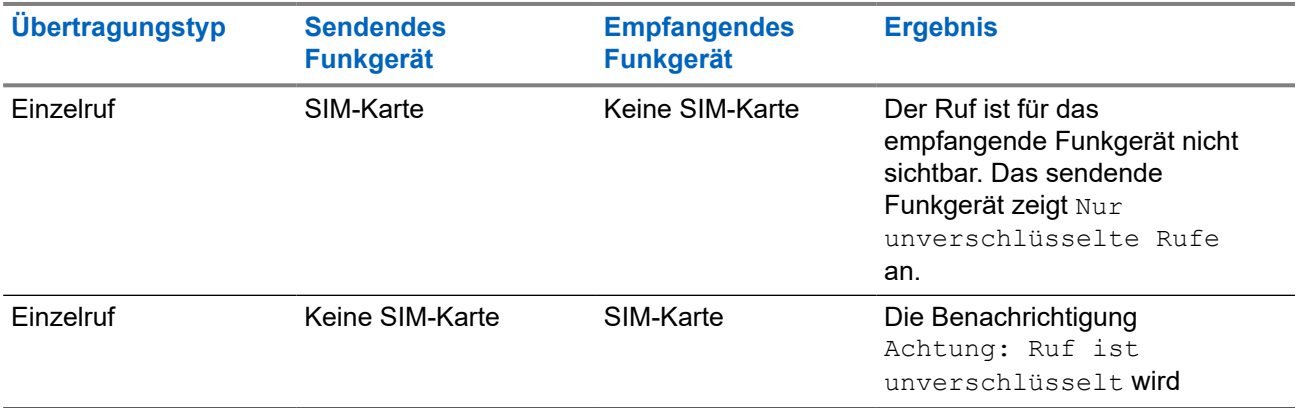

| Übertragungstyp | <b>Sendendes</b><br><b>Funkgerät</b> | <b>Empfangendes</b><br><b>Funkgerät</b> | <b>Ergebnis</b>                                                                                                |
|-----------------|--------------------------------------|-----------------------------------------|----------------------------------------------------------------------------------------------------|
|                 |                                      |                                         | angezeigt, und der Ruf wird<br>angenommen.                                                                     |
| Gruppenruf      | SIM-Karte                            | Keine SIM-Karte                         | Der Ruf ist für das<br>empfangende Funkgerät nicht<br>sichtbar.                                                |
| Gruppenruf      | Keine SIM-Karte                      | SIM-Karte                               | Die Benachrichtigung<br>Achtung: Ruf ist<br>unverschlüsselt wird<br>angezeigt, und der Ruf wird<br>angenommen. |

**NOTIZ:** Ũ,

Zum Senden von Nachrichten oder Rufen von einem Funkgerät ohne SIM-Karte schalten Sie die Ende-zu-Ende-Verschlüsselung der SIM-Karte aus.

## **5.9 Terminal dauerhaft deaktivieren**

#### **NOTIZ:**  $\mathscr{A}$

Dies ist eine Verkaufsfunktion der Software.

Ihr Funkgerät ist mit einer Funktion ausgestattet, die es dem Dienstanbieter ermöglicht, das Gerät bei Diebstahl oder Verlust dauerhaft zu deaktivieren. Wenn Ihr Gerät dauerhaft deaktiviert wird, kann es nicht mehr verwendet werden.

Nach einer dauerhaften Deaktivierung kann der Dienstanbieter das Gerät nicht mehr aktivieren. Es wird empfohlen, die dauerhafte Deaktivierung nur dann zu verwenden, wenn Sie sicher sind, dass das Gerät nicht wiedergefunden wird. Wenn ein dauerhaft deaktiviertes Gerät wiedergefunden wird, kann es nur neu aktiviert werden, indem Sie es an Motorola Solutions senden.

**5.10**

# **Tempoär aktivieren oder deaktivieren**

Ihr Funkgerät ist mit einer Funktion ausgestattet, die es dem Dienstanbieter ermöglicht, das Gerät bei Diebstahl vorübergehend zu deaktivieren. Wenn Ihr Funkgerät deaktiviert ist oder im deaktivierten Zustand eingeschaltet wird, verhält es sich optisch und funktional so, als sei es ausgeschaltet.

Wenn Ihr Gerät gefunden wird, kann der Dienstanbieter es wieder drahtlos aktivieren. Nachdem Ihr Gerät wieder aktiviert wurde, können Sie den normalen Betrieb wieder aufnehmen.

#### **Anhang A**

# **LED-Anzeigen**

#### **NOTIZ:**

Auf dem Funkgerät gibt es unterschiedliche LED-Anzeigen für die Netzabdeckung und die Betriebsanzeige. Informationen zu den Positionen der beiden LEDs finden Sie unter [ST7500 –](#page-27-0) [Bedienelemente und Anzeigen auf Seite 28](#page-27-0).

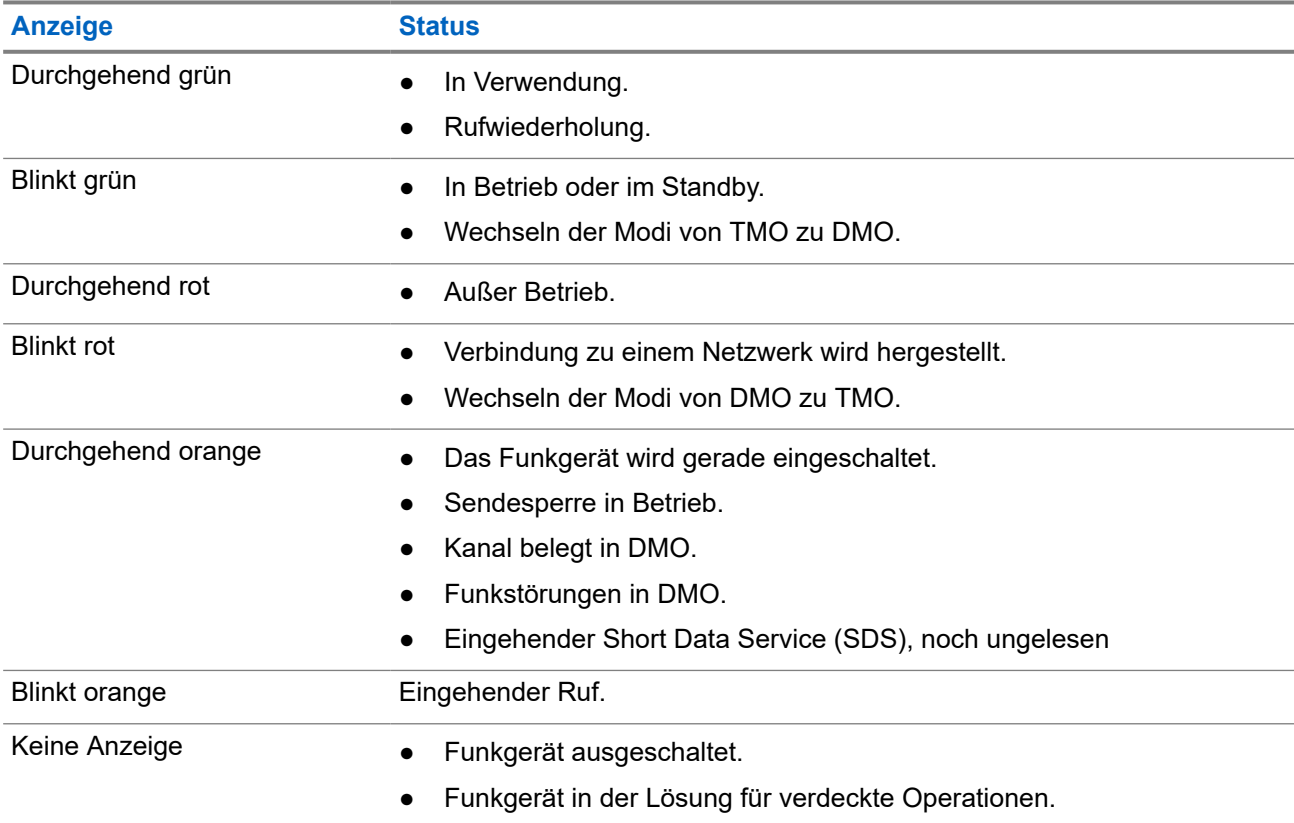

#### **Tabelle 21: LED-Statusanzeigen**

#### **Tabelle 22: LED-Anzeigen beim Aufladen des Akkus**

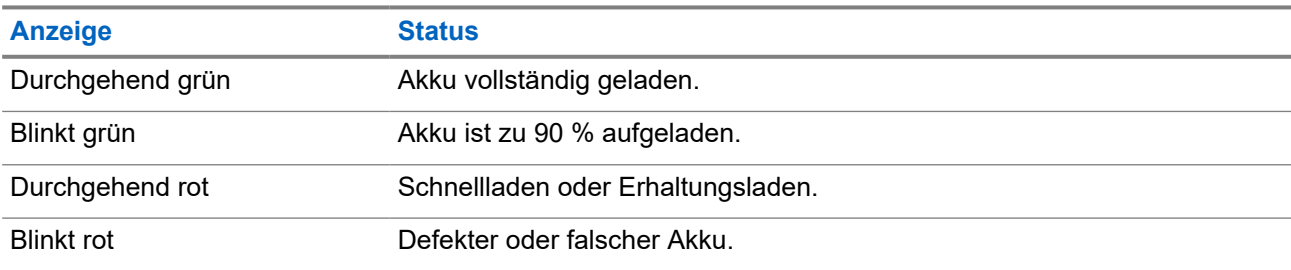

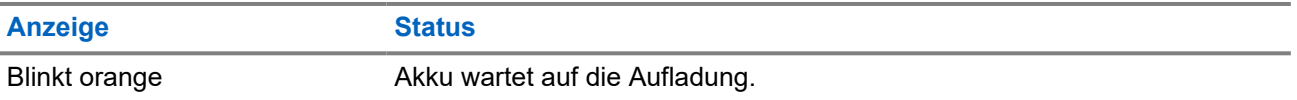

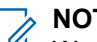

# **NOTIZ:**

Wenn Sie zum Aufladen des Funkgeräts ein Mehrfachladegerät verwenden, gibt die LED-Betriebsanzeige des Funkgeräts den Ladestatus des Akkus an.

Falls Sie ein Funkgerät mit einem vollständig entladenen Akku in das Mehrfachladegerät einlegen, blinkt die LED auf dem Funkgerät rot, was einen Ladefehler signalisiert. Dieser Fehler kann behoben werden, indem Sie das Funkgerät aus der Ladestation entnehmen und dann erneut einlegen.

### **Anhang B**

# **Fehlerbehebung**

Ihr Funkgerät zeigt folgende Meldungen an:

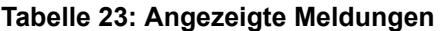

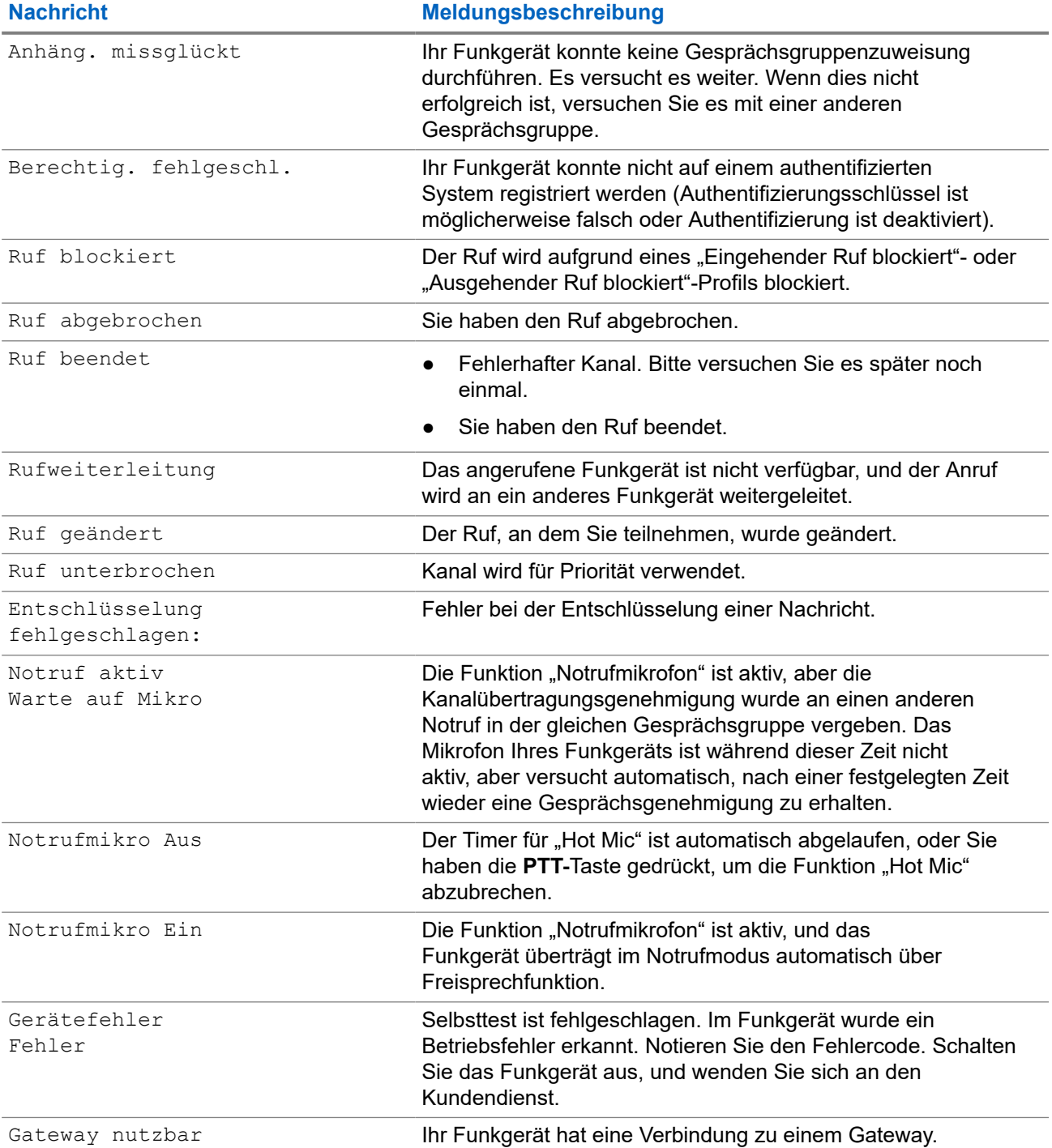

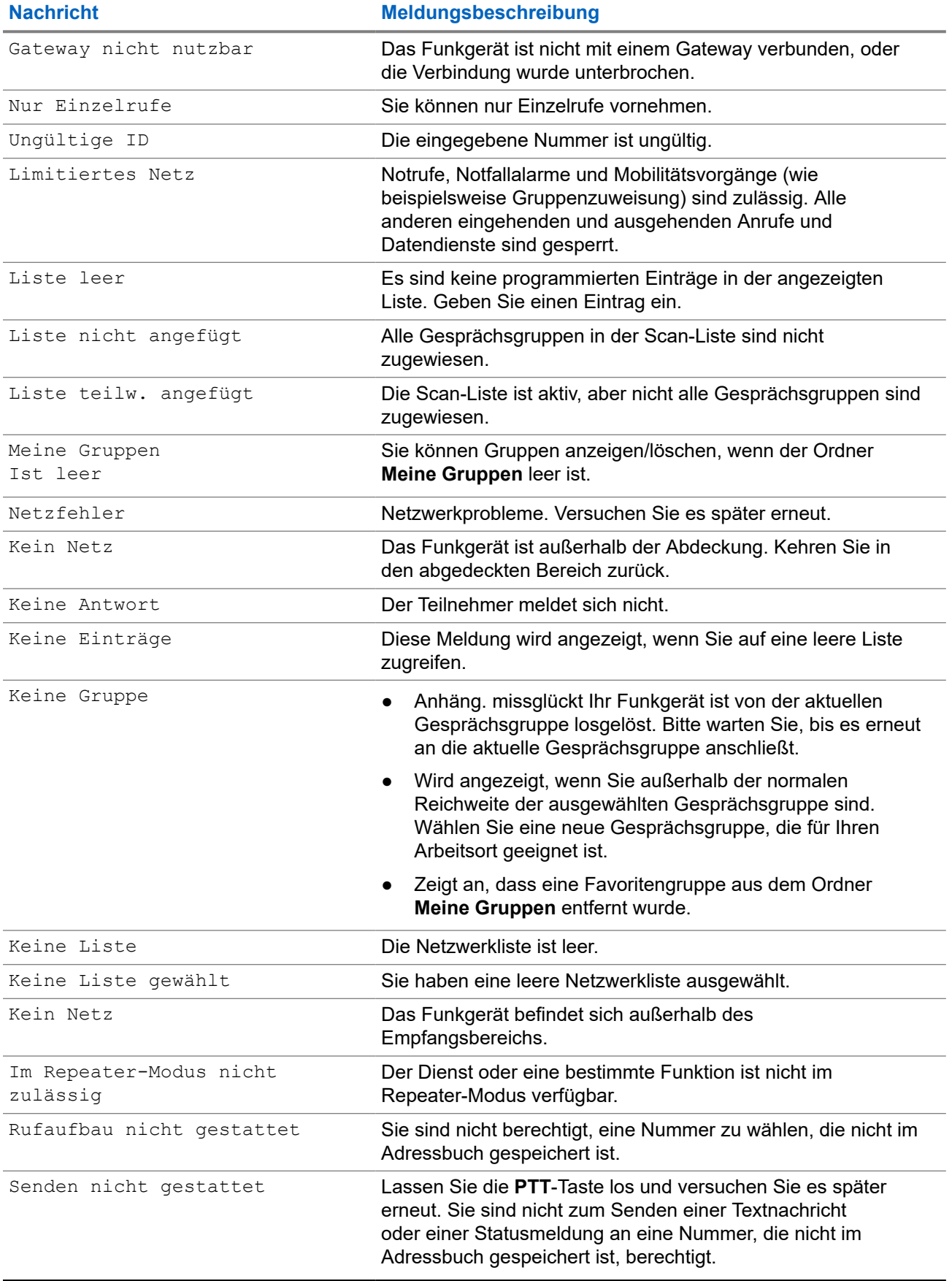

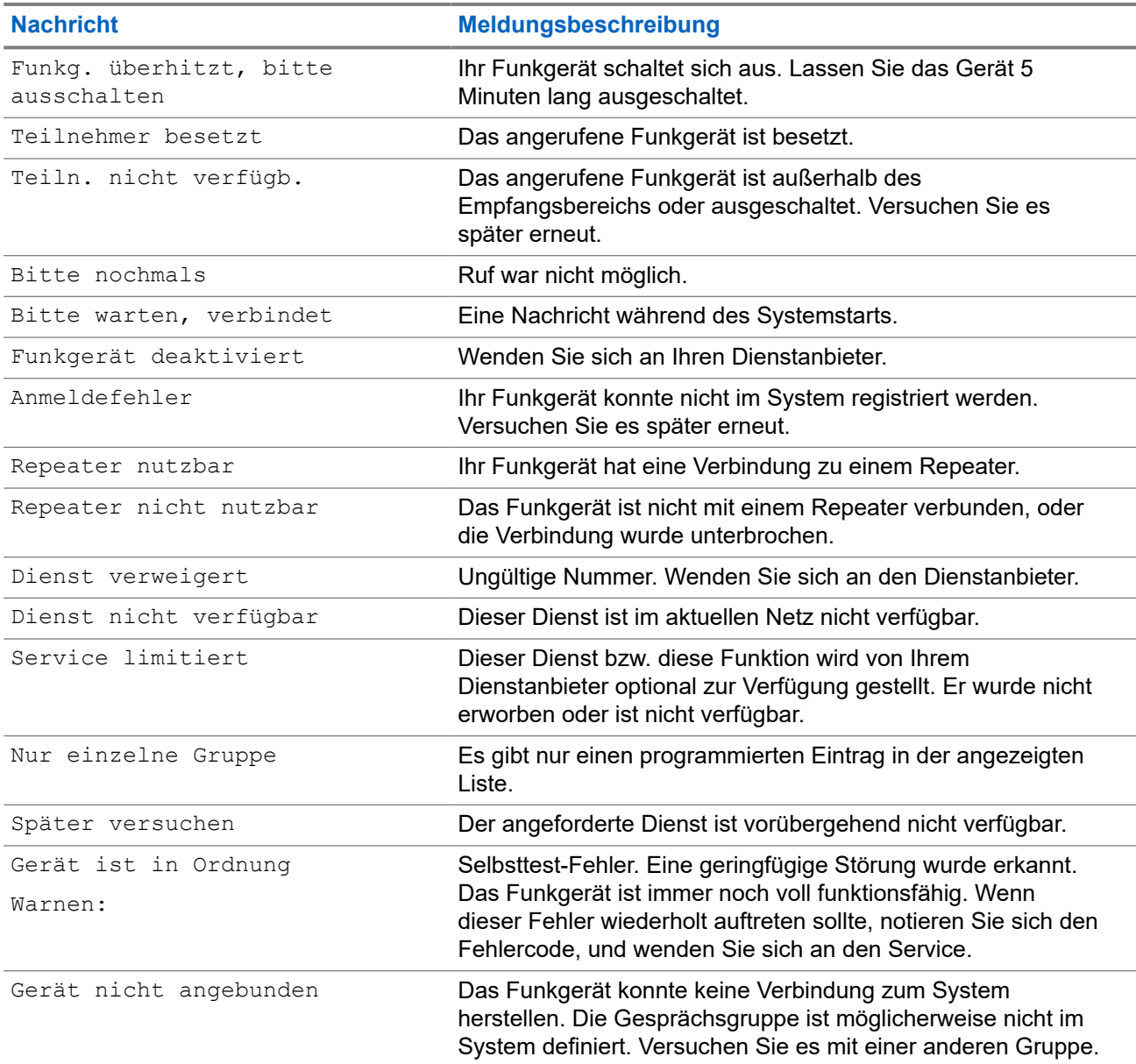

#### **Anhang C**

# **Wartung**

**TIPP:**

- Legen Sie einen vollständig geladenen Akku ein, bevor Sie das Funkgerät zum ersten Mal verwenden.
- Das Aufladen des Akkus muss außerhalb von Gefahrenbereichen erfolgen.

# **C.1 Akkulebensdauer verlängern**

Ein Akku ist ein erneuerbares Teil, das während der Lebensdauer des Funkgeräts möglicherweise ausgetauscht werden muss. Für eine lange Lebensdauer Ihres Geräts sollten Sie den Akku nur durch ein Originalersatzteil von Motorola Solutions ersetzen.

## **C.2 Akkuladetemperatur**

Befindet sich die Temperatur während des Ladevorgangs außerhalb des zulässigen Bereichs, wird der Akku möglicherweise nicht vollständig aufgeladen, da der Ladevorgang vorübergehend unterbrochen wird, bis die Temperatur wieder einen geeigneten Wert erreicht. Der Temperaturbereich für den Akkubetrieb im Lademodus liegt im Bereich von 0 °C bis +45 °C.

#### **C.3**

# **Zusätzliche Warnungen und Warnhinweise zum Akku**

- Um Verletzungen vorzubeugen, achten Sie darauf, dass keine metallischen Objekte mit den Akkukontakten in Berührung kommen.
- Bauen Sie den Akku nicht auseinander.
- Werfen Sie ihn nicht ins Feuer.
- Entsorgen Sie den Akku nicht im Hausmüll.

## **C.4**

# **Pflege des Funkgeräts**

#### **WICHTIG:**

Um den Eindringschutz nach IP67 beizubehalten, entfernen Sie die Dichtung an der Seite des Funkgeräts nicht. Siehe [ST7500 – Bedienelemente und Anzeigen auf Seite 28](#page-27-0).

#### **NOTIZ:**  $\mathscr{A}$

Um einen optimalen Eindringschutz nach IP65 und IP67 zu gewährleisten, empfehlen wir Ihnen, die Akkuabdeckung nach zwei Jahren Gebrauch auszutauschen.

Das Funkgerät ist wasserdicht (entsprechend Schutzart IP67), allerdings nur bei angebrachter Akkuabdeckung und angeschlossener Antenne.

Um das Funkgerät zu reinigen und sicherzustellen, dass es frei von Staub ist, verwenden Sie ein feuchtes oder antistatisches/fusselfreies Tuch zum Reinigen der Dichtung der Akkuabdeckung und der Dichtfläche des Gehäuses.

## **C.4.1 Vorbeugende Wartung**

#### **Funkgerät trocken halten**

Wenn das Funkgerät in Wasser eingetaucht wurde, schütteln Sie überschüssiges Wasser ab, und trocknen Sie das Funkgerät mit einem Handtuch. Achten Sie insbesondere darauf, Wasser in den Fugen und im Verriegelungsbereich der Akkufachabdeckung des Funkgeräts zu entfernen, vor allem in den unter Abbildung 19: Bereiche, die trocken zu halten sind auf Seite 122 hervorgehobenen Bereichen.

#### **WICHTIG:** Œ

Um den Eindringschutz nach IP67 beizubehalten, entfernen Sie die Dichtung an der Seite des Funkgeräts nicht. Siehe [ST7500 – Bedienelemente und Anzeigen auf Seite 28](#page-27-0).

#### **Abbildung 19: Bereiche, die trocken zu halten sind**

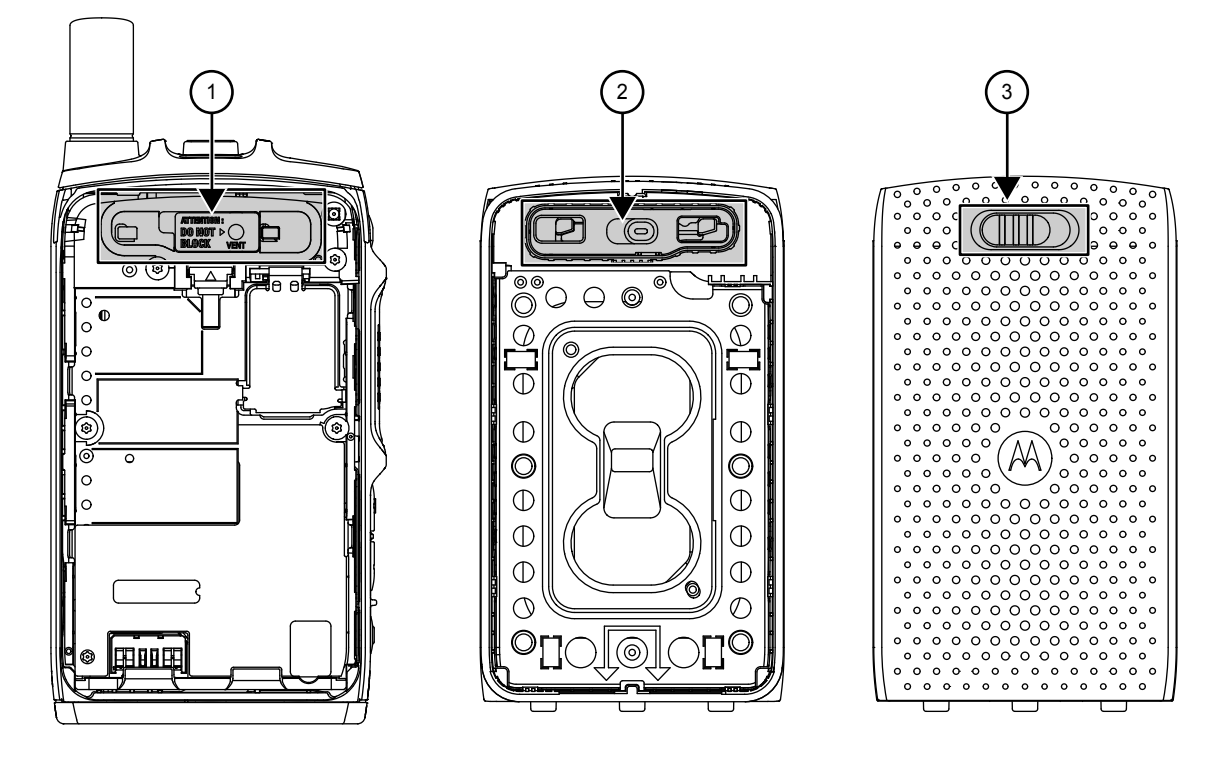

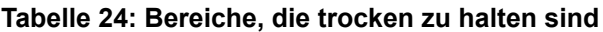

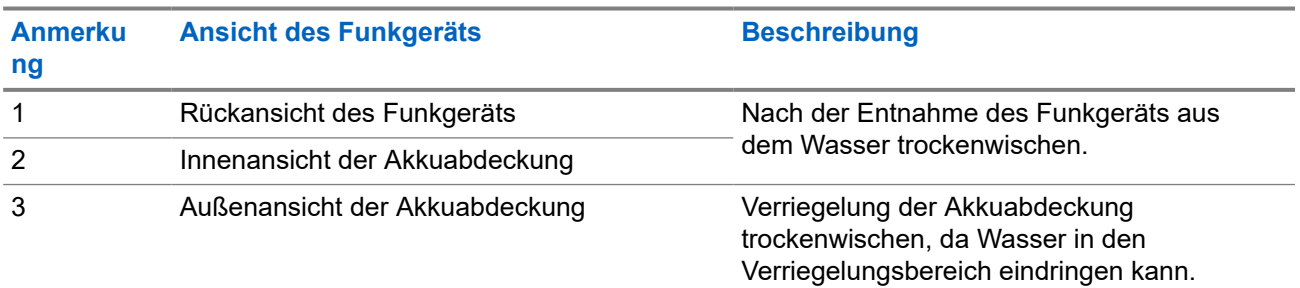

#### **Reinigung der unteren Anschlusskontakte**

# **WICHTIG:**

Um eine zuverlässige Leistung zu erreichen, müssen Sie sicherstellen, dass die elektrische Kontaktschnittstelle sauber und frei von Fremdkörpern bleibt.

Das Kontaktmaterial des Funkgeräts wurde so entwickelt, dass es eine zuverlässige Verbindung bietet.

Um eine optimale Leistung der Kontaktschnittstelle zu gewährleisten, empfiehlt Motorola, die Kontakte alle sechs Monate oder vor der Programmierung des Funkgeräts zu prüfen und zu reinigen. Verwenden Sie ein fusselfreies Wattestäbchen mit Isopropylalkohol (100 % Vol.), um Schmutz oder Fremdkörper von den Kontaktflächen abzuwischen bzw. zu entfernen.

Sie können die Kontakte auch mit einem Reinigungsstift CAIG DeoxIT® GOLD G100P säubern und schützen.<sup>1</sup>. Motorola Solutions empfiehlt für bessere Reinigung und besseren Zugriff auf Kontakte das Stiftpaket.

Wischen Sie vor dem Auftragen des Schmiermittels/Reinigungsmittels die Kontakte mit einem fusselfreien Wattestäbchen ab, um Schmutz oder Fremdkörper zu entfernen. Reinigen Sie dann den unteren Anschlusskontakt gemäß den Anweisungen des DeoxIT GOLD-Herstellers.

<sup>&</sup>lt;sup>1</sup> Der Reinigungsstift CAIG DeoxIT GOLD G100P ist bei zahlreichen Elektroniklieferanten und direkt beim Hersteller erhältlich.